# Astroinformatics 2022 Session 05: Using SciPy

# Kinoshita Daisuke

17 October 2022 publicly accessible version

#### About this file. . .

- Important information about this file
	- The author of this file is Kinoshita Daisuke.
	- The original version of this file was used for the course "Astroinformatics" (course ID: AS6095) offered at Institute of Astronomy, National Central University from September 2022 to January 2023.
	- The file is provided in the hope that it will be useful, but there is no guarantee for the correctness. Use this file at your own risk.
	- If you are willing to use this file for your study, please feel free to use. I'll be very happy to receive feedback from you.
	- If you are willing to use this file for your teaching, please contact to Kinoshita Daisuke. When you use this file partly or entirely, please mention clearly that the author of the original version is Kinoshita Daisuke. Please help me to improve the contents of this file by sending your feedback.
	- Contact address: <https://www.instagram.com/daisuke23888/>

For this session, we try SciPy.

# 1 Sample Python scripts for this session

Sample Python scripts for this session can be downloaded from GitHub repository. Visit following GitHub repository.

• [https://github.com/kinoshitadaisuke/ncu\\_astroinformatics\\_202209](https://github.com/kinoshitadaisuke/ncu_astroinformatics_202209)

### 1.1 Executing sample Python scripts on a terminal emulator

If you prefer to execute sample Python scripts for this session on a terminal emulator, download .py files from GitHub repository.

# 1.2 Executing sample Python scripts on JupyterLab

If you prefer to execute sample Python scripts for this session on JupyterLab (or Jupyter Notebook), download .ipynb file from GitHub repository.

### 1.3 Executing sample Python scripts using Binder

If you prefer to execute sample Python scripts for this session on Binder, visit following web page.

#### • [https://mybinder.org/v2/gh/kinoshitadaisuke/ncu\\_astroinformatics\\_202209/HEAD](https://mybinder.org/v2/gh/kinoshitadaisuke/ncu_astroinformatics_202209/HEAD)

Start your favourite web browser and go to above web page. (Fig. [1\)](#page-1-0) In a minute or two, you see JupyterLab working on your web browser. (Fig. [2\)](#page-1-1) Go to the directory (folder) "s05". (Fig. [3\)](#page-2-0) Choose the file "ai202209 s05.ipynb" (Fig. [4](#page-2-1) and [5\)](#page-3-0) and open it (Fig. [6\)](#page-3-1).

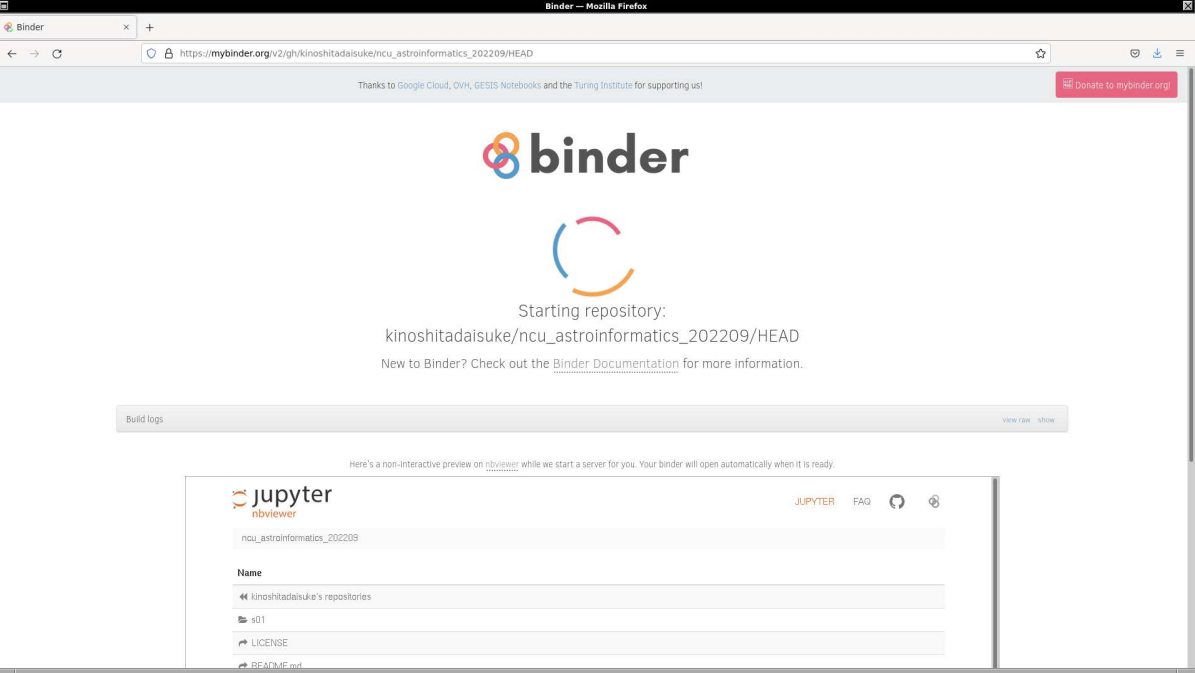

<span id="page-1-0"></span>Figure 1: Using Binder to execute sample Python scripts for this session.

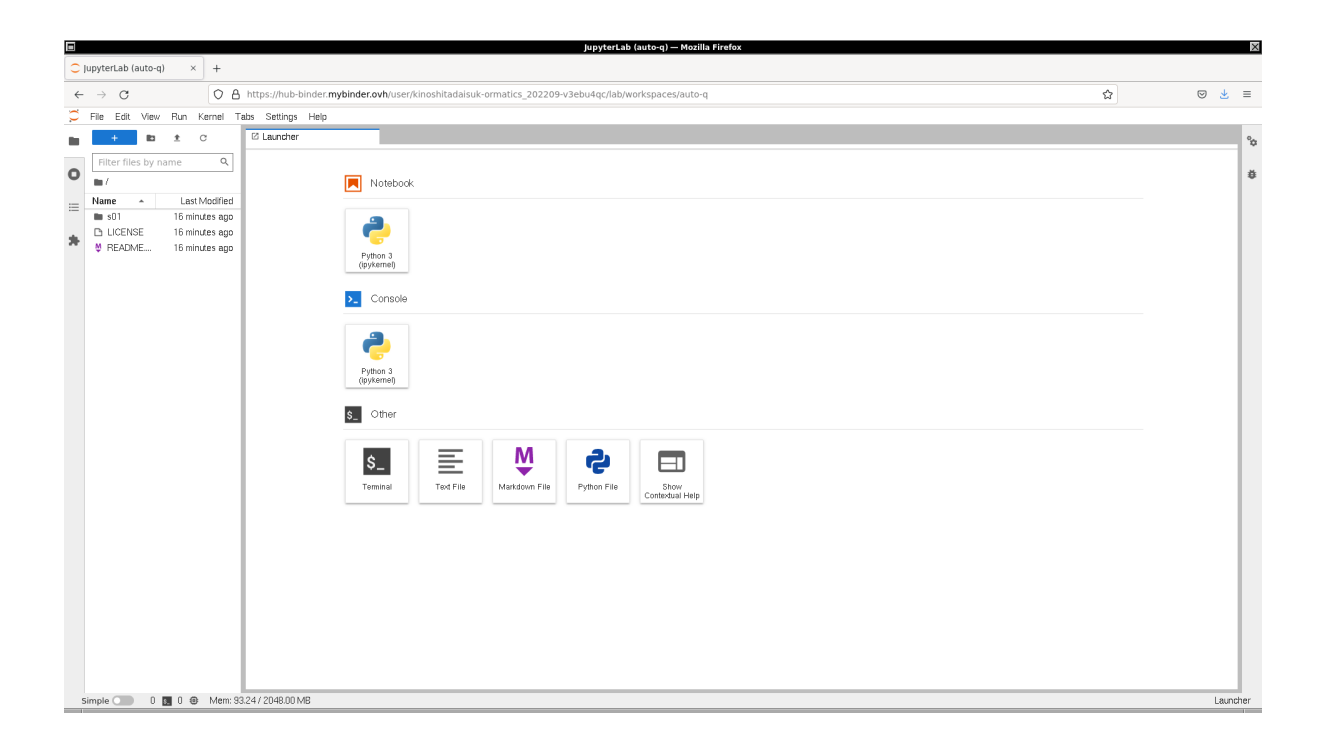

<span id="page-1-1"></span>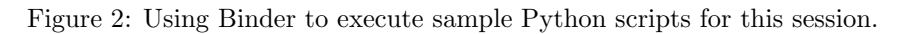

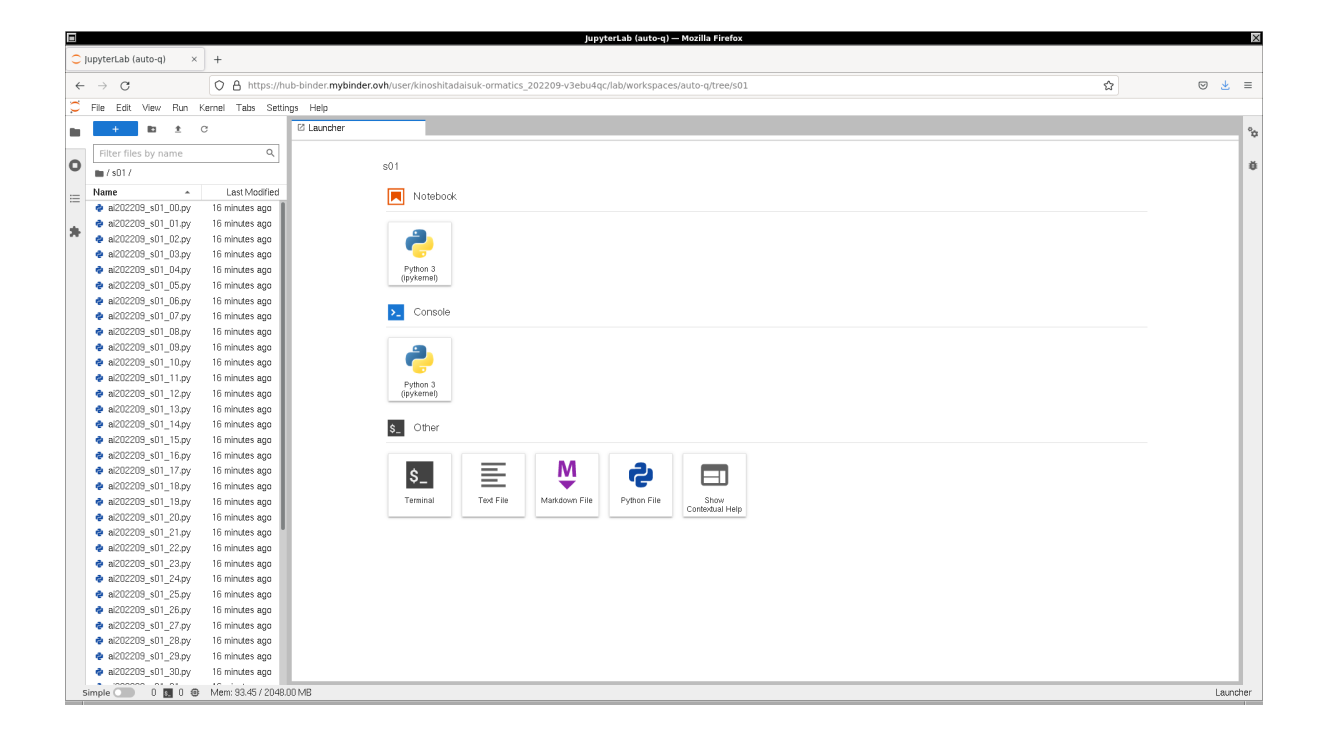

Figure 3: Using Binder to execute sample Python scripts for this session.

<span id="page-2-1"></span><span id="page-2-0"></span>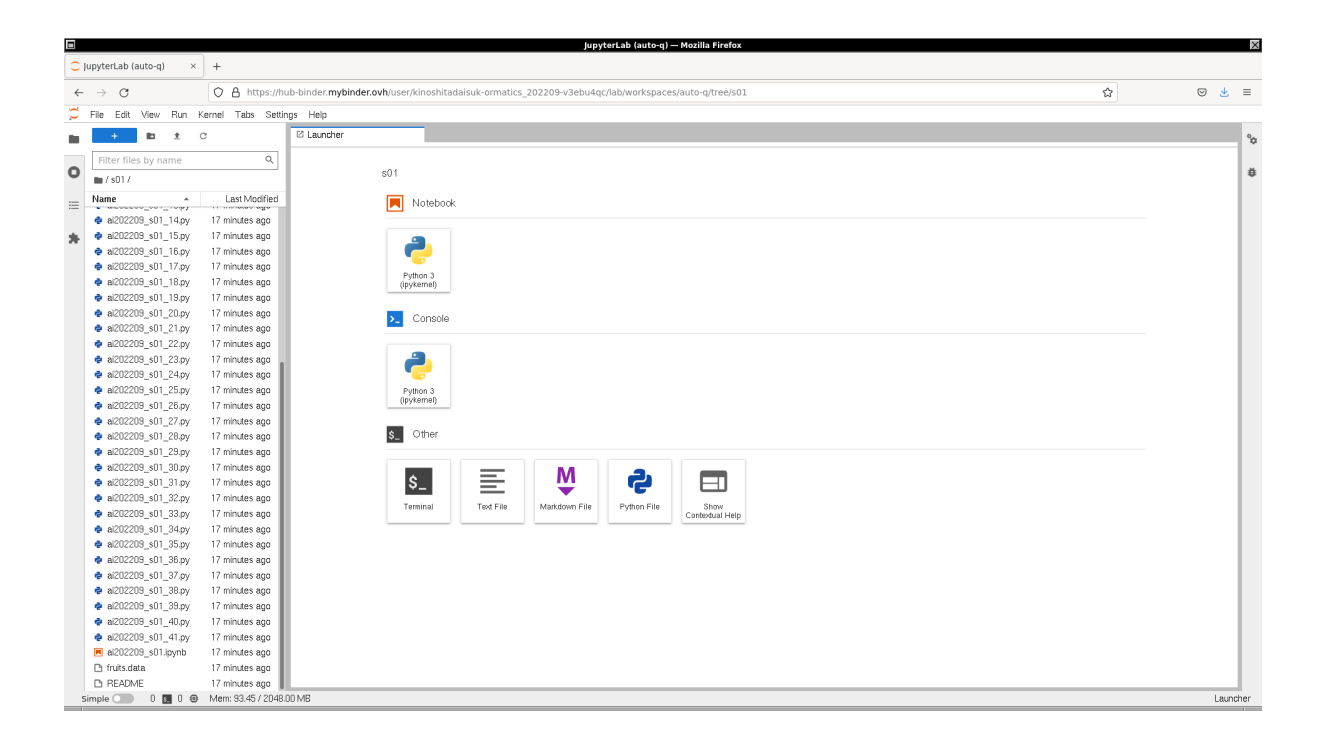

Figure 4: Using Binder to execute sample Python scripts for this session.

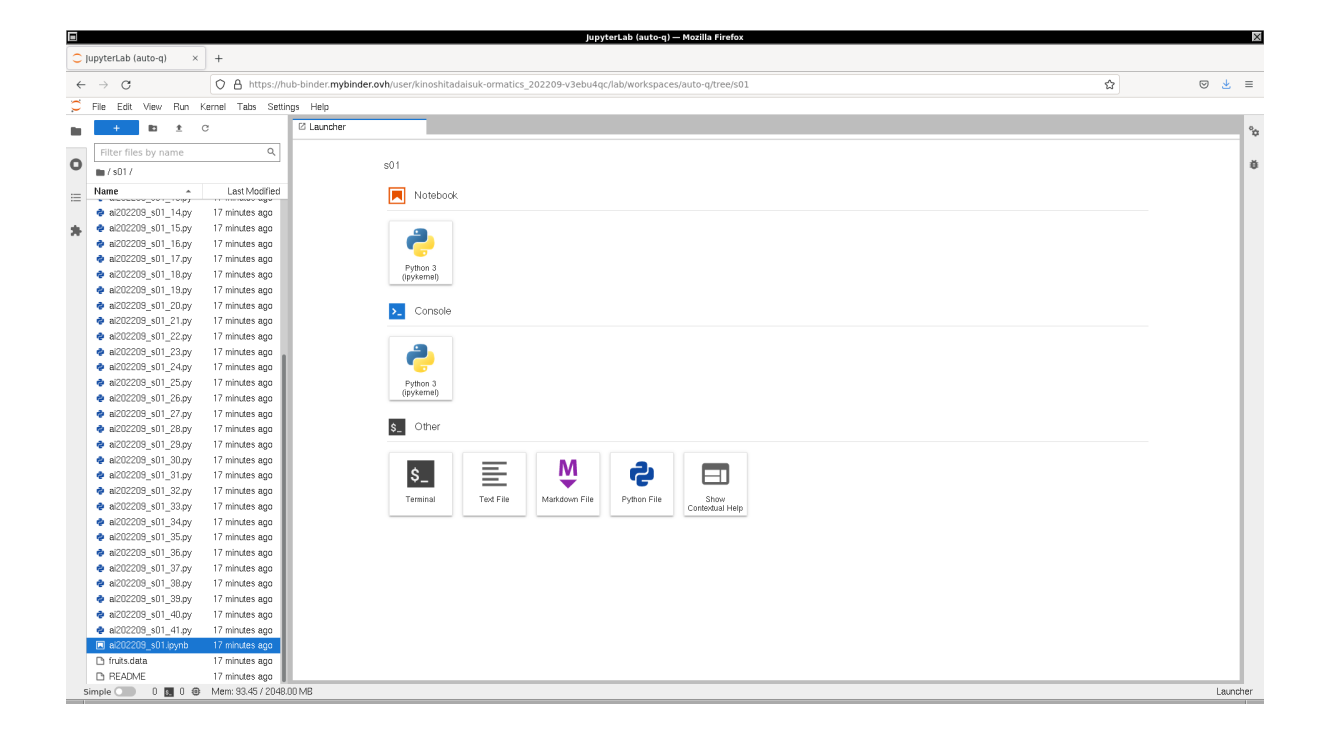

<span id="page-3-0"></span>Figure 5: Using Binder to execute sample Python scripts for this session.

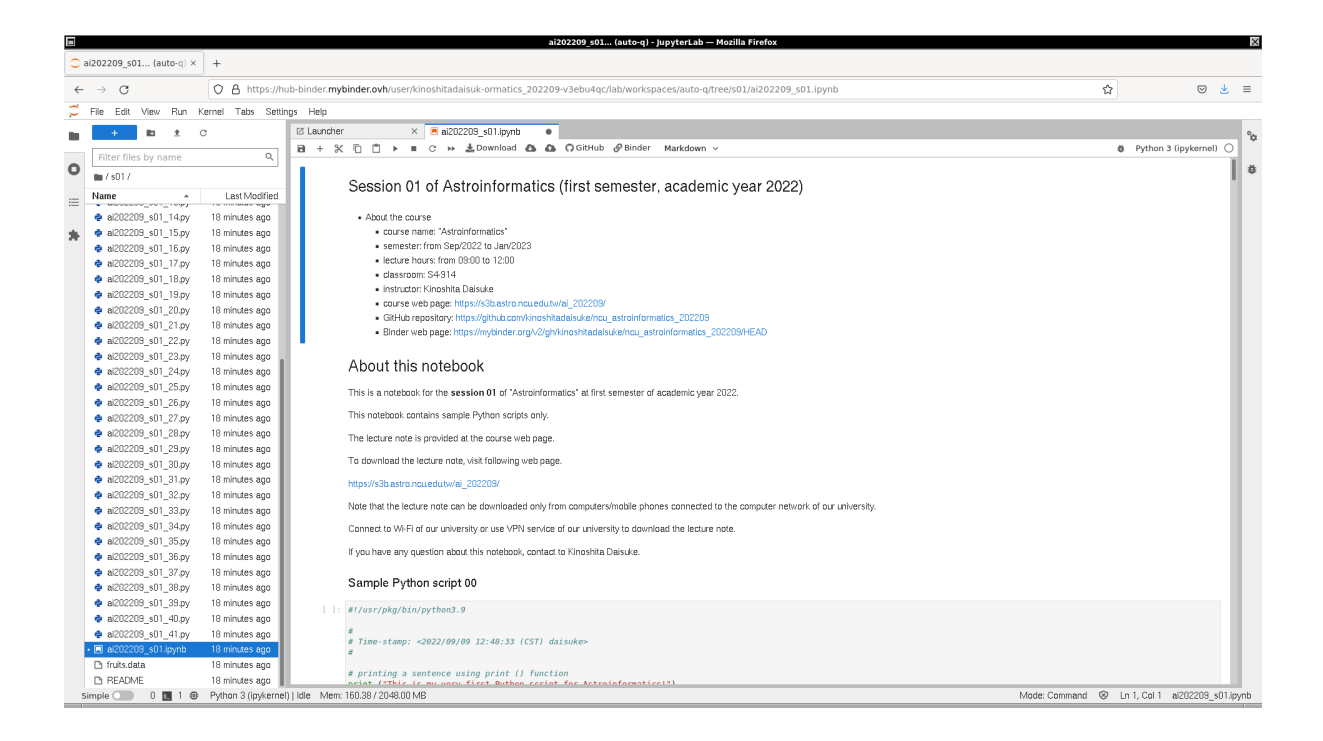

<span id="page-3-1"></span>Figure 6: Using Binder to execute sample Python scripts for this session.

# 2 About SciPy

SciPy is a collection of algorithms for scientific calculations and data analyses. SciPy offers convenient functions for calculations of statistical values, linear algebra, interpolation, numerical integration, signal processing, etc. Visit the official website of SciPy to learn about it.

- SciPy: <https://scipy.org/>
	- SciPy Documentation: <https://docs.scipy.org/doc/scipy/>
	- SciPy User Guide: <https://docs.scipy.org/doc/scipy/tutorial/>
	- SciPy API Reference: <https://docs.scipy.org/doc/scipy/reference/>

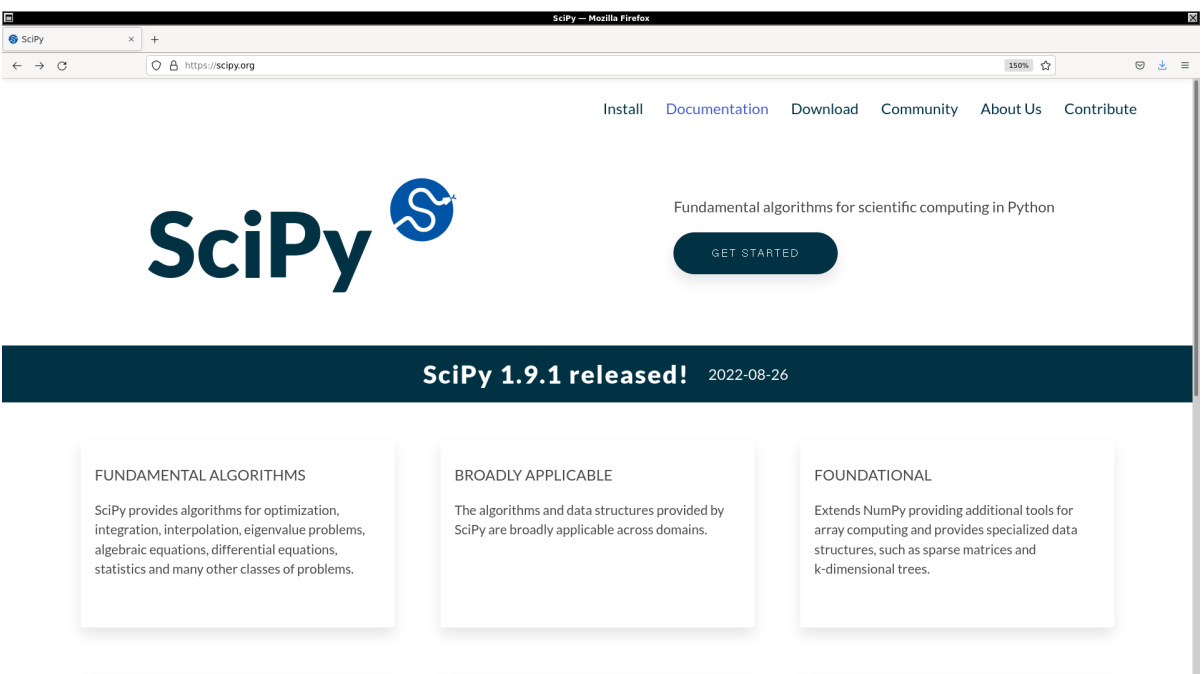

Figure 7: The official website of SciPy.

# 3 Constants

Many constants are available from SciPy.

### 3.1 Mathematical constants

Here is an example of using a mathematical constant.

```
Python Code 1: a1202209s0500.py
```

```
# !/ usr/ pkg/ bin/ python3.9
#
# Time - stamp : <2022/10/09 13:58:22 ( CST) daisuke >
#
# importing scipy module
import scipy . constants
# value of pi
pi = scipy. constants.pi
```
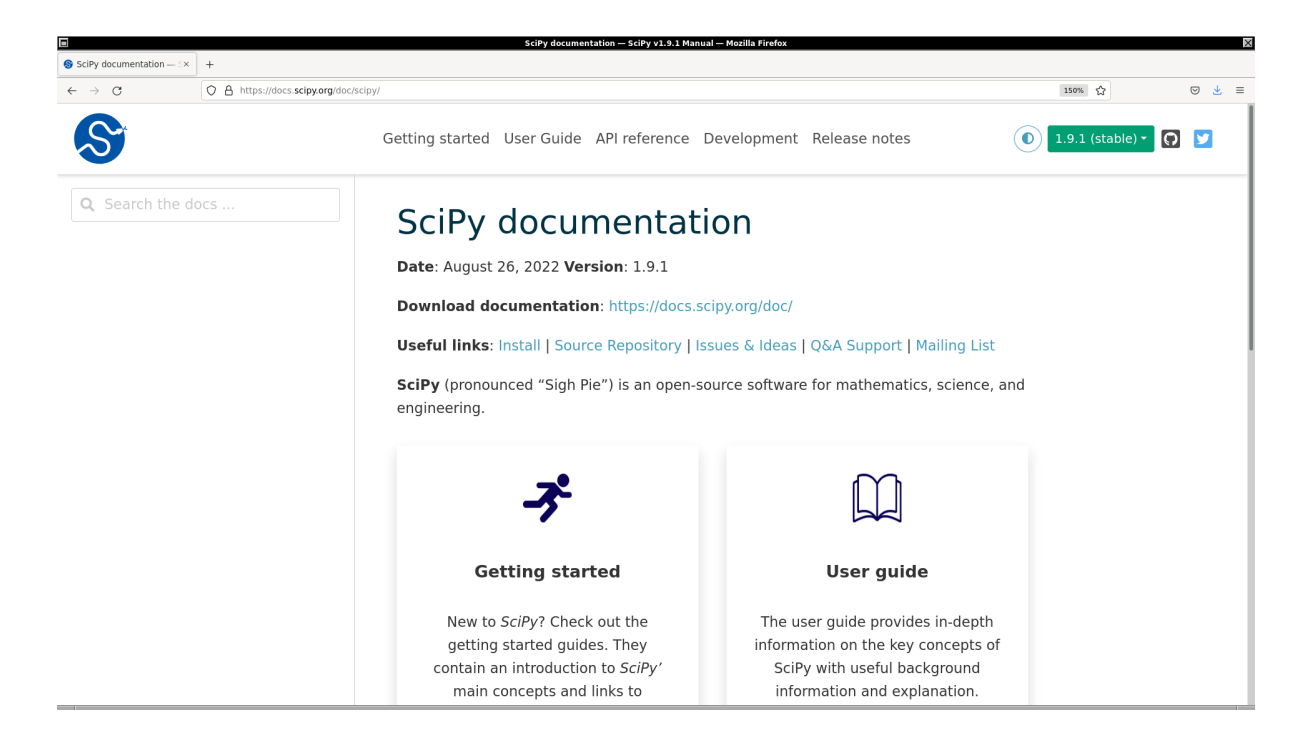

Figure 8: The official web page of SciPy documentation.

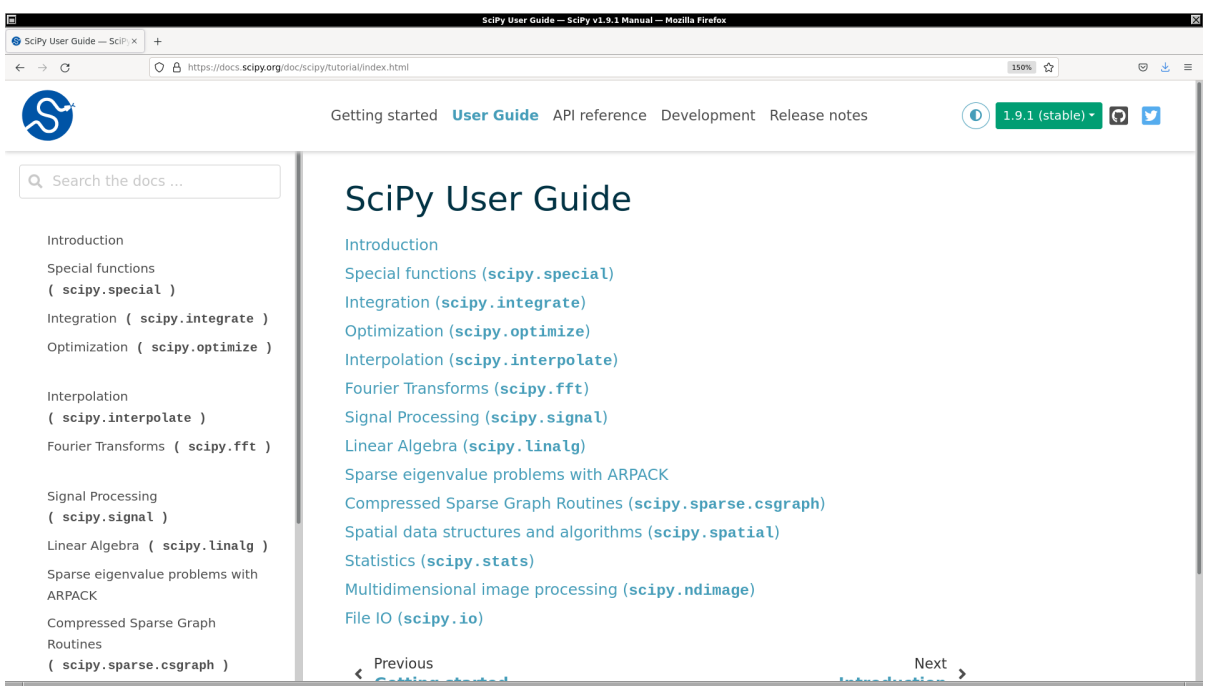

Figure 9: The official web page of SciPy user guide.

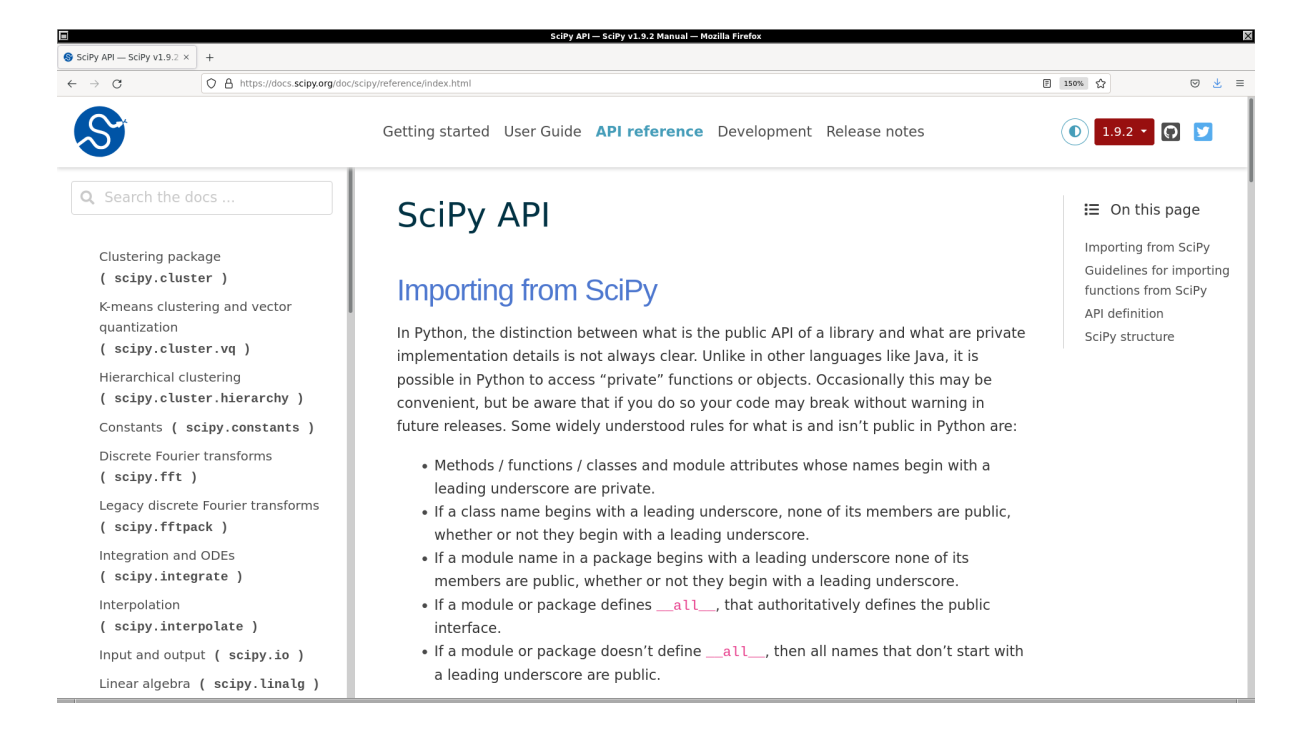

Figure 10: The official web page of SciPy API reference.

```
# printing value of pi
 print (f'pi = {pi}'')\left( \frac{1}{\sqrt{2}}\right) \left( \frac{1}{\sqrt{2}}\right) \left( \frac{1}{\sqrt{2}}\right) \left( \frac{1}{\sqrt{2}}\right) \left( \frac{1}{\sqrt{2}}\right) \left( \frac{1}{\sqrt{2}}\right) \left( \frac{1}{\sqrt{2}}\right) \left( \frac{1}{\sqrt{2}}\right) \left( \frac{1}{\sqrt{2}}\right) \left( \frac{1}{\sqrt{2}}\right)
```
Execute above script.

```
% ./ ai202209_s05_00 . py
pi = 3.141592653589793
```
Try following practice.

Practice 05-01

Print the value of golden ratio using SciPy.

#### 3.2 Physical constants

Here is an example of using physical constants.

```
Python Code 2: a1202209 \text{ s} 05 \text{ s} 01 \text{.} py
```

```
# !/ usr/ pkg/ bin/ python3.9
#
# Time - stamp : <2022/10/09 13:58:31 ( CST) daisuke >
#
# importing scipy module
import scipy . constants
#
# some physical constants
#
```

```
# speed of light in vacuum
c = scipy . constants.c
# Planck constant
h = scipy . constants.h
# gravitational constant
G = scipy . constants.G
# Avogadro constant
N_A = scipy. constants. N_A# Boltzmann constant
k = scipy . constants.k
# Stefan - Boltzmann constant
sigma = scipy . constants. sigma
# electron mass
m_e = scipy. constants. m_e
# proton mass
m_p = scipy. constants. m_p
# printing constants
print (f'c = {c:g}'')print (f'h = {h:g})
print (f'G = {G:g}')print (f' N_A = \{N_A : g\})print (f'k = {k : g}')print (f' \text{sigma} = \{ \text{sigma} : g\}'')print (f'm_e = \{m_e : g\})print (f' m_p = {m_p:g}')✝ ✆
```
Execute above script.

% ./ ai202209\_s05\_01 . py  $c = 2.99792e + 08$  $h = 6.62607e - 34$  $G = 6.6743e-11$  $N_A$  = 6.02214e+23  $k = 1.38065e - 23$  $signa = 5.67037e-08$  $m_e$  = 9.10938e-31  $m_p$  = 1.67262e-27

Try following practice.

Practice 05-02

Print the values of elementary charge and gas constant using SciPy.

Here is an example of using some more physical constants.

Python Code 3:  $a1202209_s05_02.py$ 

# !/ usr/ pkg/ bin/ python3.9

```
#
# Time - stamp : <2022/10/09 13:58:37 ( CST) daisuke >
```
KINOSHITA Daisuke Page 8

```
#
# importing scipy module
import scipy . constants
#
# some more physical constants
#
# atomic mass unit
amu = scipy. constants. physical_constants[' atomic mass constant ']
# Bohr radius
a_0 = scipy. constants. physical_constants[' Bohr radius ']
# Boltzmann constant
k = scipy . constants. physical_constants[' Boltzmann constant ']
# electron mass
m_e = scipy. constants. physical_constants[' electron mass ']
# electron volt
eV = scipy. constants. physical_constants[' electron volt ']
# Planck constant
h = scipy . constants. physical_constants[' Planck constant ']
# proton mass
m_p = scipy. constants. physical_constants[' proton mass ']
# speed of light in vacuum
c = scipy . constants. physical_constants[' speed of light in vacuum ']
# standard atmospheric pressure
atm = scipy. constants. physical_constants[' standard atmosphere ']
# electric permittivity in vacuum
epsilon_0 = scipy. constants. physical_constants[' vacuum electric permittivity ']
# magnetic permeability in vacuum
mu_0 = scipy . constants. physical_constants[ ' vacuum mag. permeability ']
# printing constants
print (f'ann = \{amu[0]: g\} +/- \{amu[2]: g\} [\{amu[1]\}]')
print (f' a_0 = {a_0[0]:g} +/- {a_0[2]:g} [{a_0[1]}]')
print (f'k = {k[0]:g} +/- {k[2]:g} [k[1]]')print (f' m_e = {m_e[0]:g} +/- {m_e[2]:g} [m_e[1]]')print (f' eV = \{eV[0]: g\} +/- \{eV[2]: g\} [\{eV[1]\}]')print (f'h = {h[0]:g} +/- {h[2]:g} [h[1]]')print (f' m_p = {m_p[0]: g} +/- {m_p[2]: g} [m_p[1]]')print (f'c = \{c[0]: g\} +/- \{c[2]: g\} [\{c[1]\}]')
print (f'atm = \{atm[0]:g\} +/- \{atm[2]:g\} [\{atm[1]\}]')
print (f'eps0 = {epsilon_0[0]:g} +/- {epsilon_0[2]:g} [{epsilon_0[1]\})')
print (f'mu0 = \{mu_0[0]:g\} +/- \{mu_0[2]:g\} [\{mu_0[1]\}]')
```

```
% ./ ai202209_s05_02 . py
amu = 1.66054e-27 +/- 5e-37 [kg]
```
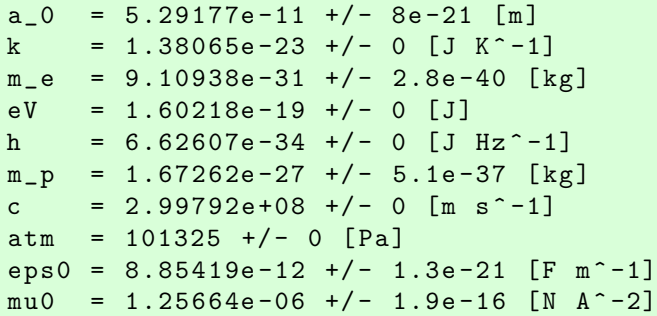

#### Practice 05-03

Print the values of neutron mass and its error using SciPy.

Here is an example of finding a constant.

Python Code 4:  $a1202209 s05 03.py$ 

```
# !/ usr/ pkg/ bin/ python3.9
#
# Time - stamp : <2022/10/09 13:58:48 ( CST) daisuke >
#
# importing scipy module
import scipy . constants
# finding a constant
search_result = scipy.constants.find ('Wien')
# printing search result
for constant in search_result:
   print (f'(constant)')✝ ✆
```
Execute above script.

```
% ./ ai202209_s05_03 . py
Wien frequency displacement law constant
Wien wavelength displacement law constant
```
Try following practice.

Practice 05-04

Try to find a physical constant of your interest, and print the value of it using SciPy.

#### 3.3 Units

Here is an example of using non-SI units.

Python Code 5:  $ai202209$   $s05$   $04$ .py

```
# !/ usr/ pkg/ bin/ python3.9
#
# Time - stamp : <2022/10/09 13:58:59 ( CST) daisuke >
#
```

```
# importing scipy module
import scipy . constants
# some units for length
au = scipy. constants. au
ly = scipy. constants. light_year
parsec = scipy. constants. parsec
# printing units for length
print (f'au = \{au:g\} [m]')print (f' 1y = {1y:g} [m]')print (f' parsec = {parsec:g} [m] ')
✝ ✆
```
Execute above script.

```
% ./ ai202209_s05_04 . py
au = 1.49598e + 11 [m]
ly = 9.46073e + 15 [m]
parsec = 3.08568e + 16 [m]
```
Try following practice.

#### Practice 05-05

Calculate the distance to Sirius in metre.

# 4 Random numbers

SciPy has random number generators.

### 4.1 Generating random numbers of uniform distribution

Generate a set of random numbers of uniform distribution. Here is an example.

```
Python Code 6: a1202209 \text{ s}05.05 \text{.} by
```

```
# !/ usr/ pkg/ bin/ python3.9
#
# Time - stamp : <2022/10/10 08:46:26 ( CST) daisuke >
#
# importing scipy module
import scipy . stats
# generating 100 random numbers of uniform distribution between 0.0 and 100.0
ru = scipy. stats . uniform. rvs ( loc=0.0 , scale =100.0 , size =100)
# printing generated random numbers
print (f' generated random numbers: ')
print (f'{ru}')
✝ ✆
```

```
% ./ ai202209_s05_05 . py
generated random numbers:
[66.96642219 37.37204796 60.94111645 58.45215098 75.97759579 95.69815318
62.66282679 67.24796491 54.23898738 49.21719278 52.70231602 98.35634724
```
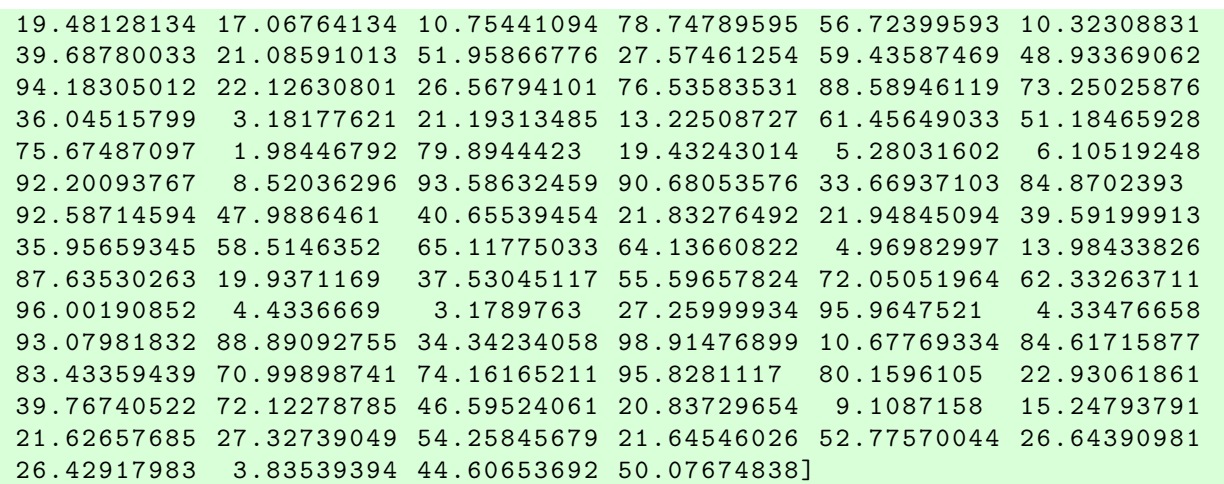

Practice 05-06

Generate 1000 random numbers of uniform distribution between 1000 and 3000.

#### 4.2 Generating random numbers of Gaussian distribution

Generate a set of random numbers of Gaussian distribution. Here is an example.

```
Python Code 7: ai202209s05-06.py
```

```
# !/ usr/ pkg/ bin/ python3.9
#
# Time - stamp : <2022/10/10 08:46:46 ( CST) daisuke >
#
# importing scipy module
import scipy . stats
# generating 100 random numbers of Gaussian distribution
# of mean=100.0 and stddev=10.0
rg = scipy.stats.norm.rvs (loc=100.0, scale=10.0, size=100)# printing generated random numbers
print (f' generated random numbers: ')
print (f'{ rg } ')
✝ ✆
```

```
% ./ ai202209_s05_06 . py
generated random numbers:
[ 96.7130233 99.52346426 88.26572251 99.89884437 104.08048808
 64.8850651 100.57619239 98.02975801 100.37224563 92.98054278
 118.59840555 97.48078324 103.70313309 107.6911206 95.39999309
 98.60650303 83.29285247 103.71194863 89.63025519 105.12614859
 99.94824349 98.48377849 112.21697616 92.35335624 107.22126849
 101.78827783 99.24725441 90.30195404 84.02905409 104.43835449
 108.21993707 112.03049233 105.89065115 88.33848413 98.63667264
 103.73672268 105.94077542 94.66901952 91.51238557 99.35763333
 83.54450832 104.57860363 106.5712233 100.72529171 115.8385244
  85.84552154 104.21150457 112.64093169 94.96971684 89.69498509
```
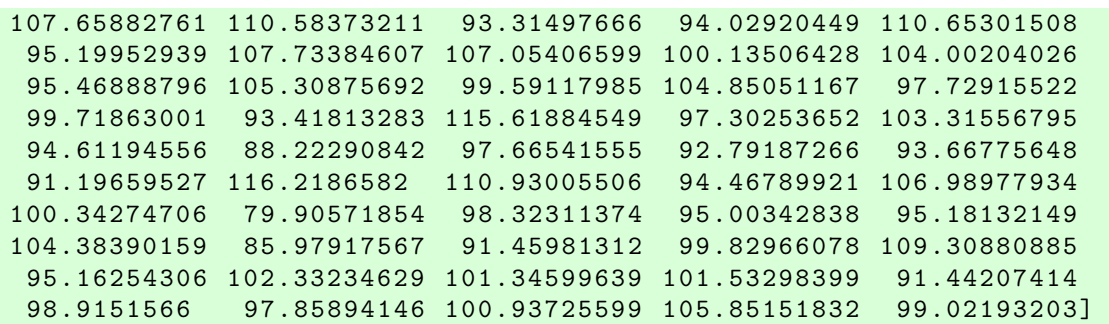

### Practice 05-07

Generate 1000 random numbers of Gaussian distribution of mean 1000.0 and standard deviation 300.0.

# 5 Calculating statistical values

SciPy can be used to calculate statistical values of distributions.

#### 5.1 Minimum and maximum values

Find the minimum and maximum values of a given distribution. Here is an example.

```
Python Code 8: ai202209 s05 07.py
```
✝ ✆

```
# !/ usr/ pkg/ bin/ python3.9
#
# Time - stamp : <2022/10/10 20:43:27 ( CST) daisuke >
#
# importing scipy module
import scipy . stats
# generating 10000 random numbers of Gaussian distribution
# of mean =100.0 and stddev =10.0
rg = scipy.stats.norm.rvs (loc=100.0, scale=10.0, size=10000)# printing generated random numbers
print (f'generated random numbers:')
print (f'\{rg\}')# finding minimum value
tmin = scipy . stats. tmin (rg)
# finding maximum value
tmax = scipy . stats. tmax (rg)
# printing minimum and maximum values
print (f'statistical values:')
print (f' tmin = {tmin:8.4f}')
print (f' tmax = {tmax : 8.4f}')
```

```
% ./ ai202209_s05_07 . py
generated random numbers:
```

```
[110.52264317 99.20638182 96.6235543 ... 103.26590017 94.52543496
 98.42368871]
statistical values :
  tmin = 63.7087
  tmax = 133.3462
```
#### Practice 05-08

Generate 10<sup>6</sup> random numbers of Gaussian distribution of mean 10000 and standard deviation 2000, and find the minimum and maximum values.

#### 5.2 Mean, variance, and standard deviation

Find the mean, variance, and standard deviation of a given distribution. Here is an example.

```
Python Code 9: ai202209 s05 08.py
```
✝ ✆

```
# !/ usr/ pkg/ bin/ python3.9
#
# Time - stamp : <2022/10/10 20:43:35 ( CST) daisuke >
#
# importing scipy module
import scipy . stats
# generating 10000 random numbers of Gaussian distribution
# of mean =100.0 and stddev =10.0
rg = scipy.stats.norm.rvs (loc=100.0, scale=10.0, size=10000)# printing generated random numbers
print (f'generated random numbers:')
print (f'\{rg\}')# finding minimum value
tmin = scipy . stats. tmin (rg)
# finding maximum value
tmax = scipy . stats. tmax (rg)
# calculation of arithmetic mean of distribution
mean = scipy . stats. tmean (rg)
# calculation of variance of distribution
var = scipy. stats. tvar (rg)
# calculation of standard deviation of distribution
stddev = scipy. stats. tstd (rg)
# printing arithmetic mean and standard deviation of distribution
print (f'statistical values:')
print (f' tmin = {tmin:8.4f}')
print (f' tmax = {tmax : 8.4f}')
print (f' mean = {mean : 8.4f})
print (f' var = {var:8.4f}')
print (f' stddev = {stddev:8.4f}')
```

```
% ./ ai202209_s05_08 . py
generated random numbers:
[109.29137032 96.44114504 114.12167943 ... 91.25172191 91.02895173
 86.30897003]
statistical values :
  tmin = 55.2194
 tmax = 135.9143
 mean = 100.1394var = 98.9339
 stddev = 9.9466
```
#### Practice 05-09

Generate  $10^6$  random numbers of Gaussian distribution of mean 10000 and standard deviation 2000, and find mean, variance, and standard deviation.

### 5.3 Moments of distribution

Find the moments of a given distribution. Here is an example.

Python Code 10:  $a1202209$   $s05$  09.py

```
# !/ usr/ pkg/ bin/ python3.9
#
# Time - stamp : <2022/10/10 20:43:43 ( CST) daisuke >
#
# importing scipy module
import scipy . stats
# generating 10000 random numbers of Gaussian distribution
# of mean =100.0 and stddev =10.0
rg = scipy.stats.norm.rvs (loc=100.0, scale=10.0, size=10000)# printing generated random numbers
print (f'generated random numbers:')
print (f'\{rg\}')# finding minimum value
tmin = scipy . stats. tmin (rg)
# finding maximum value
tmax = scipy . stats. tmax (rg)
# calculation of arithmetic mean of distribution
mean = scipy . stats. tmean (rg)
# calculation of variance of distribution
var = scipy. stats. tvar (rg)
# calculation of standard deviation of distribution
stddev = scipy. stats. tstd (rg)
# calculation of first moment about the mean
moment_1 = scipy.stats moment (rg, moment=1)
```

```
# calculation of second moment about the mean
moment_2 = scipy.stats.moment (rg, moment=2)# printing arithmetic mean and standard deviation of distribution
print (f'statistical values:')
print (f' tmin = {tmin:8.4f}')
print (f' tmax = {tmax:8.4f}')
print (f' mean = {mean :8.4f}')
print (f' var = {var: 8.4 f}')
print (f' stddev = {stddev:8.4f}')
print (f' first moment = {monent_1 : 8.4f}')
print (f' second moment = {monent}_2 : 8.4 f)
```
Execute above script.

```
% ./ ai202209_s05_09 . py
generated random numbers:
[101.3289363 98.32599469 94.34376088 ... 110.68032573 96.17707225
104.51892656]
statistical values :
 tmin = 65.4761
 tmax = 140.7950mean = 100.1866
 var = 97.3763
 stddev = 9.8679
 first moment = 0.0000
 second moment = 97.3665
```
Try following practice.

#### Practice 05-10

Generate 10<sup>6</sup> random numbers of Gaussian distribution of mean 10000 and standard deviation 2000, and find first and second moments.

✝ ✆

#### 5.4 Skewness of distribution

Find the skewness of a given distribution. Here is an example.

```
Python Code 11: ai202209_s05_10.py
```

```
# !/ usr/ pkg/ bin/ python3.9
#
# Time - stamp : <2022/10/10 20:43:50 ( CST) daisuke >
#
# importing scipy module
import scipy . stats
# generating 10000 random numbers of Gaussian distribution
# of mean =100.0 and stddev =10.0
rg = scipy. stats . norm. rvs ( loc =100.0 , scale =10.0 , size =10000)
# printing generated random numbers
print (f'generated random numbers:')
print (f'\{rg\}')# finding minimum value
```

```
tmin = scipy . stats. tmin (rg)
# finding maximum value
tmax = scipy.stats.tmax (rg)# calculation of arithmetic mean of distribution
mean = scipy . stats. tmean (rg)
# calculation of variance of distribution
var = scipy. stats. tvar (rg)
# calculation of standard deviation of distribution
stddev = scipy. stats. tstd (rg)
# calculation of first moment about the mean
moment_1 = scipy.stats moment (rg, moment=1)# calculation of second moment about the mean
moment_2 = scipy.stats.moment (rg, moment=2)# calculation of skewness
skew = scipy . stats. skew (rg)
# printing arithmetic mean and standard deviation of distribution
print (f'statistical values:')
print (f' tmin = {tmin:8.4f}')
print (f' tmax = {tmax:8.4f}')
print (f' mean = {mean :8.4f}')
print (f' var = \{var: 8.4f\}'print (f' stddev = {stddev:8.4f}')
print (f' first moment = {moment_1:8.4f}')
print (f' second moment = {monent}_2 : 8.4 f)
print (f' skewness = {skew:8.4f}')
```
Execute above script.

```
% ./ ai202209_s05_10 . py
generated random numbers:
[106.67535486 105.37678688 104.10438511 ... 79.17637222 107.13432909
112.32169494]
statistical values :
 tmin = 62.1047
 tmax = 139.7473
 mean = 99.9820
 var = 98.3403stddev = 9.9167
 first moment = 0.0000
 second moment = 98.3305skewness = 0.0530
```
Try following practice.

#### Practice 05-11

Generate  $10^6$  random numbers of Gaussian distribution of mean 10000 and standard deviation 2000, and find skewness.

✝ ✆

## 5.5 Kurtosis of distribution

Find the kurtosis of a given distribution. Here is an example.

```
Python Code 12: ai202209_s05_11.py
```

```
# !/ usr/ pkg/ bin/ python3.9
#
# Time - stamp : <2022/10/11 06:34:11 ( CST) daisuke >
#
# importing scipy module
import scipy . stats
# generating 10000 random numbers of Gaussian distribution
# of mean =100.0 and stddev =10.0
rg = scipy.stats.norm.rvs (loc=100.0, scale=10.0, size=10000)# printing generated random numbers
print (f'generated random numbers:')
print (f'\{rg\}')# calculation of statistical values
stat_values = scipy . stats . describe (rg)
# printing statistical values
print (f'statistical values:')
print (f' number of data = {stat values.nobs}')
print (f' minimum value = {stat_value.minmax[0]:8.4f}')
print (f' maximum value = {stat\_values.minmax [1]:8.4f}')
print (f' mean = {stat_value s. mean : 8.4 f}')
print (f' variance = {stat_value}. variance :8.4f}')
print (f' skewness = {stat\_values. skewness: 8.4 f}')
print (f' kurtosis = { stat_values. kurtosis: 8.4 f}')
```
Execute above script.

```
% ./ ai202209_s05_11 . py
generated random numbers:
[100.89610029 94.51826331 82.74272651 ... 110.74488907 80.94563404
109.14713886]
statistical values :
 number of data = 10000
 minimum value = 61.9259
 maximum value = 137.7832
 mean = 99.9966
 variance = 100.4909
 skewness = -0.0105kurtosis = -0.0042
```
Try following practice.

#### Practice 05-12

Generate  $10^6$  random numbers of Gaussian distribution of mean 10000 and standard deviation 2000, and find kurtosis.

✝ ✆

# 6 Linear algebra

SciPy offers some functions for linear algebra.

## 6.1 Inverse matrix

Find the inverse matrix of a given matrix. Here is an example.

```
Python Code 13: a1202209 \text{ s} 05 \text{ s} 12 \text{.} py
```

```
# !/ usr/ pkg/ bin/ python3.9
#
# Time - stamp : <2022/10/12 08:24:00 ( CST) daisuke >
#
# importing numpy module
import numpy
# importing scipy module
import scipy
import scipy . linalg
# matrix A
A = numpy . array ( [ [4.0 , 7.0] , [3.0 , 5.0] ] )
# printing matrix A
print (f' matrix A : \n\{A\}'# determinant of matrix A
A_det = scipy . linalg . det (A)
# printing the determinant of matrix A
print (f'determinant of matrix A = \{A_d \cdot \})
# inverse of matrix A
A_inv = scipy.linalg.inv (A)# printing inverse of matrix A
print (f'A<sup>^{-1}</sup>:\n{A_inv}')
# calculation of A @ A_inv
B = A \otimes A \in \text{inv}# printing matrix B
print (f' matrix B = A @ A_inv : \n{B'}')
```

```
% ./ ai202209_s05_12 . py
matrix A:
[[4. 7.]
 [3. 5.]]
determinant of matrix A = -1.000000000000027A \hat{ } -1:
[[-5, 7.][ 3. -4.]]
matrix B = A \otimes A_{\text{inv}}:
[[1. 0.]
 [0. 1.]]
```
Practice 05-13

```
Make a 2 \times 2 matrix, and find its inverse matrix using SciPy.
```
### 6.2 Eigenvalues and eigenvectors

Find the eigenvalues and eigenvectors of a given matrix. Here is an example.

```
Python Code 14: ai202209 s05<sup>-13.py</sup>
```

```
# !/ usr/ pkg/ bin/ python3.9
#
# Time - stamp : <2022/10/12 08:42:25 ( CST) daisuke >
#
# importing numpy module
import numpy
# importing scipy module
import scipy
import scipy . linalg
# matrix A
A = numpy . array ( [ [3.0 , 1.0] , [2.0 , 2.0] ] )
# printing matrix A
print (f' matrix A : \n\{A\}'# eigenvalues and eigenvectors of matrix A
eigenvalvec = scipy . linalg . eig (A)
# printing eigenvalues and eigenvectors of matrix A
print (f'eigenvalues of matrix A:\n{eigenvalvec[0]}')
print (f'eigenvectors of matrix A:\n{eigenvalvec[1]}')
# the other way to get eigenvalues of matrix A
eigenvalues = scipy . linalg . eigvals (A)
# printing eigenvalues of matrix A
print (f'eigenvalues of matrix A:\n{eigenvalues}')
# making matrix P
P = numpy.array ( [ eigenvalvec[1][0], eigenvalvec[1][1] ] )
print (f'P:\n\{P\}')# making matrix P<sup>-1</sup>
P_inv = scipy . linalg . inv (P)
# printing matrix P^{\frown}-1
print (f' P_inv : \n{P_inv}# calculation of P<sup>o</sup>-1 A P
D = P_{\text{inv}} \circ A \circ P# printing diagonalised matrix D
print (f' D : \n\{D\}'')✝ ✆
```

```
% ./ ai202209_s05_13 . py
matrix A:
[[3. 1.]
[2. 2.]]
eigenvalues of matrix A:
[4.+0.j 1.+0.j]eigenvectors of matrix A :
[[ 0.70710678 -0.4472136 ]
[ 0.70710678 0.89442719]]
eigenvalues of matrix A:
[4.+0.j 1.+0.j]P :
[[ 0.70710678 -0.4472136 ]
[ 0.70710678 0.89442719]]
P_inv :
[[ 0.94280904 0.47140452]
[ -0.74535599 0.74535599]]
D:[1 4.00000000e+00 0.0000000e+00][-1.11022302e-16 1.00000000e+00]]
```
Practice 05-14

Make a  $2 \times 2$  matrix, and find its eigenvalues and eigenvectors using SciPy.

# 7 Interpolation

SciPy can be used to carry out interpolation.

### 7.1 Linear interpolation

Try linear interpolation. Here is an example.

```
Python Code 15: ai202209 s05 14.py
```

```
# !/ usr/ pkg/ bin/ python3.9
#
# Time - stamp : <2022/10/16 23:38:20 ( CST) daisuke >
#
# importing numpy module
import numpy
# importing scipy module
import scipy
import scipy . interpolate
# importing matplotlib module
import matplotlib. backends. backend_agg
import matplotlib. figure
# output image file
file_output = 'ai202209_s05_l4.png'# generating data for interpolation
```

```
data_x = numpyu. linspace (0.0, 10.0, 11)data_y = 2.0 * data_x + 3.0# printing data_x and data_y
print (f' data_x = \{data_x\})print (f' data_y = \{data_y\})# making a function for linear interpolation
func_interp = scipy.interpolate.interp1d (data_x, data_y, kind='linear')
# getting Y-value for X-value at x=2.5
x1 = 2.5y1 = func_interp (x1)
# printing result
print (f'func_interestp (x1)) = {y1}'')print (f' what we expect is: x = \{x1\} --> y = \{2.0 * x1 + 3.0\}')
# getting Y-value for X-value at x=3.7
x2 = 3.7y2 = func_interp(x2)# printing result
print (f'func_interestp (x2)) = {y2}'')print (f' what we expect is: x = \{x2\} --> y = \{2.0 * x2 + 3.0\}')
#
# making a plot using matplotlib
#
# making a fig object
fig = matplotlib. figure . Figure ()
# making a canvas object
canvas = matplotlib. backends. backend_agg. FigureCanvasAgg ( fig)
# making an axes object
ax = fig.add\_subplot (111)# plotting data points
ax.plot (data_x, data_y, linestyle='None', marker='o', markersize=8.0, \
         color='blue', label='raw data', zorder=0.1)
# plotting result of interpolation
data_xi = numpy . linspace (0.0 , 10.0 , 1001)
data_yi = func_interp ( data_xi)
ax.plot (data_xi, data_yi, linestyle=':', linewidth=3.0, color='red', \
         label='linear interpolation', zorder=0.0)
# plotting interpolated values
ax.plot (x1, y1, linestyle='None', marker=''', markersize=10.0, \n\color=' cyan', label='result of interpolation #1', zorder=0.2)ax.plot (x2, y2, linestyle='None', marker='v', markersize=10.0, \n\)color='yellow', label='result of interpolation #2', zorder=0.3)
# labels
ax.set_xlabel ('X [arbitrary unit]')
ax.set_ylabel ('Y [arbitrary unit]')
```

```
# legend
ax. legend ()
# saving the figure to a file
fig. savefig ( file_output , dpi =225)
```
Execute above script.

```
% ./ ai202209_s05_14 . py
data_x = [0. 1. 2. 3. 4. 5. 6. 7. 8. 9. 10.]data_y = [ 3. 5. 7. 9. 11. 13. 15. 17. 19. 21. 23.]
func_interp (2.5) = 8.0what we expect is: x=2.5 --> y=8.0func_interp (3.7) = 10.4what we expect is: x=3.7 --> y=10.4
```
Display PNG file. (Fig. [11\)](#page-22-0)

% feh -dF ai202209\_s05\_14 . png

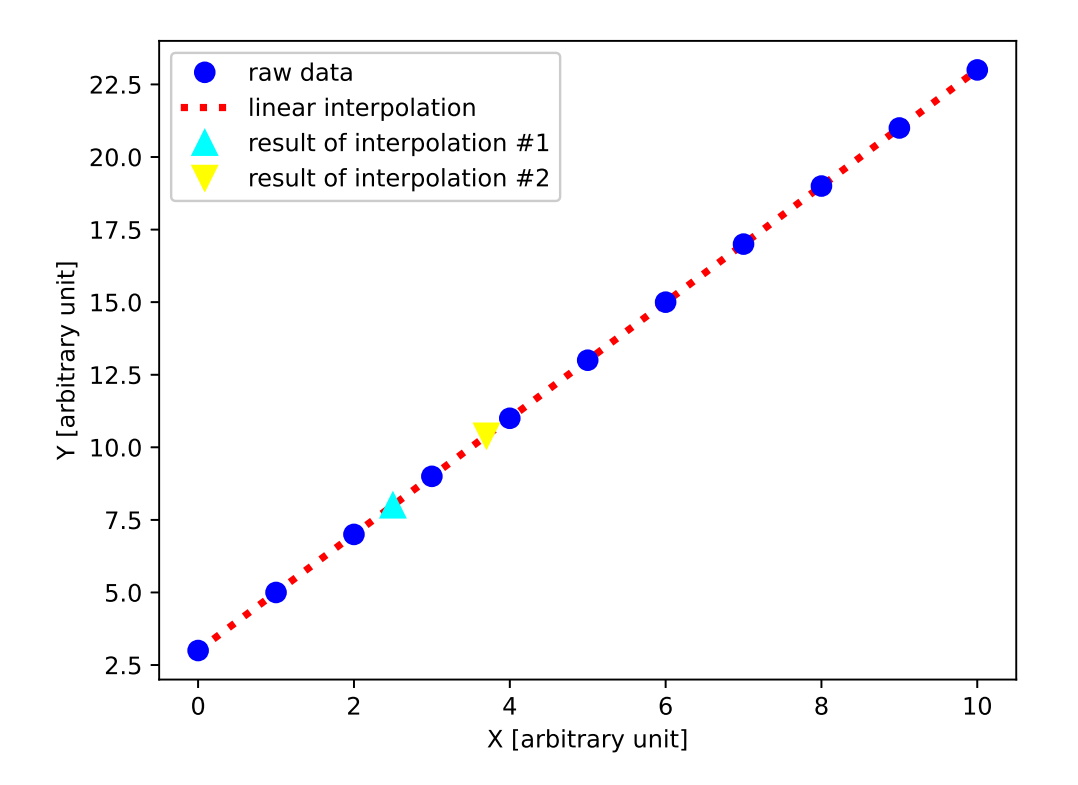

✝ ✆

<span id="page-22-0"></span>Figure 11: An example of linear interpolation using SciPy.

Try following practice.

#### Practice 05-15

Try linear interpolation using SciPy.

# 7.2 Quadratic interpolation

Try linear interpolation for a curve. Here is an example.

```
Python Code 16: a i 202209 s 05 15. p y
```

```
# !/ usr/ pkg/ bin/ python3.9
#
# Time - stamp : <2022/10/16 23:44:26 ( CST) daisuke >
#
# importing numpy module
import numpy
# importing scipy module
import scipy
import scipy . interpolate
# importing matplotlib module
import matplotlib. backends. backend_agg
import matplotlib. figure
# output image file
file_output = 'ai202209_s05_l5h.png'# generating data for interpolation
data_x = numpyuinspace (0.0, 10.0, 11)data_y = 0.5 * (data_x - 4.0) **2 + 3.0# printing data_x and data_y
print (f' data_x = \{data_x\})print (f' data_y = \{data_y\})# making a function for linear interpolation
func_interp = scipy . interpolate. interp1d ( data_x , data_y , kind=' linear ')
# getting Y-value for X-value at x=5.5
x1 = 5.5y1 = func_interp (x1)# printing result
print (f'func_interestp (x1)) = {y1}'')print (f' what we expect is: x = \{x1\} --> y = \{0.5*(x1 - 4.0)**2+3.0\}')
# getting Y-value for X-value at x=7.8
x2 = 7.8y2 = func_interp (x2)# printing result
print (f'func_interestp (x2)) = {y2}'')print (f' what we expect is: x = \{x2\} --> y = \{0.5*(x2 - 4.0)**2+3.0\}')
#
# making a plot using matplotlib
#
# making a fig object
fig = matplotlib. figure . Figure ()
# making a canvas object
```

```
canvas = matplotlib. backends. backend_agg. FigureCanvasAgg ( fig)
# making an axes object
ax = fig.addsubplot (111)# plotting data points
ax.plot (data_x, data_y, linestyle='None', marker='o', markersize=8.0, \
         color='blue', label='raw data', zorder=0.2)
# plotting original curve
data_x0 = numpy . linspace (0.0 , 10.0 , 1001)
data_y0 = 0.5 * (data_x0 - 4.0)**2 + 3.0
ax.plot (data_x0, data_y0, linestyle='--', linewidth=2.0, color=' cyan', \
         label='original curve', zorder=0.0)
# plotting result of interpolation
data_x = numpy \cdot linspace (0.0, 10.0, 1001)data_yi = func_interp ( data_xi)
ax.plot (data_xi, data_yi, linestyle=':', linewidth=3.0, color='red', \
         label='linear interpolation', zorder=0.1)
# plotting interpolated values
ax.plot (x1, y1, linestyle='None', marker=''', markersize=10.0, \n\color= ' magenta', label= ' result of interpolation #1 ', zorder =0.3)
ax.plot (x2, y2, linestyle='None', marker='v', markersize=10.0, \n\)color='yellow', label='result of interpolation #2', zorder=0.4)
# labels
ax.set_xlabel ('X [arbitrary unit]')
ax.set_ylabel ('Y [arbitrary unit]')
# legend
ax. legend ()
# saving the figure to a file
fig. savefig ( file_output , dpi =225)
```
Execute above script. The results of interpolation is not very good.

```
% ./ ai202209_s05_15 . py
data_x = [0. 1. 2. 3. 4. 5. 6. 7. 8. 9. 10.]data_y = [11. 7.5 5. 3.5 3. 3.5 5. 7.5 11. 15.5 21. ]func_interp (5.5) = 4.25what we expect is: x=5.5 --> y=4.125func_interp (7.8) = 10.299999999999999
what we expect is : x =7.8 --> y =10.219999999999999
```
Display PNG file. (Fig. [12\)](#page-25-0)

% feh -dF ai202209\_s05\_15 . png

Try quadratic interpolation for a curve. Here is an example.

Python Code  $17: ai202209_s05_16.py$ 

✝ ✆

```
# !/ usr/ pkg/ bin/ python3.9
```
#

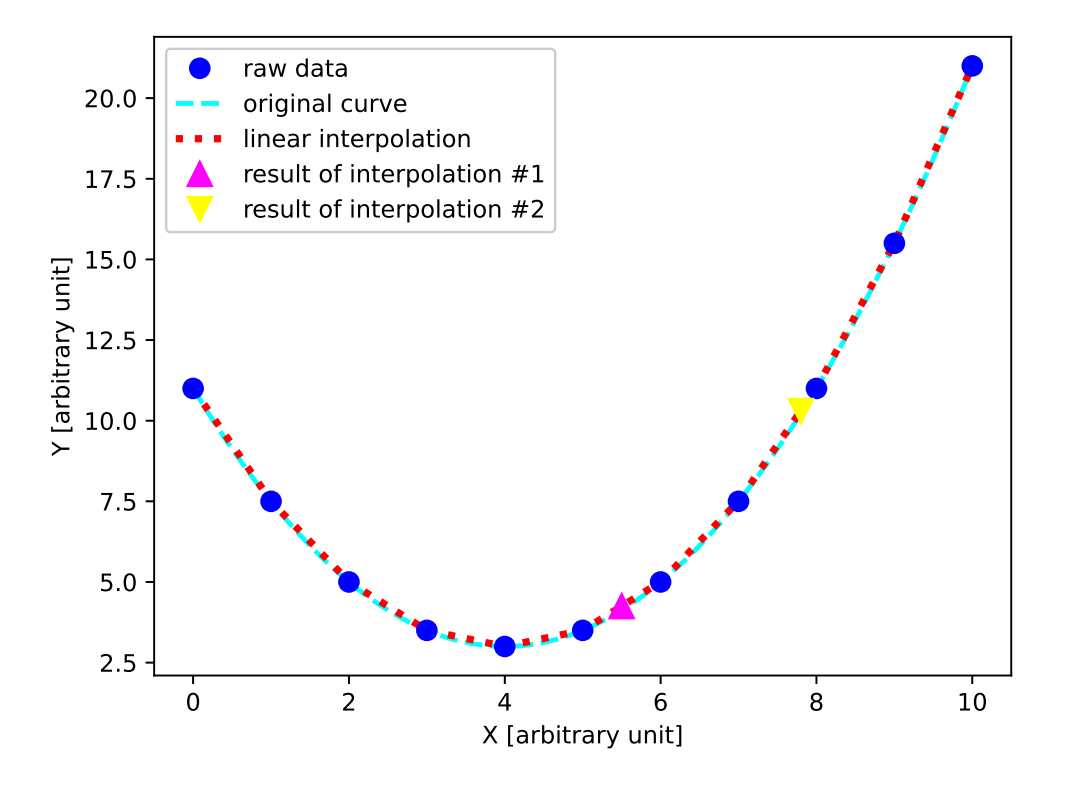

<span id="page-25-0"></span>Figure 12: An example of linear interpolation for a curve using SciPy.

```
# Time - stamp : <2022/10/16 23:47:38 ( CST) daisuke >
#
# importing numpy module
import numpy
# importing scipy module
import scipy
import scipy . interpolate
# importing matplotlib module
import matplotlib. backends. backend_agg
import matplotlib. figure
# output image file
file\_output = 'ai202209_s05_s06_png'# generating data for interpolation
data_x = numpyuinspace (0.0, 10.0, 11)data_y = 0.5 * (data_x - 4.0) **2 + 3.0# printing data_x and data_y
print (f' data_x = \{data_x\})print (f' data_y = \{data_y\})# making a function for quadratic interpolation
func_interp = scipy . interpolate. interp1d ( data_x , data_y , kind=' quadratic ')
```

```
# getting Y-value for X-value at x=5.5
x1 = 5.5y1 = func_interp (x1)# printing result
print (f'func_interestp (x1) ) = {y1}'print (f' what we expect is: x = \{x1\} --> y = \{0.5*(x1 - 4.0)**2+3.0\}')
# getting Y-value for X-value at x=7.8
x2 = 7.8y2 = func_interp (x2)# printing result
print (f'func_interestp (x2)) = {y2}'')print (f' what we expect is: x = \{x2\} --> y = \{0.5*(x2-4.0)**2+3.0\}')
#
# making a plot using matplotlib
#
# making a fig object
fig = matplotlib. figure . Figure ()
# making a canvas object
canvas = matplotlib. backends. backend_agg. FigureCanvasAgg ( fig)
# making an axes object
ax = fig. add_subplot (111)
# plotting data points
ax.plot (data_x, data_y, linestyle='None', marker='o', markersize=8.0, \
         color='blue', label='raw data', zorder=0.2)
# plotting original curve
data_x0 = numpy . linspace (0.0 , 10.0 , 1001)
data_y0 = 0.5 * (data_x0 - 4.0) ** 2 + 3.0
ax.plot (data_x0, data_y0, linestyle='--', linewidth=2.0, color=' cyan', \
         label='original curve', zorder=0.0)
# plotting result of interpolation
data_x = numpy \cdot linspace (0.0, 10.0, 1001)data_yi = func_interp ( data_xi)
ax.plot (data_xi, data_yi, linestyle=':', linewidth=3.0, color='red', \
         label= ' quadratic interpolation ', zorder =0.1)
# plotting interpolated values
ax.plot (x1, y1, linestyle='None', marker='''), markersize=10.0, \
         color= ' magenta', label= ' result of interpolation #1 ', zorder =0.3)
ax.plot (x2, y2, linestyle='None', marker='v', markersize=10.0, \n\color= ' yellow ', label=' result of interpolation #2 ', zorder =0.4)
# labels
ax.set_xlabel ('X [arbitrary unit]')
ax.set_ylabel ('Y [arbitrary unit]')
# legend
ax. legend ()
# saving the figure to a file
```
#### fig. savefig (file\_output, dpi=225) ✝ ✆

Execute above script.

% ./ ai202209\_s05\_16 . py data\_x =  $[0. 1. 2. 3. 4. 5. 6. 7. 8. 9. 10.]$ data\_y =  $[11. 7.5 5. 3.5 3. 3.5 5. 7.5 11. 15.5 21. ]$  $func_interestp (5.5) = 4.125$ what we expect is:  $x=5.5$  -->  $y=4.125$ func\_interp (7.8) = 10.219999999999999 what we expect is: x=7.8 --> y=10.219999999999999

Display PNG file. (Fig. [13\)](#page-27-0)

% feh -dF ai202209\_s05\_16 . png

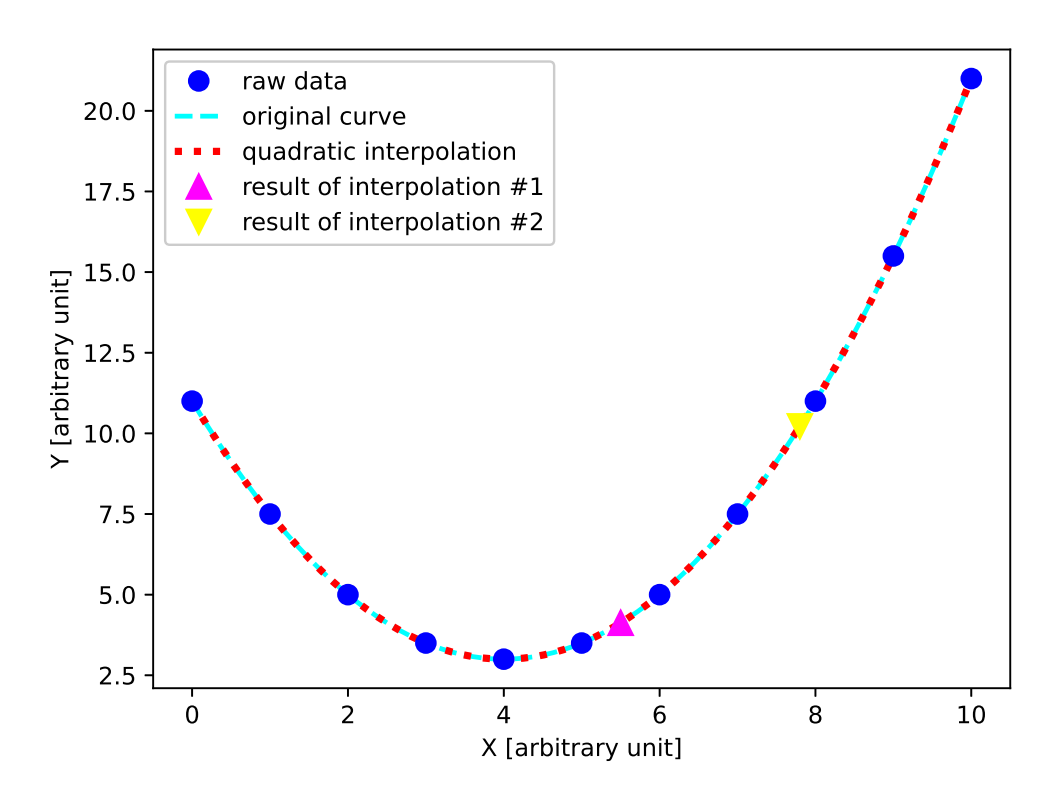

<span id="page-27-0"></span>Figure 13: An example of quadratic interpolation for a curve using SciPy.

Try following practice.

#### Practice 05-16

Try quadratic interpolation using SciPy.

#### 7.3 Cubic interpolation

Try linear interpolation for a sine curve. Here is an example.

Python Code  $18: a1202209_s05_17.py$ 

```
# !/ usr/ pkg/ bin/ python3.9
#
# Time - stamp : <2022/10/16 23:50:50 ( CST) daisuke >
#
# importing numpy module
import numpy
# importing scipy module
import scipy
import scipy . interpolate
# importing matplotlib module
import matplotlib. backends. backend_agg
import matplotlib. figure
# output image file
file\_output = 'ai202209_s05_17.png'
# generating data for interpolation
data_x = numpyu. linspace (0.0, 10.0, 11)data_y = 2.0 * numpy.sin (data_x - 1.0) + 3.0# printing data_x and data_y
print (f' data_x = \{data_x\})print (f' data_y = \{data_y\})# making a function for linear interpolation
func_interp = scipy.interpolate.interp1d (data_x, data_y, kind='linear')
# getting Y-value for X-value at x=5.5
x1 = 5.5y1 = func_interp(x1)# printing result
print (f'func_interestp (x1)) = {y1}'')print (f' what we expect is: x = \{x1\} --> y = \{2.0 * \text{numpy} \cdot \sin (x1 - 1.0) + 3.0\}')
# getting Y-value for X-value at x=7.8
x2 = 7.8y2 = func_interp (x2)# printing result
print (f'func_interestp (x2)) = {y2}'print (f' what we expect is: x = \{x2\} --> y = \{2.0 * \text{numpy} \cdot \sin (x2 - 1.0) + 3.0\}'#
# making a plot using matplotlib
#
# making a fig object
fig = matplotlib. figure . Figure ()
# making a canvas object
canvas = matplotlib. backends. backend_agg. FigureCanvasAgg ( fig)
# making an axes object
```

```
ax = fig.add\_subplot (111)# plotting data points
ax.plot (data_x, data_y, linestyle='None', marker='o', markersize=8.0, \
         color='blue', label='raw data', zorder=0.2)
# plotting original curve
data_x0 = numpy . linspace (0.0 , 10.0 , 1001)
data_y0 = 2.0 * numpy.sin (data_x0 - 1.0) + 3.0ax.plot (data_x0, data_y0, linestyle='--', linewidth=2.0, color=' cyan', \
         label='original curve', zorder=0.0)
# plotting result of interpolation
data_xi = numpy . linspace (0.0 , 10.0 , 1001)
data_yi = func_interp ( data_xi)
ax.plot (data_xi, data_yi, linestyle=':', linewidth=3.0, color='red', \
         label='linear interpolation', zorder=0.1)
# plotting interpolated values
ax.plot (x1, y1, linestyle='None', marker=''', markersize=10.0, \n\color='magenta', label='result of interpolation #1', zorder=0.3)
ax.plot (x2, y2, linestyle='None', marker='v', markersize=10.0, \n\)color='yellow', label='result of interpolation #2', zorder=0.4)
# range of plot
ax. set_xlim ( -0.5 , 10.5)
ax. set_ylim (0.0 , 8.0)
# labels
ax.set_xlabel ('X [arbitrary unit]')
ax.set_ylabel ('Y [arbitrary unit]')
# legend
ax. legend ()
# saving the figure to a file
fig. savefig ( file_output , dpi =225)
✝ ✆
```
Execute above script. The results of interpolation is not very good.

```
% ./ ai202209_s05_17 . py
data_x = [0. 1. 2. 3. 4. 5. 6. 7. 8. 9. 10.]data_y = [1.31705803 3. 4.68294197 4.81859485 3.28224002 1.48639501
1.08215145 2.441169 4.3139732 4.97871649 3.82423697]
func_interp (5.5) = 1.2842732300289335
what we expect is: x=5.5 --> y=1.044939764669806func_interp (7.8) = 3.939412358670492
what we expect is: x=7.8 --> y=3.9882267022772164
```
Display PNG file. (Fig. [14\)](#page-30-0)

% feh -dF ai202209\_s05\_17 . png

Try quadratic interpolation for a sine curve. Here is an example.

Python Code 19:  $a1202209 \text{ s} 05 \text{ s} 18 \text{ p}$ 

# !/ usr/ pkg/ bin/ python3.9

KINOSHITA Daisuke Page 30

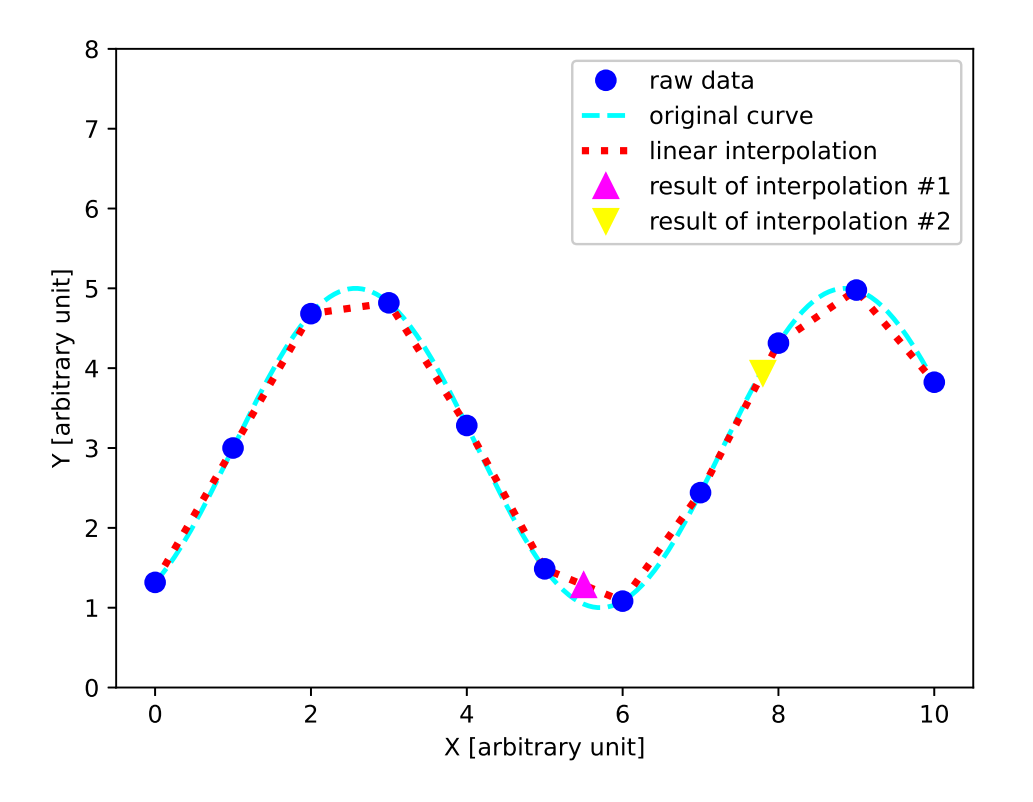

<span id="page-30-0"></span>Figure 14: An example of linear interpolation for a sine curve using SciPy.

```
#
# Time - stamp : <2022/10/16 23:53:11 ( CST) daisuke >
#
# importing numpy module
import numpy
# importing scipy module
import scipy
import scipy . interpolate
# importing matplotlib module
import matplotlib. backends. backend_agg
import matplotlib. figure
# output image file
file_output = ' ai202209_s05_18. png '
# generating data for interpolation
data_x = numpyuinspace (0.0, 10.0, 11)data_y = 2.0 * numpy.sin (data_x - 1.0) + 3.0# printing data_x and data_y
print (f' data_x = \{data_x\})print (f' data_y = \{data_y\})making a function for quadratic interpolation
```

```
func_interp = scipy.interpolate.interp1d (data_x, data_y, kind='quadratic')
# getting Y-value for X-value at x=5.5
x1 = 5.5y1 = func_interp (x1)# printing result
print (f'func_interestp (x1)) = {y1}'print (f' what we expect is: x = \{x1\} --> y = \{2.0 * \text{numpy} \cdot \sin (x1 - 1.0) + 3.0\}')
# getting Y-value for X-value at x=7.8
x2 = 7.8y2 = func_interp (x2)# printing result
print (f'func_interestp (x2)) = {y2}'')print (f' what we expect is: x = \{x2\} --> y = \{2.0 * \text{numpy} \cdot \sin (x2 - 1.0) + 3.0\}')
#
# making a plot using matplotlib
#
# making a fig object
fig = matplotlib. figure . Figure ()
# making a canvas object
canvas = matplotlib. backends. backend_agg. FigureCanvasAgg ( fig)
# making an axes object
ax = fig. add_subplot (111)
# plotting data points
ax. plot (data_x, data_y, linestype^* None', marker^*o', markersize=8.0, \n\color='blue', label = 'raw data', zorder = 0.2)
# plotting original curve
data_x0 = numpy . linspace (0.0 , 10.0 , 1001)
data_y0 = 2.0 * numpy.\sin (data_x0 - 1.0) + 3.0ax. plot (data_x0, data_y0, linestype='--', linewidth=2.0, color='cyan',\)label='original curve', zorder=0.0)
# plotting result of interpolation
data\_xi = numpy.linspace (0.0, 10.0, 1001)data_yi = func_interp ( data_xi)
ax.plot (data_xi, data_yi, linestyle=':', linewidth=3.0, color='red', \
         label= ' quadratic interpolation ', zorder =0.1)
# plotting interpolated values
ax. plot (x1, y1, linestyle='None', marker=''', markersize=10.0, \n\color= ' magenta', label= ' result of interpolation #1 ', zorder =0.3)
ax.plot (x2, y2, linestyle='None', marker='v', markersize=10.0, \n\color='y yellow', label=' result of interpolation #2', zorder=0.4)
# range of plot
ax. set_xlim ( -0.5 , 10.5)
ax. set_ylim (0.0 , 8.0)
# labels
ax.set_xlabel ('X [arbitrary unit]')
```

```
ax.set_ylabel ('Y [arbitrary unit]')
# legend
ax. legend ()
# saving the figure to a file
fig. savefig ( file_output , dpi =225)
```
✝ ✆ Execute above script. The results of quadratic interpolation is much better than the results from linear interpolation.

```
% ./ ai202209_s05_18 . py
data_x = [0. 1. 2. 3. 4. 5. 6. 7. 8. 9. 10.]data_y = [1.31705803 3. 4.68294197 4.81859485 3.28224002 1.48639501
1.08215145 2.441169 4.3139732 4.97871649 3.82423697]
func_interp (5.5) = 1.0615256669000928
what we expect is: x=5.5 --> y=1.044939764669806func_interp (7.8) = 4.001498612238118
what we expect is: x=7.8 --> y=3.9882267022772164
```
Display PNG file. (Fig. [15\)](#page-32-0)

% feh -dF ai202209\_s05\_18 . png

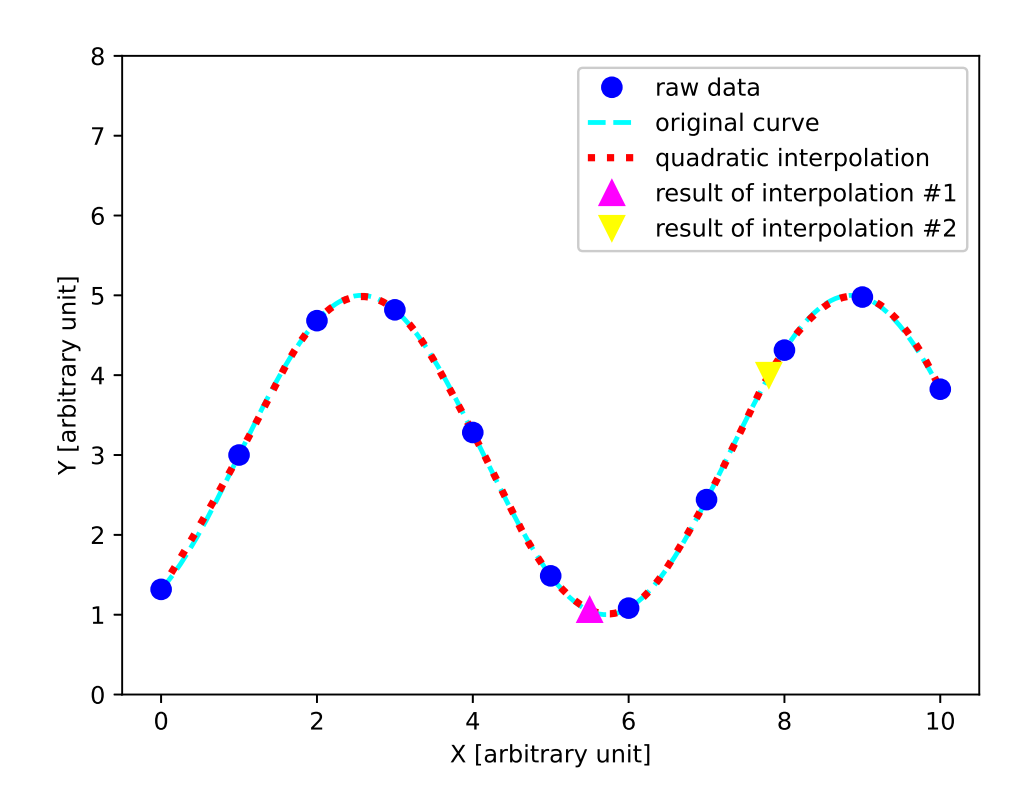

Figure 15: An example of quadratic interpolation for a sine curve using SciPy. Try cubic interpolation for a sine curve. Here is an example.

<span id="page-32-0"></span>Python Code  $20: a i 202209 s 05 19.py$ 

```
# !/ usr/ pkg/ bin/ python3.9
#
# Time - stamp : <2022/10/16 23:55:18 ( CST) daisuke >
#
# importing numpy module
import numpy
# importing scipy module
import scipy
import scipy . interpolate
# importing matplotlib module
import matplotlib. backends. backend_agg
import matplotlib. figure
# output image file
file\_output = 'ai202209\_s05\_19. png'# generating data for interpolation
data_x = numpyu. linspace (0.0, 10.0, 11)data_y = 2.0 * numpy.sin (data_x - 1.0) + 3.0# printing data_x and data_y
print (f' data_x = \{data_x\})print (f' data_y = \{data_y\})# making a function for quadratic interpolation
func_interp = scipy.interpolate.interp1d (data_x, data_y, kind='cubic')
# getting Y-value for X-value at x=5.5
x1 = 5.5y1 = func_interestp (x1)# printing result
print (f' func_interp (x1)) = {y1}'print (f' what we expect is: x = \{x1\} --> y = \{2.0 * \text{numpy} \cdot \sin (x1 - 1.0) + 3.0\}')
# getting Y-value for X-value at x=7.8
x2 = 7.8y2 = func_interp (x2)# printing result
print (f'func_interestp (x2)) = {y2}'print (f' what we expect is: x = \{x2\} --> y = \{2.0 * numpy \text{ .sin } (x2 - 1.0) + 3.0\}')
#
# making a plot using matplotlib
#
# making a fig object
fig = matplotlib. figure . Figure ()
# making a canvas object
canvas = matplotlib. backends. backend_agg. FigureCanvasAgg ( fig)
# making an axes object
ax = fig. add_subplot (111)
```

```
# plotting data points
ax.plot (data_x, data_y, linestyle='None', marker='o', markersize=8.0, \
         color='blue', label = 'raw data', zorder = 0.2)
# plotting original curve
data_x0 = numpyun inspace (0.0, 10.0, 1001)data_y0 = 2.0 * numpy.sin (data_x0 - 1.0) + 3.0ax. plot (data_x0, data_y0, linestype='--', linewidth=2.0, color='cyan',\)label='original curve', zorder=0.0)
# plotting result of interpolation
data_xi = numpy . linspace (0.0 , 10.0 , 1001)
data_yi = func_interp ( data_xi)
ax. plot (data_xxi, data_yi, linestype':', linewidth=3.0, color='red', \)label='cubic interpolation', zorder=0.1)
# plotting interpolated values
ax.plot (x1, y1, linestyle='None', marker=''', markersize=10.0, \n\color= ' magenta', label= ' result of interpolation #1 ', zorder =0.3)
ax.plot (x2, y2, linestyle='None', marker='v', markersize=10.0, \n\color= ' yellow ', label=' result of interpolation #2 ', zorder =0.4)
# range of plot
ax. set_xlim ( -0.5 , 10.5)
ax. set_ylim (0.0 , 8.0)
# labels
ax.set_xlabel ('X [arbitrary unit]')
ax.set_ylabel ('Y [arbitrary unit]')
# legend
ax. legend ()
# saving the figure to a file
fig. savefig (file_output, dpi=225)
```
✝ ✆ Execute above script. The results of cubic interpolation is even better than the results from quadratic interpolation.

```
% ./ ai202209_s05_19 . py
data_x = [0. 1. 2. 3. 4. 5. 6. 7. 8. 9. 10.]data_y = [1.31705803 3. 4.68294197 4.81859485 3.28224002 1.48639501
1.08215145 2.441169 4.3139732 4.97871649 3.82423697]
func_interp (5.5) = 1.0517022390374833
what we expect is: x=5.5 --> y=1.044939764669806func_interp (7.8) = 3.991954097506399
what we expect is: x=7.8 --> y=3.9882267022772164
```
Display PNG file. (Fig. [16\)](#page-35-0)

% feh -dF ai202209\_s05\_19 . png

Try following practice.

Practice 05-17

Try cubic interpolation using SciPy.

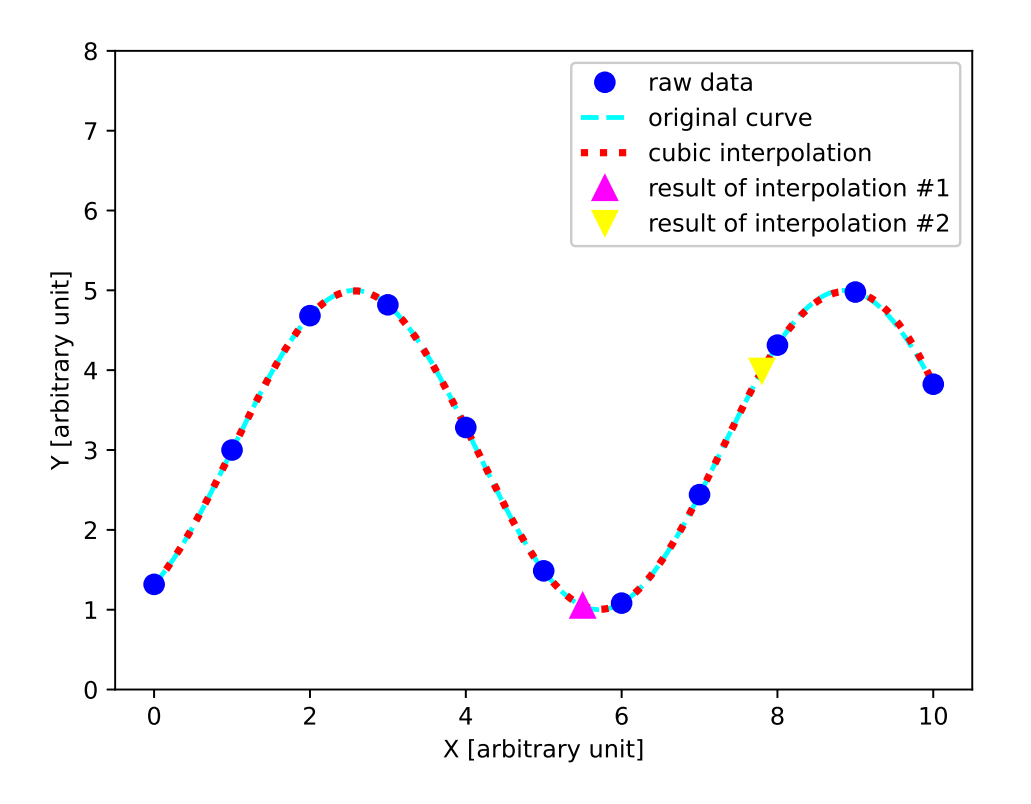

<span id="page-35-0"></span>Figure 16: An example of cubic interpolation for a sine curve using SciPy.

# 7.4 4th order spline interpolation

Try 4th order spline interpolation. Here is an example.

```
Python Code 21: a1202209 s05 20.py
```

```
# !/ usr/ pkg/ bin/ python3.9
#
# Time - stamp : <2022/10/16 23:59:59 ( CST) daisuke >
#
# importing numpy module
import numpy
# importing scipy module
import scipy
import scipy . interpolate
# importing matplotlib module
import matplotlib. backends. backend_agg
import matplotlib. figure
# output image file
file_output = 'ai202209_s05_20.png'
# function for a curve
def curve (x):
    y = 10.0 * numpy \sin (x / 2.0) * numpy \cos (x / 3.0) **2numpy.exp (-x / 10)
```
```
return (y)
# generating data for interpolation
data_x = numpyu. linspace (0.0, 10.0, 11)data_y = curve (data_x)# making a function for linear interpolation
spline1 = scipy.interpolate. InterpolatedUnivariateSplit (data_x, data_y, k=1)# making a function for quadratic interpolation
spline2 = scipy.interpolate. InterpolatedUnivariateSplite (data_x, data_y, k=2)
# making a function for cubic interpolation
spline3 = scipy.interpolate. InterpolatedUnivariateSplite (data_x, data_y, k=3)
# making a function for 4th-order spline interpolation
spline4 = scipy.interpolate. InterpolatedUnivariateSplit (data_x, data_y, k=4)#
# making a plot using matplotlib
#
# making a fig object
fig = matplotlib. figure . Figure ()
# making a canvas object
canvas = matplotlib. backends. backend_agg. FigureCanvasAgg ( fig)
# making an axes object
ax = fig. add_subplot (111)
# plotting data points
ax. plot (data_x, data_y, linestype = 'None', marker='o', markersize=8.0, \n\)color='blue', label = 'raw data', zorder = 0.2)
# plotting original curve
data_x0 = numpy . linspace (0.0 , 10.0 , 1001)
data_y0 = curve (data_x0)ax. plot (data_x0, data_y0, linestype':', linewidth=4.0, color='cyan', \)label='original curve', zorder=0.0)
# plotting result of interpolation
data_xi1 = numpy . linspace (0.0 , 10.0 , 1001)
data_yi1 = spline1 ( data_xi1)
ax.plot (data_xi1, data_yi1, linestyle='--', linewidth=2.0, color='magenta', \
         label='linear', zorder=0.1)
# plotting result of interpolation
data\_xi2 = numpyu,0.0, 0.0, 10.0, 1001)data_yi2 = spline2 (data_xi2)
ax. plot (data_xii2, data_yii2, linestyle='--', linewidth=3.0, color='yellow', \n)label='quadratic', zorder=0.1)
# plotting result of interpolation
data_xi3 = numpy . linspace (0.0 , 10.0 , 1001)
data_yi3 = spline3 ( data_xi3)
ax.plot (data_xi3, data_yi3, linestyle='-.', linewidth=2.0, color='red', \
         label='cubic', zorder=0.1)
```

```
# plotting result of interpolation
data_xi4 = numpy . linspace (0.0 , 10.0 , 1001)
data_yi4 = spline4 ( data_xi4)
ax. plot (data_x i4, data_y i4, linesstyle='-'', linewidth=1.0, color='green', \)label= '4th - order spline ', zorder =0.1)
# labels
ax.set_xlabel ('X [arbitrary unit]')
ax.set_ylabel ('Y [arbitrary unit]')
# legend
ax. legend ()
# saving the figure to a file
fig. savefig (file_output, dpi=225)
```
✝ ✆

Execute above script.

% ./ ai202209\_s05\_20 . py

Display PNG file. (Fig. [17\)](#page-37-0)

% feh -dF ai202209\_s05\_20 . png

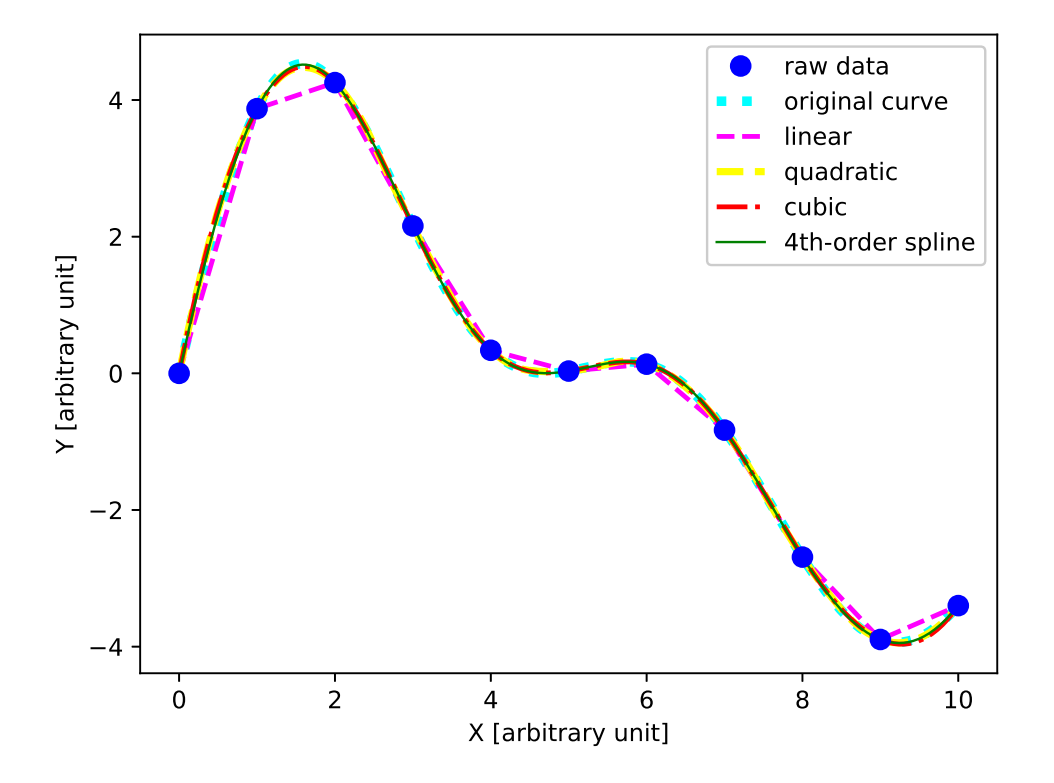

<span id="page-37-0"></span>Figure 17: An example of 4th order spline interpolation using SciPy.

Try following practice.

#### Practice 05-18

Try 4th order spline interpolation using SciPy.

# 8 Numerical integration

Try numerical integration using SciPy.

## 8.1 Numerical integration of a given function

Calculate following integration numerically using SciPy.

$$
I = \int_0^\pi \sin x dx \tag{1}
$$

Here is an example.

```
Python Code 22: ai202209_s05_21.py
```

```
# !/ usr/ pkg/ bin/ python3.9
#
# Time - stamp : <2022/10/13 16:41:01 ( CST) daisuke >
#
# importing numpy module
import numpy
# importing scipy module
import scipy
import scipy . integrate
# function of a curve
def curve (x):
    # curve
    y = numpy \cdot sin(x)# returning a value
    return (y)
# range of integration
x0 = 0.0x1 = \text{numpy} \cdot \text{pi}# numerical integration
result1 = script.integrate. quad (curve, x0, x1)# printing result of numerical integration
print (f'integ. of sin (x) from 0.0 to pi = {result1[0]} +/- {result1[1]}')
✝ ✆
```
Execute above script.

% ./ ai202209\_s05\_21 . py integ. of sin (x) from 0.0 to pi =  $2.0 +/- 2.220446049250313e-14$ 

Try following practice.

#### Practice 05-19

Calculate following integration numerically using SciPy.

$$
I=\int_0^{\frac{\pi}{2}}\cos x dx
$$

Calculate following integration numerically using SciPy.

$$
I = \int_0^2 \sqrt{4 - x^2} dx\tag{2}
$$

Here is an example.

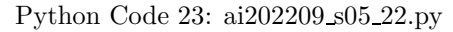

```
# !/ usr/ pkg/ bin/ python3.9
#
# Time - stamp : <2022/10/13 21:29:43 ( CST) daisuke >
#
# importing numpy module
import numpy
# importing scipy module
import scipy
import scipy . integrate
# function of a curve
def curve (x):
    # curve
    y = numpy.sqrt (4.0 - x**2)# returning a value
    return (y)
# range of integration
x0 = 0.0x1 = 2.0# numerical integration
result1 = scipy.integrate. quad (curve, x0, x1)# printing result of numerical integration
print (f'integ. of sqrt (4-x) from 0 to 2 = {result1[0]} +/- {result1[1]}')
```
✝ ✆ Execute above script.

% ./ ai202209\_s05\_22 . py integ. of sqrt  $(4-x)$  from 0 to 2 = 3.1415926535897922 +/- 3.533564552071766e-10

Try following practice.

Practice 05-20

Calculate following integration numerically using SciPy.

$$
I = \int_0^3 \sqrt{9 - x^2} dx
$$

Calculate Gaussian distribution numerically using SciPy. Here is an example.

KINOSHITA Daisuke Page 40

Python Code 24:  $a1202209 \text{ s}05 \text{ s}23 \text{ p}$ 

```
# !/ usr/ pkg/ bin/ python3.9
#
# Time - stamp : <2022/10/14 06:15:00 ( CST) daisuke >
#
# importing numpy module
import numpy
# importing scipy module
import scipy
import scipy . integrate
# function of standard normal distribution
def curve (x):
    # curve
    y = numpy exp (-x**2 / 2.0) / numpy sqrt (2.0 * numpy.pi)
    # returning a value
    return (y)
# numerical integration
    numpy. NINF = negative infinity
    numpy . PINF = positive infinityresult0 = scipy . integrate. quad (curve , numpy. NINF , numpy. PINF)
result1 = scipy.integrate. quad (curve, -1.0, +1.0)result2 = scipy.integrate. quad (curve, -2.0, +2.0)result3 = scipy.integrate. quad (curve, -3.0, +3.0)result4 = scipy.integrate. quad (curve, -4.0, +4.0)result5 = scipy.integrate. quad (curve, -5.0, +5.0)# printing result of numerical integration
print (f'integ. of std normal func. from -int to + inf:\n\lambda, \lambdaf' I0 = {result0[0]} +/- {result0[1]'}print (f'integ. of std normal func. from -1 to +1:\n\begin{bmatrix} n' & n' \\ n' & n' \end{bmatrix}f' I1 = {result1[0]} +/- {result1[1]}'print (f'integ. of std normal func. from -2 to +2:\n\begin{bmatrix} n' & n' \end{bmatrix}f' I2 = {result2[0]} +/- {result2[1]}'print (f'integ. of std normal func. from -3 to +3:\n\begin{bmatrix} n' & n' \end{bmatrix}f' I3 = {result3[0]} +/- {result3[1]'}print (f'integ. of std normal func. from -4 to +4:\n\begin{bmatrix} n' & n' \\ n' & n' \end{bmatrix}f' I4 = {result4[0]} +/- {result4[1]})print (f'integ. of std normal func. from -5 to +5:\n\cdot\infty, \setminusf' I5 = {result5[0]} +/- {result5[1]'}✝ ✆
```
Execute above script.

```
% ./ ai202209_s05_23 . py
integ. of std normal func. from -inf to +inf:
  IO = 0.9999999999999998 +/- 1.0178191320905743e-08
integ. of std normal func. from -1 to +1:
 I1 = 0.682689492137086 +/- 7.579375928402476e-15
integ. of std normal func. from -2 to +2:
  I2 = 0.9544997361036417 +/- 1.8403548653972358e-11
integ. of std normal func. from -3 to +3:
 I3 = 0.9973002039367399 +/- 1.1072256503105314e-14
integ. of std normal func. from -4 to +4:
  I4 = 0.9999366575163339 +/- 4.838904125482879e-12
integ. of std normal func. from -5 to +5:
```
### $I5 = 0.9999994266968565$  +/- 8.668320228277793e-10

Try following practice.

Practice 05-21

Integrate Gaussian distribution from  $-2.5\sigma$  to  $+2.5\sigma$ .

### 8.2 Numerical integration by given samples

Use trapezoidal rule to integrate given samples of data. Here is an example.

$$
I = \int_0^1 (2x+1)dx
$$
 (3)

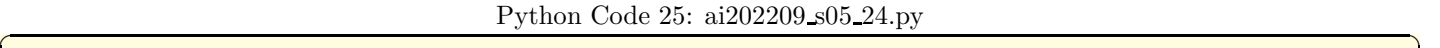

```
# !/ usr/ pkg/ bin/ python3.9
#
# Time - stamp : <2022/10/14 06:42:33 ( CST) daisuke >
#
# importing numpy module
import numpy
# importing scipy module
import scipy
import scipy . integrate
# function of f(x) = 2x + 1def line (x):
    # curve
   y = 2.0 * x + 1# returning a value
    return (y)
# data points
data_x = numpyu,0.00, 1.0, 1001)data_y = line (data_x)# printing data_x and data_y
print (f' data_x = \{data_x\})print (f' data_y = \{data_y\})# numerical integration of given data points by trapezoidal rule
I = scipy. integrate. trapezoid (data_y, x=data_x)
# printing result of numerical integration
print (f'I = {I'}')
```
✝ ✆ Execute above script.

```
% ./ ai202209_s05_24 . py
data_x = [0. 0.001 0.002 ... 0.998 0.999 1. ]data_y = [1. 1.002 1.004 ... 2.996 2.998 3. ]I = 2.0
```
Try following practice.

#### Practice 05-22

Use trapezoidal rule to integrate your favourite function.

Here is an example for numerical integration by trapezoidal rule for following.

$$
I = \int_0^2 (-x^2 + 2x) dx
$$
 (4)

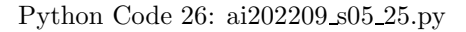

```
# !/ usr/ pkg/ bin/ python3.9
#
# Time - stamp : <2022/10/14 06:48:54 ( CST) daisuke >
#
# importing numpy module
import numpy
# importing scipy module
import scipy
import scipy . integrate
# function of f(x) = -x^2 + 2xdef curve (x):
    # curve
    y = -x * * 2 + 2.0 * x# returning a value
    return (y)
# data points
data_x = numpyu. linspace (0.0, 2.0, 2001)data_y = curve (data_x)# printing data_x and data_y
print (f' data_x = \{data_x\})print (f' data_y = \{data_y\})# numerical integration of given data points by trapezoidal rule
I = scipy . integrate. trapezoid ( data_y , x= data_x )
# printing result of numerical integration
print (f'I = {I'}')
```
Execute above script.

```
% ./ ai202209_s05_25 . py
data_x = [0.000e+00 1.000e-03 2.000e-03 ... 1.998e+00 1.999e+00 2.000e+00]data_y = [0. 0.001999 0.003996 ... 0.003996 0.001999 0.I = 1.3333333
```
✝ ✆

Here is an example for numerical integration by trapezoidal rule for following.

$$
I = \int_0^{\frac{\pi}{2}} \cos x dx \tag{5}
$$

Python Code 27:  $a i 202209$   $s 05 - 26$ .py

```
# !/ usr/ pkg/ bin/ python3.9
#
# Time - stamp : <2022/10/14 06:57:42 ( CST) daisuke >
#
# importing numpy module
import numpy
# importing scipy module
import scipy
import scipy . integrate
# function of f(x) = cos(x)def curve (x):
    # curve
   y = numpy.cos (x)# returning a value
    return (y)
# data points
data_x = numpy.linspace (0.0, numpy.pi / 2.0, 1001)
data_y = curve (data_x)# printing data_x and data_y
print (f' data_x = \{data_x\})print (f' data_y = \{data_y\})# numerical integration of given data points by trapezoidal rule
I = scipy. integrate. trapezoid (data_y, x=data_x)
# printing result of numerical integration
print (f'I = {I'}')
```
✝ ✆ Execute above script.

I = 0.9999997943832332

% ./ ai202209\_s05\_26 . py data\_x = [0. 0.0015708 0.00314159 ... 1.56765473 1.56922553 1.57079633] data\_y =  $[1.00000000e+00 9.99998766e-01 9.99995065e-01 ... 3.14158749e-03$ 

Use Simpson's rule to integrate following.

1.57079568e -03 6.12323400e -17]

$$
I = \int_0^{\frac{\pi}{2}} \cos x dx \tag{6}
$$

Python Code  $28: a i202209_s05_27.py$ 

```
# !/ usr/ pkg/ bin/ python3.9
#
# Time - stamp : <2022/10/14 07:18:01 ( CST) daisuke >
#
# importing numpy module
import numpy
```

```
# importing scipy module
import scipy
import scipy . integrate
# function of f(x) = cos(x)def curve (x):
   # curve
   y = numpy.cos (x)# returning a value
   return (y)
# data points
data_x = numpy.linspace (0.0, numpy.pi / 2.0, 1001)
data_y = curve (data_x)# printing data_x and data_y
print (f' data_x = \{data_x\})print (f' data_y = \{data_y\})# numerical integration of given data points by Simpson's rule
I = scipy.integrate.simpson (data_y, x=data_x)
# printing result of numerical integration
print (f'I = \{I\}')
```

```
% ./ ai202209_s05_27 . py
data_x = [0. 0.0015708 0.00314159 ... 1.56765473 1.56922553 1.57079633]
data_y = [1.00000000e+00 9.99998766e-01 9.99995065e-01 ... 3.14158749e-031.57079568e -03 6.12323400e -17]
I = 1.0000000000000338
```
✝ ✆

# 9 Solving differential equation

## 9.1 Solving a simple differential equation

Solve following differential equation numerically.

$$
\frac{dy}{dx} = -0.1y\tag{7}
$$

The initial condition is given by  $y(x = 0) = 100$ . Here is an example.

Python Code 29:  $a1202209 \text{ s}05 \text{ s}28 \text{ p}$ 

```
# !/ usr/ pkg/ bin/ python3.9
#
# Time - stamp : <2022/10/17 00:25:08 ( CST) daisuke >
#
# importing numpy module
import numpy
# importing scipy module
import scipy
import scipy . integrate
# importing matplotlib module
```
KINOSHITA Daisuke Page 45

```
import matplotlib. figure
import matplotlib. backends. backend_agg
# output image file
file_output = 'ai202209_s05_28.png'
# coefficient
k = 0.1# initial condition
y_0 = 100.0# equation to solve
def dydx (t, y):
   \# dy/dx = -ky
   dy = -k * y# returning value
    return dy
# x values
output_x = numpy . linspace (0.0 , 50.0 , 5001)
# solving differential equation using Runge - Kutta method
solution = scipy.integrate.solve_ivp (dydx, [0.0, 50.0], [y_0], \
                                        method='RK45', dense_output=True, \ \ \ \ \t_eval = output_x, \
                                        rtol = 10** - 6, atol = 10** - 9# x and y
numerical_x = solution.t
numerical_y = solution.y[0]# printing solution
print (f'\{\text{solution}\})# analytical solution
analytical_x = output_xanalytical_y = y_0 * numpy.\exp(-k * analytical_x)# making objects " fig" and " ax"
fig = matplotlib. figure . Figure ()
canvas = matplotlib. backends. backend_agg. FigureCanvasAgg ( fig)
ax = fig.add\_subplot (111)# axes
ax.set_title (r'$dy/dx = -ky$')
ax. set_xlabel (r '$x$')
ax. set_ylabel (r '$y$')
# plotting data
ax. plot (numerical_x, numerical_y, linestyle='--', linewidth=3.0, \
         color= ' blue ', label =' numerical solution ', zorder =0.2)
ax.plot (analytical_x, analytical_y, linestyle='-', linewidth=5.0, \
         color= ' red ', label= ' analytical solution ', zorder =0.1)
ax. legend ()
# writing figure to file
fig. savefig ( file_output , dpi =225)
```
✝ ✆

```
% ./ ai202209_s05_28 . py
  message: ' The solver successfully reached the end of the integration interval. '
     nfev : 146
     njev : 0
     nlu: 0
      sol: <scipy.integrate._ivp.common.OdeSolution object at 0x7ae3d85f1e60>
   status : 0
  success: True
        t: array ([0.000e+00, 1.000e-02, 2.000e-02, ..., 4.998e+01, 4.999e+01,
       5.000 e +01])
 t_events: None
        y: array ([[100. , 99.90004998, 99.80019987, ..., 0.67514453,
          0.67446973 , 0.67379559]])
y_events: None
```
Display PNG file. (Fig. [18\)](#page-46-0)

% feh -dF ai202209\_s05\_28 . png

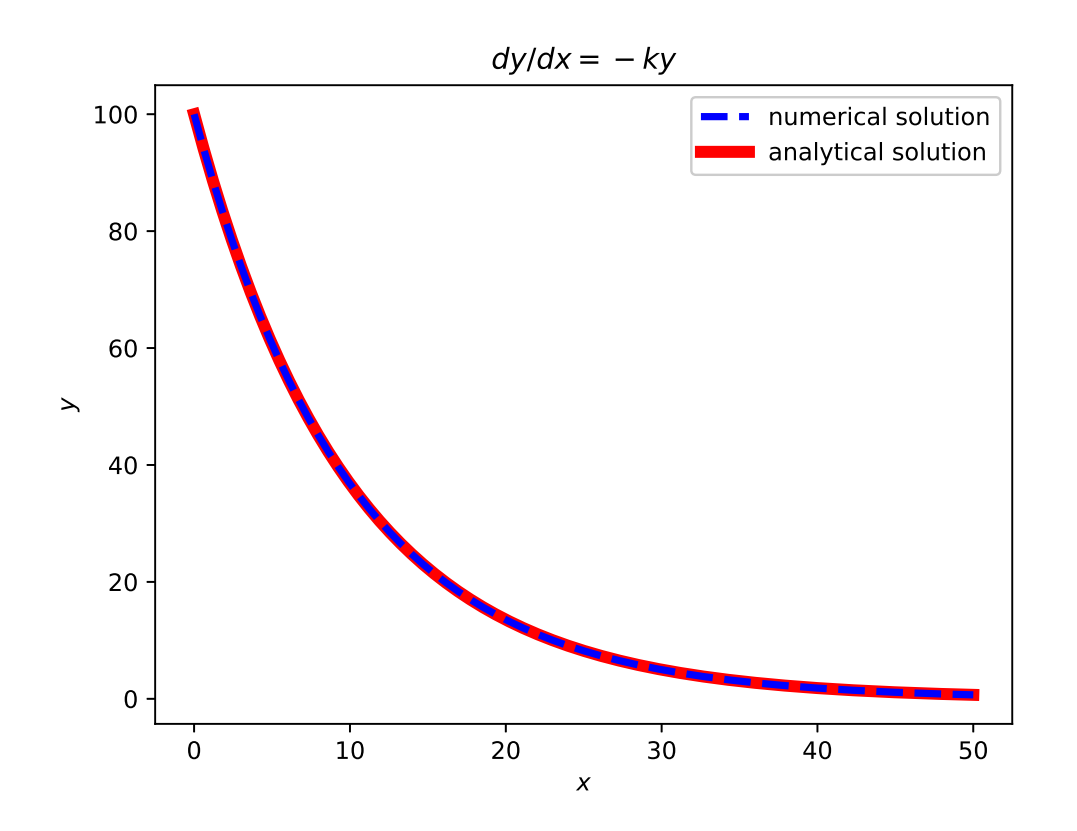

<span id="page-46-0"></span>Figure 18: The numerical solution of differential equation  $\frac{dy}{dx} = -0.1y$ , and comparison with analytical solution. Try following practice.

#### Practice 05-23

Solve your favourite first order differential equation numerically and compare the result with analytical solution.

## 9.2 Solving a simple differential equation

Solve the equation of motion numerically. The initial condition is given by following.

$$
x(t = 0) = 1.0 \t\t(8)
$$

 $y(t = 0) = 0.0$  (9)

$$
v_x(t=0) = 0.0 \tag{10}
$$

 $v_y(t=0) = 1.0$  (11)

(12)

Here is an example.

Python Code  $30: ai202209_s05_29.py$ 

```
# !/ usr/ pkg/ bin/ python3.9
#
# Time - stamp : <2022/10/17 00:30:44 ( CST) daisuke >
#
# importing argparse module
import argparse
# importing sys module
import sys
# importing numpy module
import numpy
# importing scipy module
import scipy . integrate
import scipy . stats
# importing matplotlib module
import matplotlib. figure
import matplotlib. backends. backend_agg
#
# initial conditions
#
# mass of the star (unit: solar mass)
M = 1.0# initial position of the planet (unit: astronomical unit)
qx0 = 1.0qy0 = 0.0# initial velocity of the planet (unit: astronomical unit per year)
vx0 = 0.0vy0 = 1.0# printing initial conditions
print (f'initial conditions for calculation of planetary motion:')
print (f' \ qx0 = {qx0:8.3f} [au]')print (f' qy0 = {qy0 : 8.3 f} [au]')
print (f' vx0 = \{vx0:8.3f\} [au/year]')
print (f' vx0 = \{vy0:8.3f\} [au/year]')
```
#

```
# other parameters
#
# gravitational constant
GM = 4.0 * numpy.pi**2# time step in year
dt = 0.01# end time of simulation in year
time\_end = 10.0# output image file
file_output = 'ai202209_s05_29.png'
#
# equation of motion
#
def eqmo (t, y):
    # initialisation of dy
    dy = numpy. zeros_like (y)
    # r<sup>o</sup>3 ( cube of distance between star and planet )
    r_{\text{cubed}} = ( y [0]**2 + y [2]**2 )**1.5# Runge - Kutta method
    dy [0] = y [1]dy [1] = -GM * y [0] / r_cubed
    dy [2] = y [3]dy [3] = -GM * y [2] / r cubed
    # returning dy
    return dy
# number of time steps of simulation
n<sub>step</sub> = int (time_end / dt) + 1
# times to calculate position and velocity of planet
times = numpy linspace (0.0, time_end, n_step)
# initial values
y\_init = (qx0, yx0 * numpy.sqrt (GM), qy0, vy0 * numpy.sqrt (GM))# orbital integration of planet
solution = scipy.integrate.solve_ivp (eqmo, [0.0, \text{ time\_end}], y\text{-init}, \
                                          t<sub>eval</sub> = times, dense<sub>-output</sub> = True, \
                                          rtol = 10** - 6, atol = 10** - 9# results (positions and velocities of planet)
qx = solution.y[0]qy = solution.y[2]vx = solution.y[1]xy = solution.y[3]# finding maximum and minimum values for plotting
qx_max = scipy. stats. tmax (qx)
qy_max = scipy. stats. tmax (qy)
qx_min = scipy. stats. tmin (qx)
qy_min = scipy. stats. tmin (qy)
maxmin = sorted ([abs (qx_max), abs (qy_max), abs (qx,min), abs (qy,min)])
x_{max} = maxmin [-1] * +1.3
```

```
x_{min} = maxmin[-1] * -1.3y_{max} = maxmin [-1] * +1.3
y_{min} = maxmin [-1] * -1.3
 #
# plotting using Matplotlib
 #
# making objects " fig" and " ax"
fig = matplotlib. figure . Figure ()
canvas = matplotlib. backends. backend_agg. FigureCanvasAgg ( fig)
ax = fig.add\_subplot (111)# axes
ax. set_title (' Trajectory of Planetary Motion ')
ax. set_xlabel ('X [ au] ')
ax. set_ylabel ('Y [ au] ')
ax.set_xlim (x_min, x_max)
ax.set_ylim (y_min, y_max)
ax. set_aspect (' equal ')
# plotting the position of the star
ax.plot (0.0, 0.0, 1inestyle='None', marker='o', markersize=10.0, \
             color='yellow', label='star')
# plotting the trajectory of orbital motion of planet
ax.plot (qx, qy, linestyle='-', linewidth=3.0, color='blue', label='planet')
# legend
ax. legend ()
# saving file
fig. savefig (file_output, dpi=225)
\overline{\mathcal{A}} \overline{\mathcal{A}} \overline{\
```

```
% ./ ai202209_s05_29 . py
initial conditions for calculation of planetary motion :
 qx0 = 1.000 [au]qy0 = 0.000 [au]
 vx0 = 0.000 [au/year]vx0 = 1.000 [au/year]
```
Display PNG file. (Fig. [19\)](#page-50-0)

% feh -dF ai202209\_s05\_29 . png

Here is one more example for following initial condition.

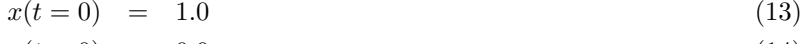

- $y(t = 0) = 0.0$  (14)
- $v_x(t=0) = 0.0$  (15)
- $v_y(t=0) = 1.2$  (16) (17)

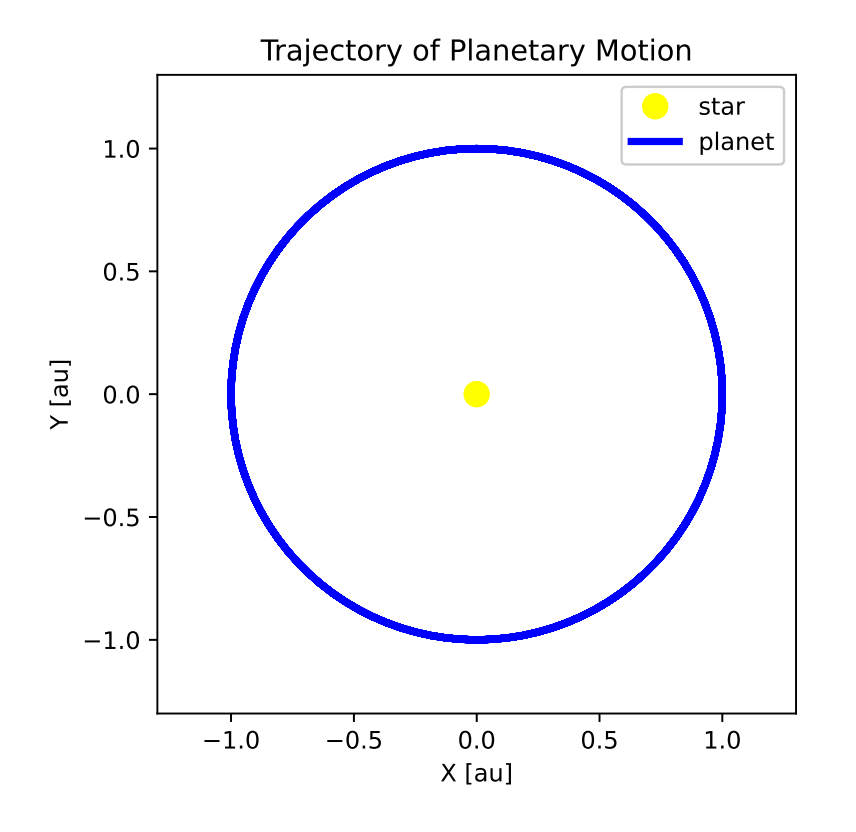

Figure 19: The trajectory of planetary motion.

<span id="page-50-0"></span>Python Code  $31: ai202209$   $s05$   $30.$ py

```
# !/ usr/ pkg/ bin/ python3.9
#
# Time - stamp : <2022/10/17 00:32:56 ( CST) daisuke >
#
# importing argparse module
import argparse
# importing sys module
import sys
# importing numpy module
import numpy
# importing scipy module
import scipy . integrate
import scipy . stats
# importing matplotlib module
import matplotlib. figure
import matplotlib. backends. backend_agg
#
# initial conditions
#
```

```
# mass of the star (unit: solar mass)
M = 1.0# initial position of the planet (unit: astronomical unit)
qx0 = 1.0qv0 = 0.0# initial velocity of the planet (unit: astronomical unit per year)
vx0 = 0.0vy0 = 1.2# printing initial conditions
print (f'initial conditions for calculation of planetary motion:')
print (f' \ qx0 = {qx0:8.3f} [au]')print (f' qy0 = {qy0:8.3f} [au]')
print (f' - vx0 = \{vx0:8.3f\} [au/year]')
print (f' vx0 = \{vy0:8.3f\} [au/year]')
#
# other parameters
#
# gravitational constant
GM = 4.0 * numpy. pi**2# time step in year
dt = 0.01# end time of simulation in year
time\_end = 10.0# output image file
file_output = 'ai202209_s05_30.png'
#
# equation of motion
#
def eqmo (t, y):
    # initialisation of dy
    dy = numpy. zeros_like (y)
    # r<sup>2</sup> ( cube of distance between star and planet )
    r_{\text{cubed}} = ( y [0]**2 + y [2]**2 )**1.5# Runge - Kutta method
    dy [0] = y [1]dy [1] = -GM * y [0] / r cubed
    dy [2] = y [3]dy [3] = -GM * y [2] / r_{cubed}# returning dy
    return dy
# number of time steps of simulation
n_step = int (time_end / dt) + 1
# times to calculate position and velocity of planet
times = numpy.linspace (0.0, time_end, n_step)
# initial values
y\_init = (qx0, yx0 * numpy.sqrt (GM), qy0, vy0 * numpy.sqrt (GM))
```

```
# orbital integration of planet
solution = scipy integrate.solve_ivp (eqmo, [0.0, \text{ time\_end}], y\text{-init}, \
                                      t_eval=times, dense_output=True, \
                                      rtol = 10** - 6, atol = 10** - 9# results ( positions and velocities of planet )
qx = solution.y [0]
qy = solution.y [2]
vx = solution.y[1]xy = solution.y[3]# finding maximum and minimum values for plotting
qx_max = scipy.stats.tmax (qx)qy_max = scipy. stats. tmax (qy)
qx\_min = scipy.stats.tmin (qx)qy_min = scipy. stats. tmin (qy)
maxmin = sorted ([abs (qx_max), abs (qy_max), abs (qx,min), abs (qy,min)])
x_{max} = maxmin [-1] * +1.3
x_{min} = maxmin [-1] * -1.3
y_{max} = maxmin [-1] * +1.3
y_{min} = maxmin [-1] * -1.3#
# plotting using Matplotlib
#
# making objects " fig" and " ax"
fig = matplotlib. figure . Figure ()
canvas = matplotlib. backends. backend_agg. FigureCanvasAgg ( fig)
ax = fig.add\_subplot (111)# axes
ax. set_title (' Trajectory of Planetary Motion ')
ax. set_xlabel ('X [ au] ')
ax. set_ylabel ('Y [ au] ')
ax.set_xlim (x_min, x_max)
ax.set_ylim (y_min, y_max)
ax.set_aspect ('equal')
# plotting the position of the star
ax.plot (0.0, 0.0, 1inestyle='None', marker='o', markersize=10.0, \
         color='yellow', label='star')
# plotting the trajectory of orbital motion of planet
ax.plot (qx, qy, linestyle='-', linewidth=3.0, color='blue', label='planet')
# legend
ax. legend ()
# saving file
fig. savefig ( file_output , dpi =225)
✝ ✆
  Execute above script.
```
% ./ ai202209\_s05\_30 . py initial conditions for calculation of planetary motion :  $qx0 = 1.000$  [au]  $qy0 = 0.000$  [au]  $vx0 = 0.000$   $[au/year]$ 

#### $vx0 = 1.200 [au/year]$

Display PNG file. (Fig. [20\)](#page-53-0)

% feh -dF ai202209\_s05\_30 . png

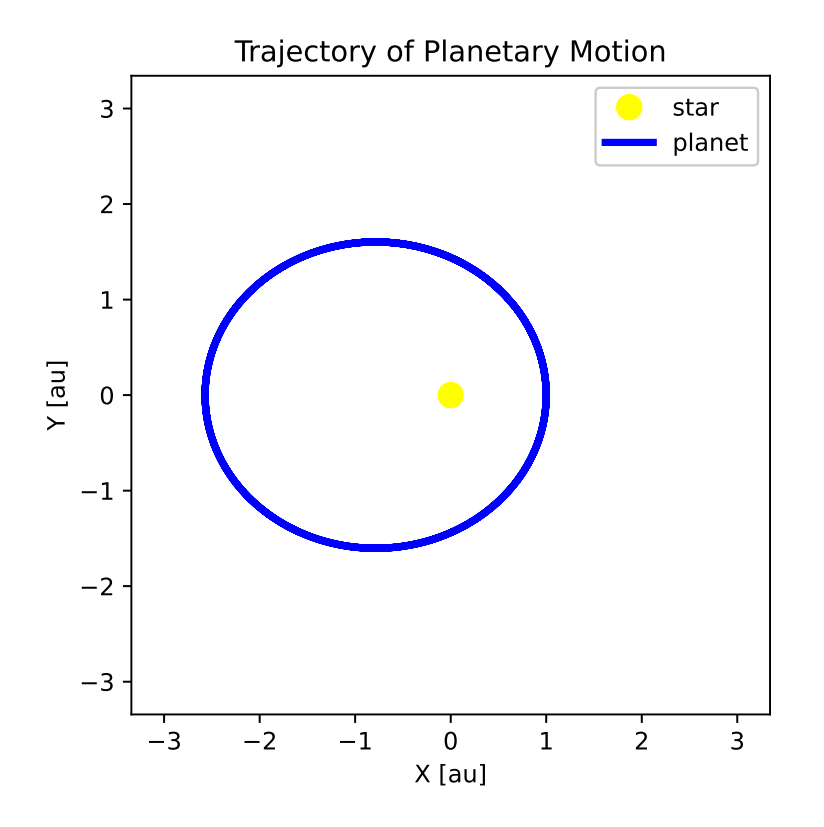

<span id="page-53-0"></span>Figure 20: The trajectory of planetary motion.

Try following practice.

#### Practice 05-24

Solve your favourite second order differential equation numerically.

Here is an example for making an animation of planetary motion for following initial condition.

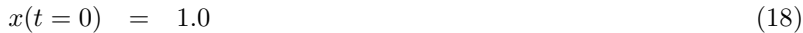

- $y(t = 0) = 0.0$  (19)
- $v_x(t=0) = 0.0$  (20)
- $v_y(t=0) = 1.3$  (21)

(22)

Python Code 32: ai202209\_s05\_31.py

# !/ usr/ pkg/ bin/ python3.9

#

```
# Time - stamp : <2022/10/16 13:27:14 ( CST) daisuke >
#
# importing numpy module
import numpy
# importing scipy module
import scipy . integrate
import scipy . stats
# importing matplotlib module
import matplotlib. figure
import matplotlib. backends. backend_agg
import matplotlib. animation
#
# initial conditions
#
# mass of the star (unit: solar mass)
M = 1.0# initial position of the planet (unit: astronomical unit)
qx0 = 1.0qv0 = 0.0# initial velocity of the planet (unit: astronomical unit per year)
vx0 = 0.0vy0 = 1.3# printing initial conditions
print (f'initial conditions for calculation of planetary motion:')
print (f' \ qx0 = {qx0:8.3f} [au]')print (f' \quad qy0 = {qy0:8.3f} [au]')
print (f' vx0 = {vx0:8.3f} [au/year]')
print (f' vx0 = \{vy0:8.3f\} [au/year]')
#
# other parameters
#
# gravitational constant
GM = 4.0 * numpy.pi**2# time step in year
dt = 0.01# end time of simulation in year
time\_end = 15.0# output image file
file_output = ' ai202209_s05_31. mp4 '
#
# equation of motion
#
def eqmo (t, y):
    # initialisation of dy
    dy = numpy. zeros_like (y)
```

```
# r<sup>2</sup> ( cube of distance between star and planet )
    r_{\text{cubed}} = (y[0]**2 + y[2]**2) **1.5# Runge - Kutta method
    dy [0] = y [1]dy [1] = -GM * y [0] / r_cubed
    dy [2] = y [3]dy [3] = -GM * y [2] / r_cubed
    # returning dy
    return dy
# number of time steps of simulation
n<sub>step</sub> = int (time_end / dt) + 1
# times to calculate position and velocity of planet
times = numpyu. linspace (0.0, time end, n_step)
# initial values
y\_init = (qx0, yx0 * numpy.sqrt (GM), qy0, vy0 * numpy.sqrt (GM))# orbital integration of planet
solution = scipy integrate.solve_ivp (eqmo, [0.0, \text{ time\_end}], y\text{-init}, \
                                        t_eval=times, dense_output=True, \
                                        rtol = 10** - 6, atol = 10** - 9# results (positions and velocities of planet)
qx = solution.y[0]qy = solution.y [2]
vx = solution.y[1]xy = solution.y[3]# finding maximum and minimum values for plotting
qx_max = scipy. stats. tmax (qx)
qy_max = scipy. stats. tmax (qy)
qx_min = scipy. stats. tmin (qx)
qy_min = scipy. stats. tmin (qy)
maxmin = sorted ([abs (qx_max), abs (qy_max), abs (qx,min), abs (qy,min)])
x_{max} = maxmin [-1] * +1.3
x_{min} = maxmin[-1] * -1.3y_{max} = maxmin [-1] * +1.3
y_{min} = maxmin [-1] * -1.3
#
# making animation using Matplotlib
#
# making objects " fig" and " ax"
fig = matplotlib. figure . Figure ()
canvas = matplotlib. backends. backend_agg. FigureCanvasAgg ( fig)
ax = fig.add\_subplot (111)# an empty list for animation
list_frame = []
for i in range (n_step):
    # empty list for objects on a plot
    list_obj = []# axes
    ax. set_title (' Trajectory of Planetary Motion ')
```

```
ax.set_xlabel (X [au]')ax.set_ylabel ('Y [au]')
    ax. set_xlim (x_min , x_max )
    ax.set_ylim (y_min, y_max)
    ax.set_aspect ('equal')
    # plotting the position of the star
    star, = ax. plot (0.0, 0.0, linestyle='None', marker='o', \nmarkersize=10.0, color='yellow', label='star')
    list_obj. append ( star)
    # plotting the trajectory of orbital motion of planet
    orb, = ax. plot (qx, qy, linestyle=' -', linewidth=1.0, color=' cyan', \n\)label = ' orbit of planet')
    list_obj. append ( orb)
    planet, = ax. plot (qx[i], qy[i], linestyle='None', marker='o', \n)markersize=5.0, color='blue', label='planet')
    list_obj.append (planet)
    # texts
    text_time = "Time: %8.2f year" % (i * dt)
    text_initial = " Initial conditions"
    text_mass = "mass of star = \frac{6}{5}.2f solar mass" \frac{6}{5} (M)
    text_iq = "(qx0, qy0) = \binom{0.4}{4.2f} au, \binom{0.4}{4.2f} au)" % (qx0, qy0)text_iv = "(vx0, vy0) = (\frac{64.2f}{4.2f} au/yr, \frac{64.2f}{4.2f} au/yr)" \frac{9}{2} (vx0, vy0)
    text_1 = ax. text (0.03 , 0.95 , text_time , transform= ax. transAxes)
    list_obj.append (text_1)
    text_2 = ax. text (0.03, 0.18, \text{ text}_initial, \text{transform}=ax. transAxes)
    list_obj.append (text_2)
    text_3 = ax.text (0.05, 0.13, text\_mass, transform=ax.transpose)list_obj. append (text_3)
    text_4 = ax.text (0.05, 0.08, text_iq, transform=ax.transpose)list_obj.append (text_4)
    text_5 = ax.text (0.05, 0.03, text_i, transaction = ax.text)list_obj.append (text_5)
    # appending plot to animation
    list_frame. append ( list_obj)
# making animation
ani = matplotlib. animation. ArtistAnimation (fig, list_frame, interval=50)
# saving file
ani.save (file_output, dpi=225)
✝ ✆
```

```
% ./ ai202209_s05_31 . py
initial conditions for calculation of planetary motion :
 qx0 = 1.000 [au]qy0 = 0.000 [au]
 vx0 = 0.000 [au/year]vx0 = 1.300 [au/year]
```
Play MP4 movie file.

% mplayer ai202209\_s05\_31 . mp4

Try following practice.

#### Practice 05-25

Solve the equation of motion with your favourite initial condition and make an animation of the orbital motion of a planet around a star.

## 10 Optimisation problem

## 10.1 Finding minimum for a single variable function

Plot following function.

$$
f(x) = 2(x-3)^2 + 4
$$
 (23)

Here is an example.

```
Python Code 33: ai202209\_s05\_32.py
```

```
# !/ usr/ pkg/ bin/ python3.9
#
# Time - stamp : <2022/10/17 00:47:10 ( CST) daisuke >
#
# importing numpy module
import numpy
# importing matplotlib module
import matplotlib. figure
import matplotlib. backends. backend_agg
# output file name
file\_output = 'ai202209_s05_s22.png'# function of a curve
def curve (x):
    # coefficients
    a = 2.0b = 3.0c = 4.0# curve
    y = a * (x - b) * * 2 + c# returning y-value
    return y
# data to plot
data_x = numpyuinspace (0.0, 10.0, 1001)data_y = curve (data_x)#
# making plot using Matplotlib
#
# making objects " fig" and " ax"
fig = matplotlib. figure . Figure ()
canvas = matplotlib. backends. backend_agg. FigureCanvasAgg ( fig)
ax = fig.add\_subplot (111)# axes
```

```
ax.set_xlabel ('X [arbitrary unit]')
ax.set_ylabel ('Y [arbitrary unit]')
# plotting data
ax.plot (data_x, data_y, linestyle='-', linewidth=3.0, color='blue', \
       label='$f(x)=2(x-3)^2+4$')
# legend
ax. legend ()
# saving file
fig. savefig ( file_output , dpi =225)
✝ ✆
```
% ./ ai202209\_s05\_32 . py

Display PNG file. (Fig. [21\)](#page-58-0)

% feh -dF ai202209\_s05\_32 . png

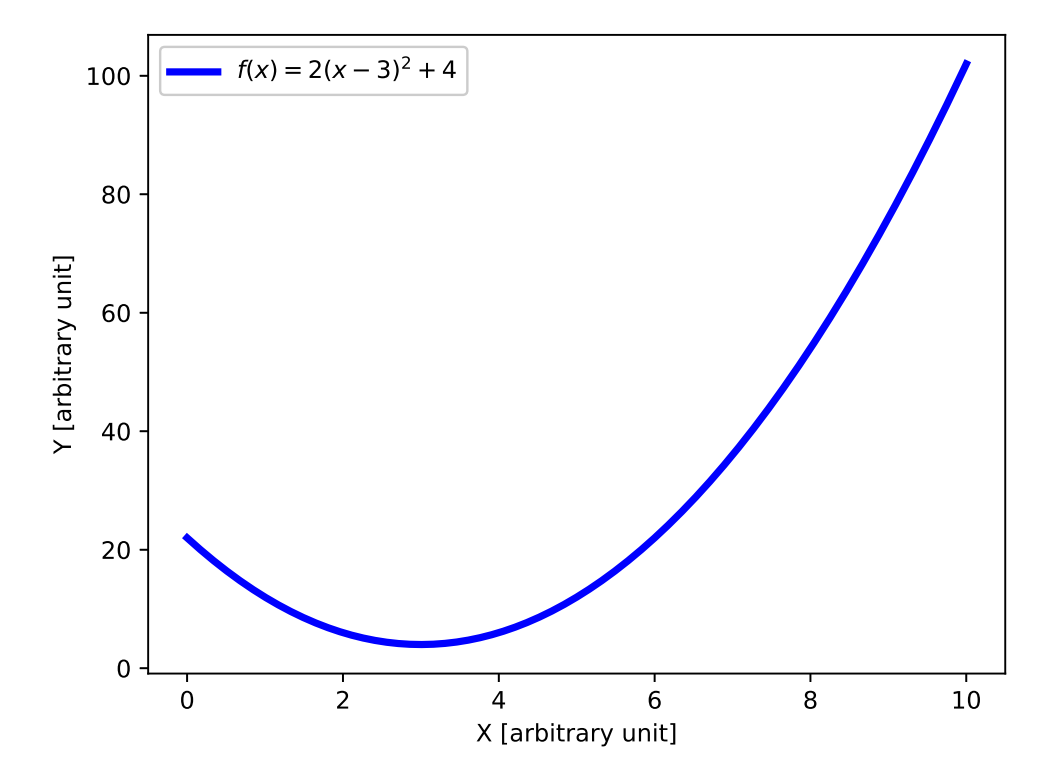

Figure 21: The function  $f(x) = 2(x-3)^2 + 4$ .

Find the minimum for following function.

<span id="page-58-0"></span>
$$
f(x) = 2(x-3)^2 + 4
$$
 (24)

Here is an example.

Python Code 34:  $a i 202209$   $s 05$   $33.$ py

```
# !/ usr/ pkg/ bin/ python3.9
#
# Time - stamp : <2022/10/17 00:51:15 ( CST) daisuke >
#
# importing numpy module
import numpy
# importing scipy module
import scipy . optimize
# importing matplotlib module
import matplotlib. figure
import matplotlib. backends. backend_agg
# output file name
file_output = 'ai202209_s05_33.png'
# function of a curve
def curve (x):
    # coefficients
    a = 2.0b = 3.0c = 4.0# curve
    y = a * (x - b) * * 2 + c# returning y-value
    return y
# finding minimum
minimum = scipy.optimize.minimize_scalar (curve, method='brent')
# printing minimum value
print (f' minimum: y = \{ \text{minimum} \cdot \text{fun} \} at x = \{ \text{minimum} \cdot x \}')
# data to plot
data_x = numpy. linspace (0.0 , 10.0 , 1001)
data_y = curve (data_x)#
# making plot using Matplotlib
#
# making objects " fig" and " ax"
fig = matplotlib. figure . Figure ()
canvas = matplotlib. backends. backend_agg. FigureCanvasAgg ( fig)
ax = fig.add\_subplot (111)# axes
ax. set_xlabel ('X [arbitrary unit]')
ax.set_ylabel ('Y [arbitrary unit]')
# plotting data
ax.plot (data_x, data_y, linestyle='-', linewidth=3.0, color='blue', \
         label='$f(x)=2(x-3)^2+4$')
ax.plot (minimum.x, minimum.fun, linestyle='None', marker='o', \
         markersize=5.0, color='red', label='minimum')
```
# legend ax. legend () # saving file fig. savefig ( file\_output , dpi =225) ✝ ✆

Execute above script.

```
% ./ ai202209_s05_33 . py
minimum: y=4.0 at x=3.0
```
Display PNG file. (Fig. [22\)](#page-60-0)

% feh -dF ai202209\_s05\_33 . png

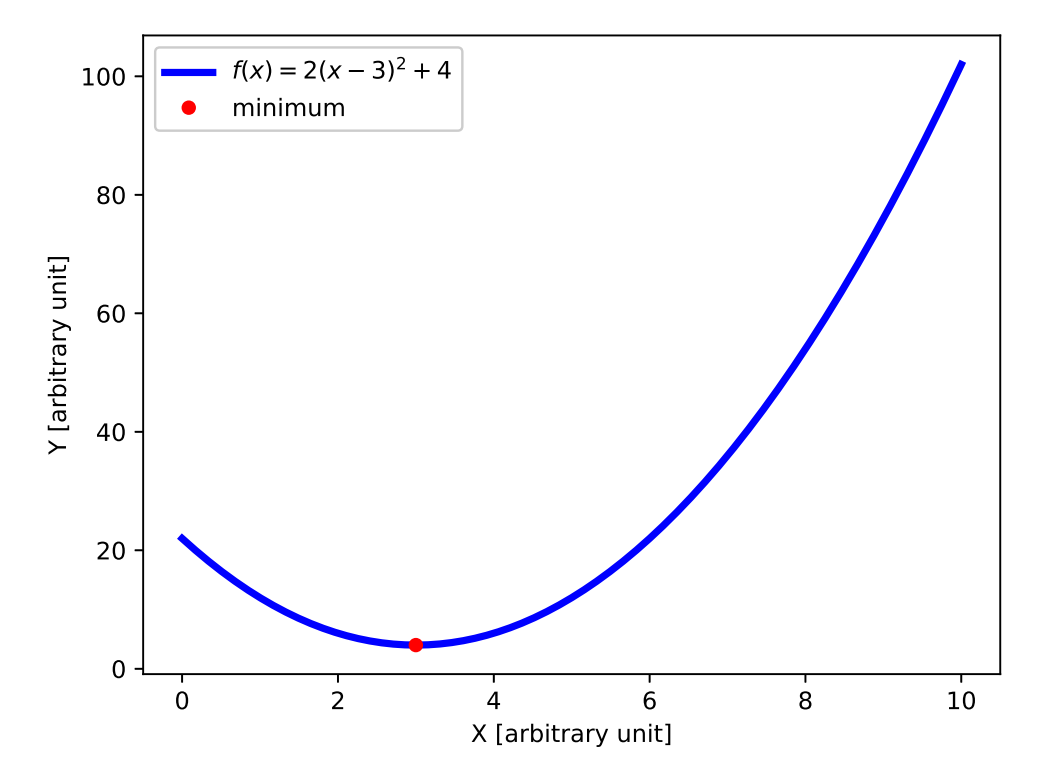

<span id="page-60-0"></span>Figure 22: The minimum of the function  $f(x) = 2(x-3)^2 + 4$ .

Try following practice.

### Practice 05-26

Find the minimum for your favourite single variable function.

## 10.2 Finding minimum within a given range

Plot following function.

$$
f(x) = 3\sin(2\pi x + \pi) + 5
$$
 (25)

Here is an example.

Python Code 35: ai202209\_s05\_34.py

```
# !/ usr/ pkg/ bin/ python3.9
#
# Time - stamp : <2022/10/17 01:00:02 ( CST) daisuke >
#
# importing numpy module
import numpy
# importing matplotlib module
import matplotlib. figure
import matplotlib. backends. backend_agg
# output file name
file_output = ' ai202209_s05_34. png '
# function of a curve
def curve (x):# coefficients
    a = 3.0b = 2.0 * numpy pipic = numpy .pi
    d = 5.0# curve
    y = a * numpy.sin (b * x + c) + d# returning y-value
    return y
# data to plot
data_x = numpyu. linspace (0.0, 1.0, 1001)data_y = curve (data_x)#
# making plot using Matplotlib
#
# making objects " fig" and " ax"
fig = matplotlib. figure . Figure ()
canvas = matplotlib. backends. backend_agg. FigureCanvasAgg ( fig)
ax = fig.add\_subplot (111)# axes
ax.set_xlabel ('X [arbitrary unit]')
ax.set_ylabel ('Y [arbitrary unit]')
# plotting data
ax.plot (data_x, data_y, linestype=' - ', linewidth=3.0, color='blue', \nlabel='f(x)=3 \sin (2 \pi x + \pi) + 5')
# legend
ax. legend ()
# saving file
fig. savefig (file_output, dpi=225)
✝ ✆
```
Execute above script.

% ./ ai202209\_s05\_34 . py

Display PNG file. (Fig. [23\)](#page-62-0)

% feh -dF ai202209\_s05\_34 . png

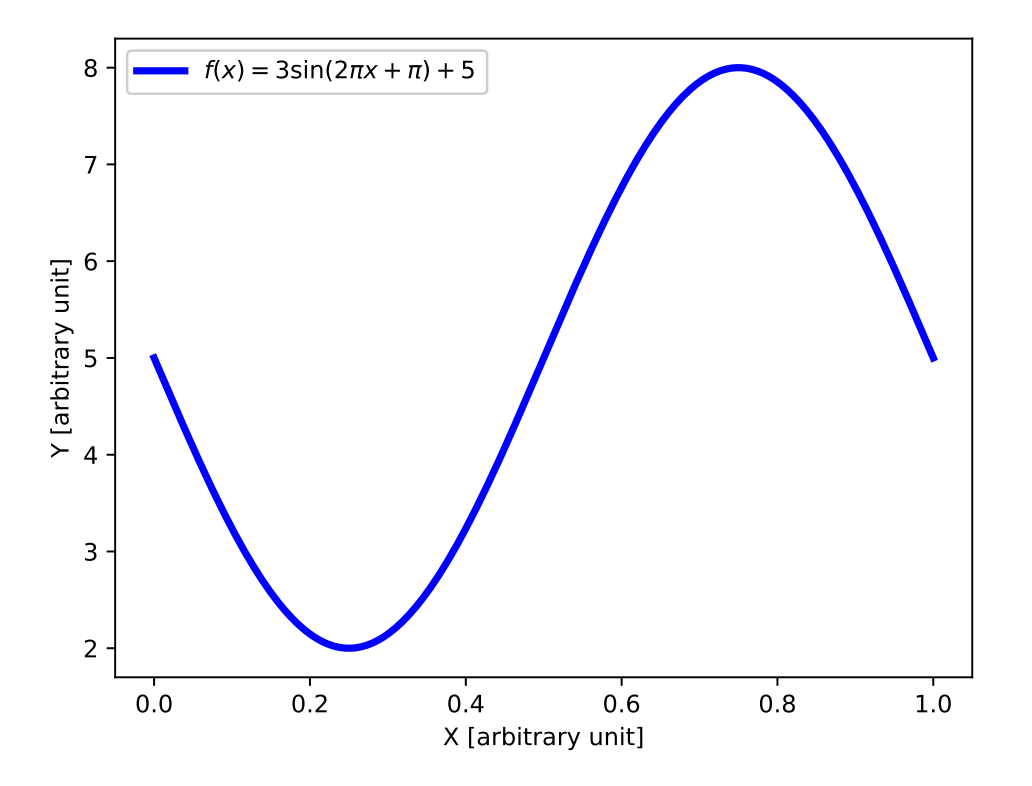

Figure 23: The function  $f(x) = 3\sin(2\pi x + \pi) + 5$ .

Find the minimum within the range between 0 and 1 for following function.

<span id="page-62-0"></span>
$$
f(x) = 3\sin(2\pi x + \pi) + 5\tag{26}
$$

Here is an example.

Python Code 36: ai202209  $s05$  35.py

```
# !/ usr/ pkg/ bin/ python3.9
#
# Time - stamp : <2022/10/17 01:00:21 ( CST) daisuke >
#
# importing numpy module
import numpy
# importing scipy module
import scipy . optimize
# importing matplotlib module
import matplotlib. figure
import matplotlib. backends. backend_agg
 output file name
```

```
file_output = ' ai202209_s05_35. png '
# function of a curve
def curve (x):
    # coefficients
    a = 3.0b = 2.0 * numpy pipic = numpy .pi
    d = 5.0# curve
    y = a * numpy.sin (b * x + c) + d# returning y-value
    return y
# finding minimum
minimum = scipy. optimize. minimize_scalar (curve, method='bounded', bounds=[0,1])
# printing minimum value
print (f'minimum: y = \{ \text{minimum} \cdot \text{fun} \} at x = \{ \text{minimum} \cdot x \}')
# data to plot
data_x = numpyu. linspace (0.0, 1.0, 1001)data_y = curve (data_x)#
# making plot using Matplotlib
#
# making objects " fig" and " ax"
fig = matplotlib. figure . Figure ()
canvas = matplotlib. backends. backend_agg. FigureCanvasAgg ( fig)
ax = fig.add\_subplot (111)# axes
ax. set_xlabel ('X [arbitrary unit]')
ax.set_ylabel ('Y [arbitrary unit]')
# plotting data
ax.plot (data_x, data_y, linestyle='-', linewidth=3.0, color='blue', \
         label='f(x)=3 \sin (2 \pi x + \pi) + 5'')
ax.plot (minimum.x, minimum.fun, linestyle='None', marker='o', \
         markersize=5.0, color='red', label='minimum')
# legend
ax. legend ()
# saving file
fig. savefig ( file_output , dpi =225)
✝ ✆
```

```
% ./ ai202209_s05_35 . py
minimum: y =2.00000000000662 at x =0.24999966564484488
```
Display PNG file. (Fig. [24\)](#page-64-0)

% feh -dF ai202209\_s05\_35 . png

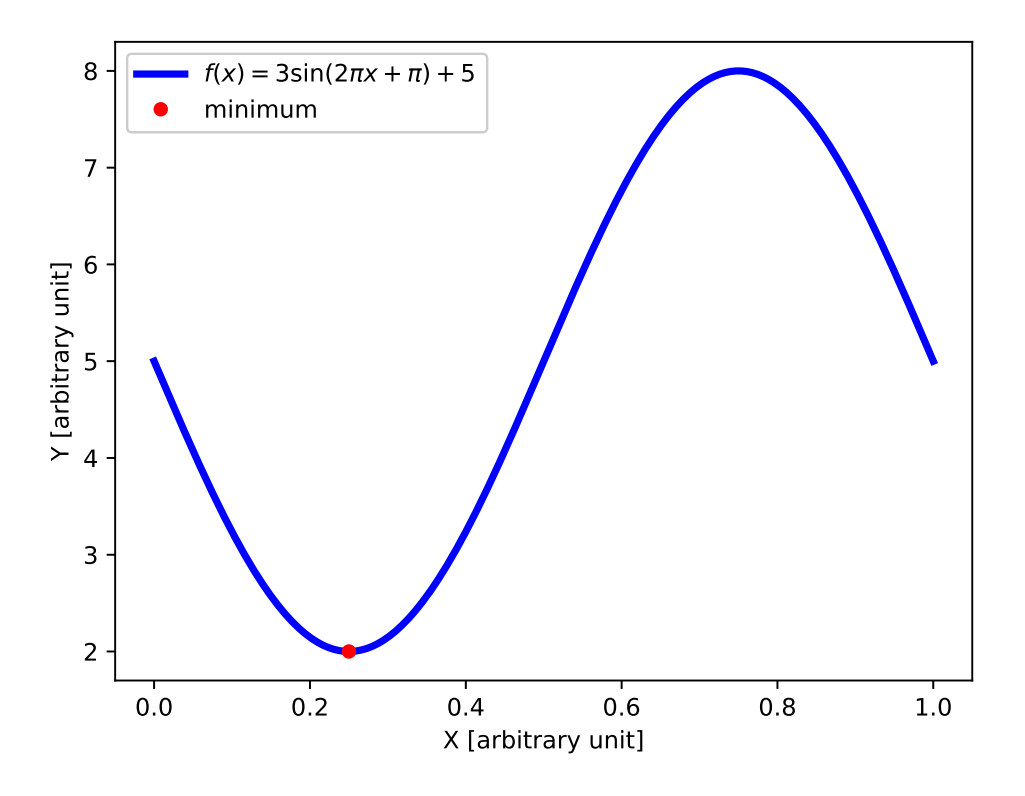

<span id="page-64-0"></span>Figure 24: The minimum of the function  $f(x) = 3\sin(2\pi x + \pi) + 5$  between 0 and 1.

Try following practice.

Practice 05-27

Set a range and find the minimum for your favourite single variable function within the range you have set.

## 10.3 Finding minimum for multiple variable function

Plot following function.

$$
f(x,y) = -3\exp[-(x-5)^{2}]\exp[-(y-6)^{2}] + 4
$$
\n(27)

Here is an example.

Python Code 37: ai202209\_s05\_36.py

```
# !/ usr/ pkg/ bin/ python3.9
#
# Time - stamp : <2022/10/17 01:04:04 ( CST) daisuke >
#
# importing numpy module
import numpy
# importing matplotlib module
import matplotlib. figure
import matplotlib. backends. backend_agg
 output file name
```

```
file_output = ' ai202209_s05_36. png '
# coefficients
a = -3.0b = 5.0c = 6.0d = 4.0# data to plot
data_x = numpyu. linspace (0.0, 10.0, 1001)data_y = numpy. linspace (0.0 , 10.0 , 1001)
data_xx , data_yy = numpy. meshgrid ( data_x , data_y )
data_zz = a * numpy.exp (-(\text{data\_xx - b})**2) * numpy.exp (-(\text{data\_yy - c})**2) + d
#
# making plot using Matplotlib
#
# making objects " fig" and " ax"
fig = matplotlib. figure . Figure ()
canvas = matplotlib. backends. backend_agg. FigureCanvasAgg ( fig)
ax = fig. add_subplot (111, projection='3d')
# axes
ax.set_xlabel ('X [arbitrary unit]')
ax.set_ylabel ('Y [arbitrary unit]')
ax.set_zlabel ('Z [arbitrary unit]')
ax. set_xlim (0.0 , 10.0)
ax. set_ylim (0.0 , 10.0)
ax. set_zlim (0.0 , 4.5)
# plotting data
ax. plot_surface (data_xx, data_yy, data_zz, \n\label = \mathcal{F}(x, y) = -3 \ \exp (x - 5)^2 \ \exp (y - 6)^2 + 4\')
ax. contour (data_xx, data_yy, data_zz, zdir='z', offset=0.0)
# saving file
fig. savefig ( file_output , dpi =225)
```
#### % ./ ai202209\_s05\_36 . py

Display PNG file. (Fig. [25\)](#page-66-0)

% feh -dF ai202209\_s05\_36 . png

Find the minimum following function.

$$
f(x,y) = -3\exp[-(x-5)^2]\exp[-(y-6)^2] + 4
$$
\n(28)

Here is an example.

Python Code  $38: ai202209 \, s05 \, 37.$ py

✝ ✆

# !/ usr/ pkg/ bin/ python3.9

KINOSHITA Daisuke Page 66

#

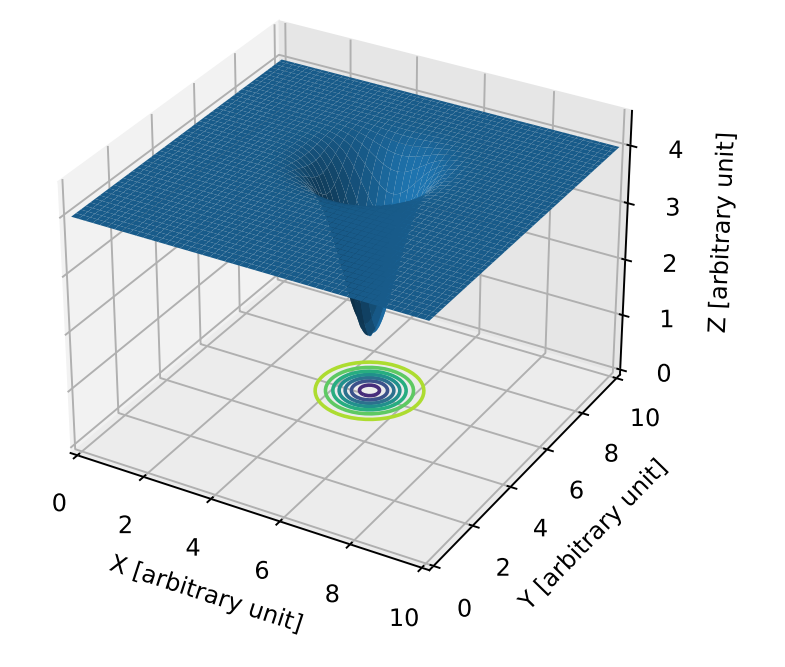

<span id="page-66-0"></span>Figure 25: The function  $f(x, y) = -3 \exp[-(x - 5)^2] \exp[-(y - 6)^2] + 4$ .

```
# Time - stamp : <2022/10/17 01:06:14 ( CST) daisuke >
#
# importing numpy module
import numpy
# importing scipy module
import scipy . optimize
# importing matplotlib module
import matplotlib. figure
import matplotlib. backends. backend_agg
# output file name
file_output = ' ai202209_s05_37. png '
# coefficients
a = -3.0b = 5.0c = 6.0d = 4.0# function of a curve
def surface (x):
    # curve
    z = a * numpy. exp (-x[0] - b) * *2 ) * numpy. exp (-x[1] - c) * *2 ) + d# returning y-value
    return z
```

```
# finding minimum
minimum = scipy.optimize.minimize (surface, x0 = (8.0, 8.0), method='Nelder-Mead')
# printing minimum value
print (f'minimum: z = \{ \text{minimum} \cdot \text{full} \} at (x, y) = (\{ \text{minimum} \cdot x[0] \} , \{ \text{minimum} \cdot x[1] \})')
# data to plot
data_x = numpyuinspace (0.0, 10.0, 1001)data_y = numpy. linspace (0.0 , 10.0 , 1001)
data_xx , data_yy = numpy. meshgrid ( data_x , data_y )
data_zz = a * numpy.exp (-(\text{data\_xx - b)***2) * numpy.exp (-(\text{data\_yy - c)***2) + d#
# making plot using Matplotlib
#
# making objects " fig" and " ax"
fig = matplotlib. figure . Figure ()
canvas = matplotlib. backends. backend_agg. FigureCanvasAgg ( fig)
ax = fig. add_subplot (111, \text{ projection} = '3d')# axes
ax.set_xlabel ('X [arbitrary unit]')
ax.set_ylabel ('Y [arbitrary unit]')
ax.set_zlabel ('Z [arbitrary unit]')
ax. set_xlim (0.0 , 10.0)
ax. set_ylim (0.0 , 10.0)
ax. set_zlim (0.0 , 4.5)
# plotting data
ax. plot_surface ( data_xx , data_yy , data_zz , \
                   label = \sqrt{f(x,y)} = -3 \ \exp(x-5)^2 \ \exp(y-6)^2 + 4\')
ax. contour (data_xx, data_yy, data_zz, zdir='z', offset=0.0)
ax.plot3D (minimum.x[0], minimum.x[1], minimum.fun, linestyle='None', \
            marker='o', markersize=5.0, color='red', label='minimum')
# saving file
fig. savefig ( file_output , dpi =225)
```
% ./ ai202209\_s05\_37 . py minimum: z =1.0000000052721698 at (x , y) = (5.000007258438867 , 6.000041288072987)

Display PNG file. (Fig. [26\)](#page-68-0)

% feh -dF ai202209\_s05\_37 . png

Try following practice.

Practice 05-28

Find the minimum for your favourite multiple variable function.

## 11 Least-squares method

Try least-squares method using SciPy.

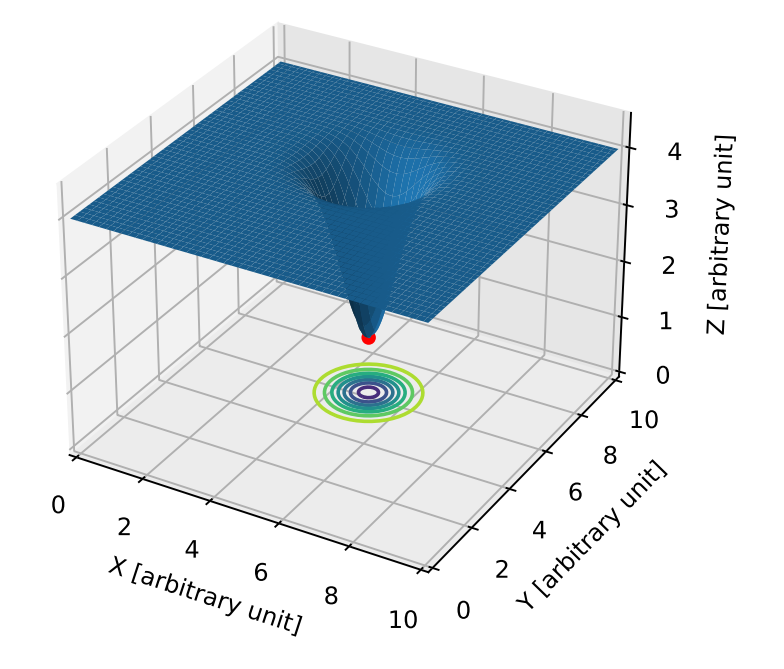

<span id="page-68-0"></span>Figure 26: The minimum of the function  $f(x, y) = -3 \exp[-(x - 5)^2] \exp[-(y - 6)^2] + 4$ .

## 11.1 Fitting to straight line using least\_squares

Generate synthetic data for least-squares method. Here is an example.

```
Python Code 39: a1202209 \text{ s}05 \text{ s}38.py
```

```
# !/ usr/ pkg/ bin/ python3.9
#
# Time - stamp : <2022/10/16 17:52:19 ( CST) daisuke >
#
# importing numpy module
import numpy
# importing scipy module
import scipy . stats
# output file name
file_output = ' ai202209_s05_38. data '
# generating random numbers
err = scipy.stats.norm.rvs (loc=0.0, scale=0.5, size=16)# function for a line
def line (x):
    # coefficients
    a = 3.0b = 10.0# line
```

```
y = a * x + b# returning y
    return y
# synthetic data for least - squares method
data_x = numpyu. linspace (0.0, 15.0, 16)data_y = line (data_x) + err# opening file for writing
with open (file_output, 'w') as fh:
    # writing generated synthetic data into file
    for i in range (len (data_x)):
        fh. write (f' {\text{data}\_x[i]:8.3f} { data_y[i]:8.3f}\n')
```
% ./ ai202209\_s05\_38 . py

Show generated data.

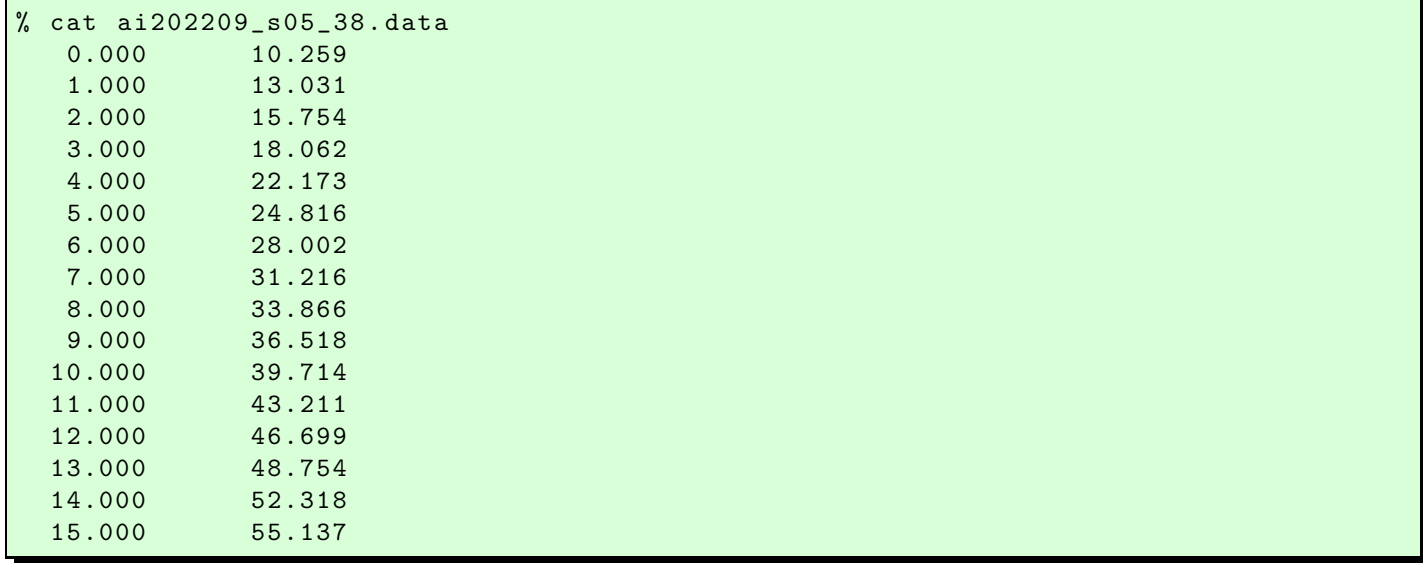

✝ ✆

Plot the synthetic data using Matplotlib. Here is an example.

Python Code  $40: ai202209_s05_s39.py$ 

```
# !/ usr/ pkg/ bin/ python3.9
#
# Time - stamp : <2022/10/17 01:14:31 ( CST) daisuke >
#
# importing sys module
import sys
# importing numpy module
import numpy
# importing matplotlib module
import matplotlib. figure
import matplotlib. backends. backend_agg
```

```
# input file name
file\_input = 'ai202209_s05_s38.data'# output file name
file\_output = 'ai202209\_s05\_39. png'
# making empty numpy arrays
data_x = numpy.array ([])data_y = numpy. array ([])
# opening file for reading
with open (file_input, 'r') as fh:
    # reading file line -by - line
    for line in fh:
        # splitting line into "x" and "y"
        (x_str, y_str) = line.split()# converting string into float
        try:
            x = float (x_str)except :
            print (f' cannot convert "{x_str}" into float.')
            print (f'something is wrong.')
            print (f'exiting...')
            sys. exit (1)
        try:
            y = float (y_str)except :
            print (f' cannot convert "{y_str}" into float.')
            print (f'something is wrong.')
            print (f'exiting...')
            sys. exit (1)
        # appending data into numpy arrays
        data_x = numpy.append (data_x, x)data_y = numpy append (data_y, y)# printing data
for i in range (len (data_x)):
    print (f'(x_{-}i:02d), y_{-}i:02d) = (\{data_x[i]:8.3f\}, \{data_y[i]:8.3f\})')#
# making plot using Matplotlib
#
# making objects " fig" and " ax"
fig = matplotlib. figure . Figure ()
canvas = matplotlib. backends. backend_agg. FigureCanvasAgg ( fig)
ax = fig.add\_subplot (111)# axes
ax.set_xlabel ('X [arbitrary unit]')
ax.set_ylabel ('Y [arbitrary unit]')
# plotting data
ax.plot (data_x, data_y, linestyle='None', marker='o', markersize=5.0, \
         color='blue', label='synthetic data for least-squares method')
# legend
ax. legend ()
```
#### # saving file fig. savefig (file\_output, dpi=225)

Execute above script.

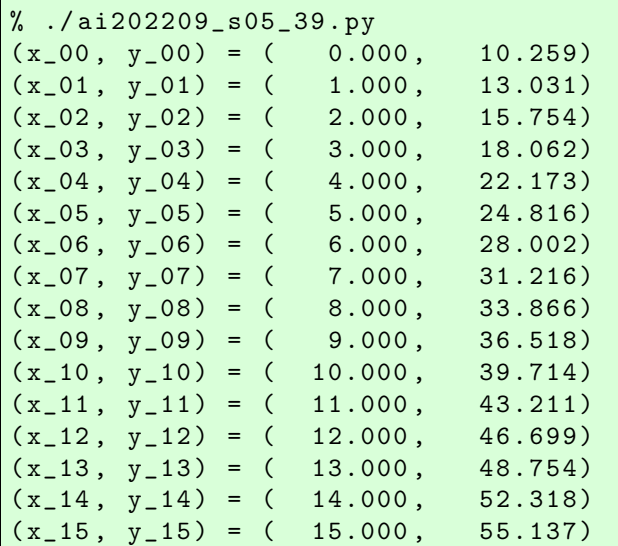

Display PNG file. (Fig. [27\)](#page-72-0)

feh -dF ai202209\_s05\_39.png

Try least-squares method using SciPy. Here is an example.

```
Python Code 41: a1202209_s05_40.py
```
✝ ✆

```
# !/ usr/ pkg/ bin/ python3.9
#
# Time - stamp : <2022/10/17 01:19:17 ( CST) daisuke >
#
# importing sys module
import sys
# importing numpy module
import numpy
# importing scipy module
import scipy . optimize
import scipy . stats
# importing matplotlib module
import matplotlib. figure
import matplotlib. backends. backend_agg
# input file name
file_input = ' ai202209_s05_38 . data '
# output file name
file_output = ' ai202209_s05_40. png '
# making empty numpy arrays
```
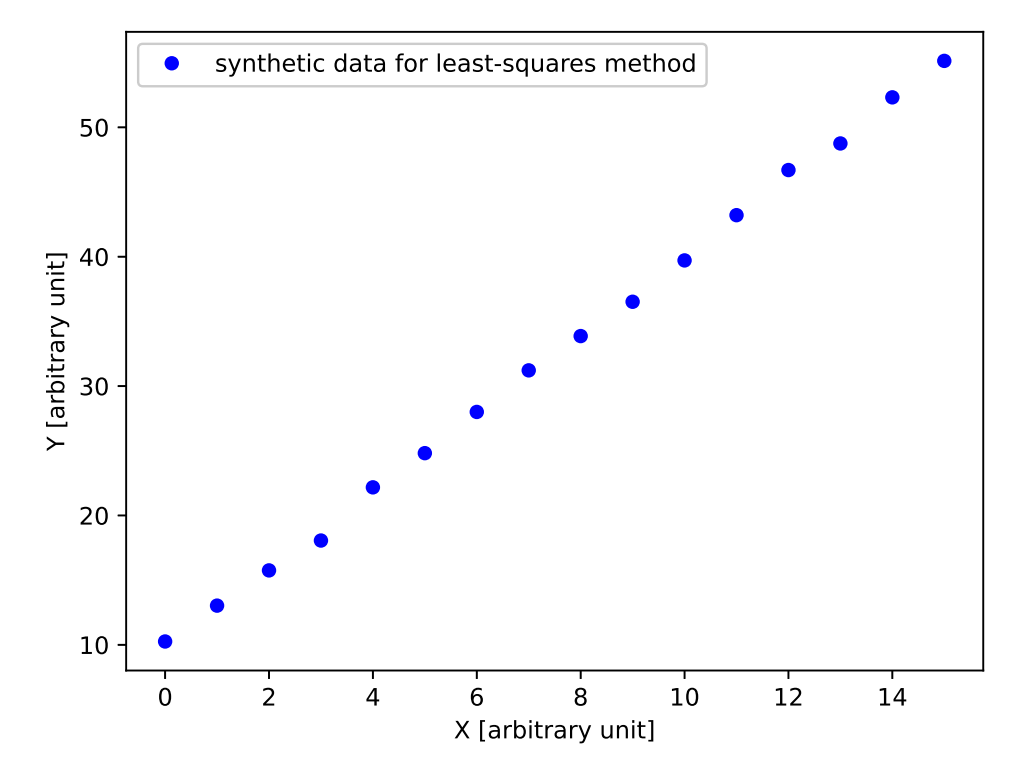

Figure 27: A plot of synthetic data for least-squares method.

```
data_x = numpy.array ([])data_y = numpy. array ([])
# opening file for reading
with open (file_input, 'r') as fh:
    # reading file line-by-line
    for line in fh:
        # splitting line into "x" and "y"
        (x<sub>-</sub>str, y<sub>-</sub>str) = line.split# converting string into float
        try:
            x = float (x_str)except :
            print (f' cannot convert "{x_str}" into float.')
            print (f'something is wrong.')
            print (f'exiting...')
            sys. exit (1)
        try:
            y = float (y_str)
        except :
            print (f' cannot convert "{y_str}" into float.')
            print (f'something is wrong.')
            print (f'exiting...')
            sys. exit (1)
        # appending data into numpy arrays
        data_x = numpy.append (data_x, x)data_y = numpy.append (data_y, y)
```

```
# printing data
for i in range (len (data_x)):
    print (f'(x_{i}:02d), y_{i}:02d) = ({data_x[i]:8.3f}, data_y[i]:8.3f)})')# a function for straight line
def line (x, a, b):
    # line
    y = a * x + b# returning y
    return y
# a function to calculate residuals
def residual (param, x, y):
    # calculation of residual
    residue = param[0] * x + param[1] - y# returning residual
    return residue
# initial guess of coefficients
param0 = [1.0, 1.0]# fitting
fit_lsq = scipy . optimize. least_squares ( residual , param0 , \
                                          args = (data_x, data_y)# printing result of fitting
print (f'_{fit\_lsq})'# degree of freedom
dof = len (data_x) - len (fit_lsq.x)print (f' dof = \{dof\}')
# reduced chi-squared
reduced_{chi2} = (fit_{lsq}.fun**2).sum () / dof
print (f' reduced chi-squared = \{reduced\_chi2\}'# Jacobian
J = fit_{lsq}. jac
print (f' Jacobian:\n\{J\}'# transpose matrix of Jacobian
Jt = J \cdot T# calculation of J^T J
Jt_J = numpy.matmul (Jt, J)
# covariance matrix
pcov = numpy.linalg.inv (Jt_J) * reduced_chi2print (f' covariance matrix : \n{pcov}')
# fitted a and b
a_fitted , b_fitted = fit_lsq.x
a_err , b_err = numpy. sqrt ( numpy. diagonal ( pcov) )
print (f'a = {a_fitted:8.3f} +/- {a_error:8.3f} (a_error/a_fitted*100.0:8.3f)%)print (f'b = {b_fitted:8.3f} +/- {b_error:8.3f} (b_error/b_fitted*100.0:8.3f)# range of data
x_min = scipy . stats . tmin ( data_x )
x_max = scipy . stats . tmax ( data_x )
```

```
# fitted line
fitted_x = numpy . linspace (x_min , x_max , 1000)
fitted_y = line (fitted_x, a_fitted, b_fitted)#
# making plot using Matplotlib
#
# making objects " fig" and " ax"
fig = matplotlib. figure . Figure ()
canvas = matplotlib. backends. backend_agg. FigureCanvasAgg ( fig)
ax = fig.add\_subplot (111)# axes
ax.set_xlabel ('X [arbitrary unit]')
ax.set_ylabel ('Y [arbitrary unit]')
# plotting data
ax.plot (data_x, data_y, linestyle='None', marker='o', markersize=5.0, \
        color='blue', label='synthetic data for least-squares method', \setminuszorder =0.2)
ax.plot (fitted_x, fitted_y, linestyle=':', linewidth=3.0, color='red', \
        label='fitted line by least-squares method', zorder=0.1)
# legend
ax. legend ()
# saving file
fig. savefig ( file_output , dpi =225)
✝ ✆
```

```
% ./ ai202209_s05_40 . py
(x_0, y_0) = (0.000, 10.259)(x_0, y_0) = (1.000, 13.031)(x_02, y_02) = (2.000, 15.754)(x_0, y_0, y_0) = (3.000, 18.062)(x_04, y_04) = (4.000, 22.173)(x_0, y_0, y_0) = (5.000, 24.816)(x_0, y_0) = (6.000, 28.002)(x_07, y_07) = (7.000, 31.216)(x_08, y_08) = (8.000, 33.866)(x_0, y_0) = (9.000, 36.518)(x_10, y_10) = (10.000, 39.714)(x_11, y_11) = (11.000, 43.211)(x_1 2, y_1 2) = (12.000, 46.699)(x_113, y_113) = (13.000, 48.754)(x_1 4, y_1 4) = (14.000, 52.318)(x_115, y_115) = (15.000, 55.137)active_mask: array ([0. , 0.])
       cost : 0.9970849985294089
        fun: array([ -0.44927205, -0.19981911, 0.09863383, 0.81208677, -0.27746029]0.10099265, -0.06355441, -0.25610147, 0.11535147, 0.48480441,
       0.31025735 , -0.16528971 , -0.63183677 , 0.33461618 , -0.20793088 ,
      -0.00547794])
       grad : array ([5.52978523e -08 , 3.62188368e -08])
        \texttt{jac: array([[] 0. \t , 1. \t , 1. \t , 1. \t , ... ]},[0.999999999, 1. ]
```

```
[2.00000002, 1. ][3.00000005, 1.00000002],[4.00000004, 1.00000002],[5.00000003, 1.00000002],[ 6.0000001 , 1.00000002] ,
      [7.00000009, 1.00000002],[ 8.00000008, 1.00000002],[9.00000007, 1.00000002],[10.00000006, 1.00000002],[11.00000005, 1.00000002],[12.00000004, 1.00000002],[13.00000003, 1.00000002],[14.00000002, 1.00000002],[15.00000001, 1.00000002]]message: 'Both 'ftol' and 'xtol' termination conditions are satisfied.'
       nfev : 6
       njev : 6
 optimality: 5.5297852311064766e -08
     status : 4
     success: True
          x: array ([3.02145294 , 9.80972795])
dof = 14reduced chi - squared = 0.14244071407562986
Jacobian:
[0 \ 0 \ 1 \ 1 \ 1][ 0.99999999 1. ]
 [2.00000002 \quad 1.[ 3.00000005 1.00000002]
 [ 4.00000004 1.00000002]
 [ 5.00000003 1.00000002]
 [ 6.0000001 1.00000002]
 [ 7.00000009 1.00000002]
 [ 8.00000008 1.00000002]
 [ 9.00000007 1.00000002]
 [10.00000006 1.00000002]
 [11.00000005 1.00000002]
 [12.00000004 1.00000002]
 [13.00000003 1.00000002]
 [14.00000002 1.00000002]
 [15.00000001 1.00000002]]
covariance matrix :
[[ 0.00041894 -0.00314207]
 [ -0.00314207 0.0324681 ]]
a = 3.021 +/- 0.020 ( 0.677%)
b = 9.810 +/- 0.180 ( 1.837%)
```
Display PNG file. (Fig. [28\)](#page-76-0)

% feh -dF ai202209\_s05\_40 . png

Try following practice.

Practice 05-29

Generate a set of synthetic data and fit the data using a straight line.

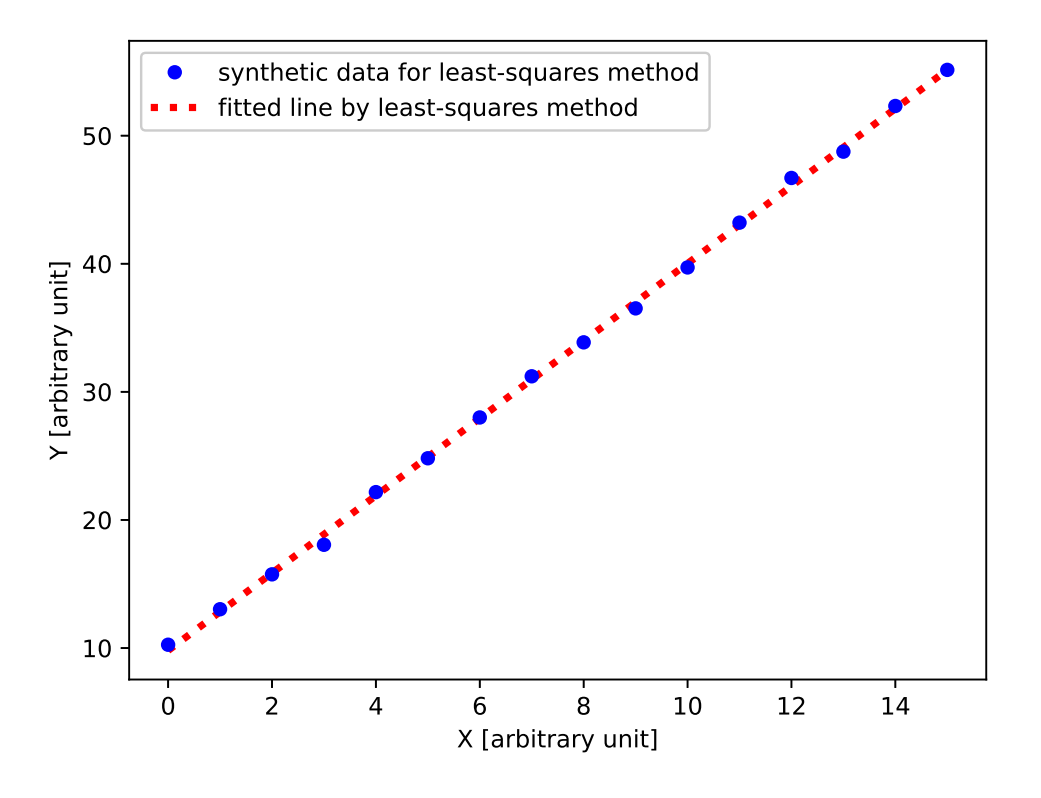

<span id="page-76-0"></span>Figure 28: The result of least-squares method to fit the data to a straight line.

## 11.2 Weighted least-squares method using least squares

Generate a set of synthetic data with errors. Here is an example.

```
Python Code 42: a i 202209 s 05 41.py
```

```
# !/ usr/ pkg/ bin/ python3.9
#
# Time - stamp : <2022/10/16 18:51:19 ( CST) daisuke >
#
# importing numpy module
import numpy
# importing scipy module
import scipy . stats
# output file name
file\_output = 'ai202209_s05_41.data'
# generating random numbers
err = scipy.stats.norm.rvs (loc=0.0, scale=1.0, size=32)
# function for a line
def line (x):
    # coefficients
    a = 3.0b = 10.0# line
```

```
y = a * x + b# returning y
   return y
# synthetic data for least - squares method
data_x = numpyu. linspace (0.0, 31.0, 32)data_y = line (data_x) + errfor i in range (10, 20):
   data_y [i] += 10.0err[i] += 12.0
# opening file for writing
with open (file_output, 'w') as fh:
   # writing generated synthetic data into file
   for i in range (len (data_x)):
       fh. write (f' \{ data_x[i] : 8.3f\} \{ data_y[i] : 8.3f\} \{abs (err[i]) : 8.3f\}\n')
✝ ✆
```
% ./ ai202209\_s05\_41 . py

Show generated data.

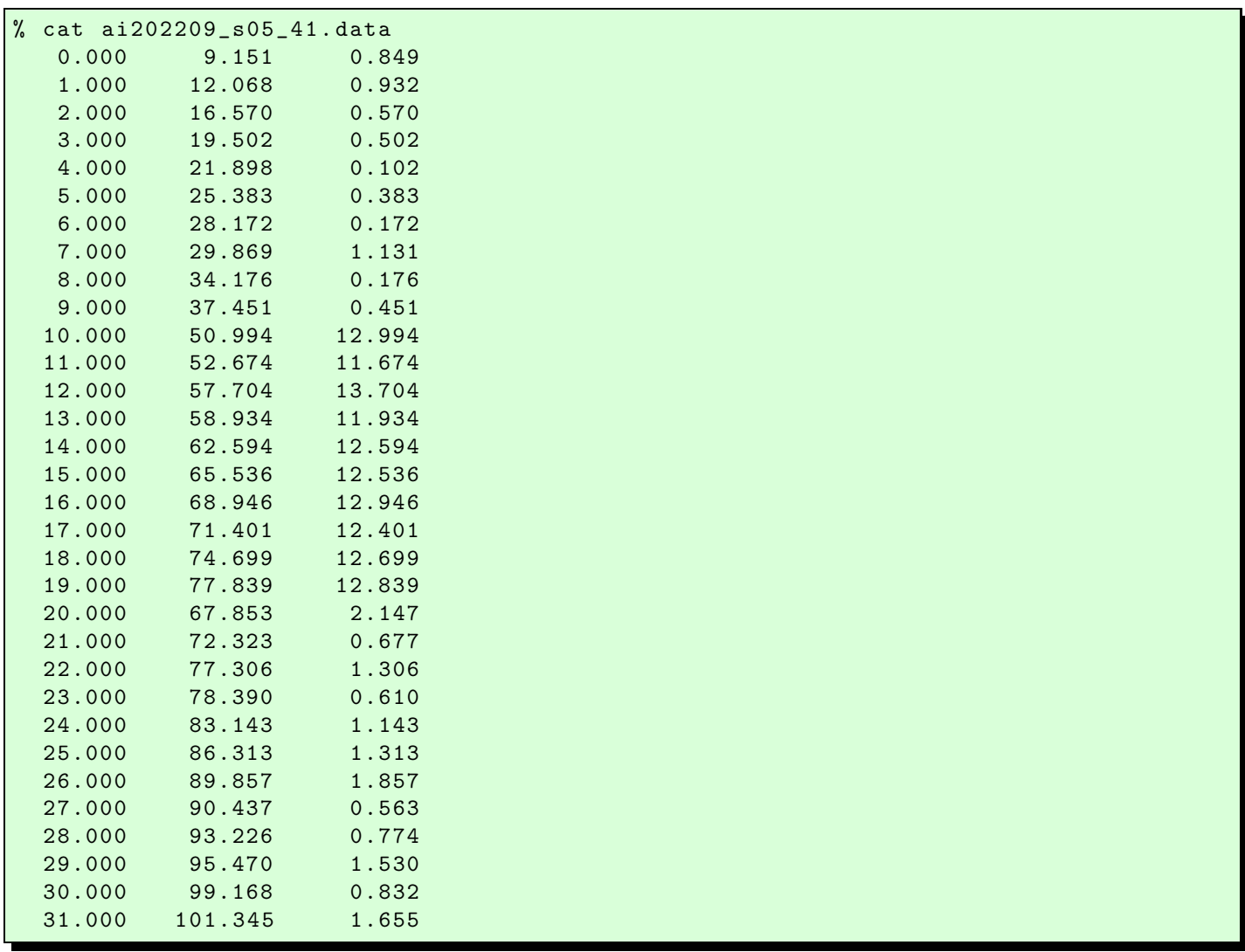

# !/ usr/ pkg/ bin/ python3.9

Plot the synthetic data using Matplotlib. Here is an example.

Python Code 43: ai202209\_s05\_42.py

```
#
# Time - stamp : <2022/10/17 01:25:39 ( CST) daisuke >
#
# importing sys module
import sys
# importing numpy module
import numpy
# importing matplotlib module
import matplotlib. figure
import matplotlib. backends. backend_agg
# input file name
file\_input = 'ai202209_s05_s41.data'# output file name
file_output = 'ai202209_s05_42.png'
# making empty numpy arrays
data_x = numpy . array ([])
data_y = numpy.array ([])data_err = numpy . array ([])
# opening file for reading
with open (file_input, 'r') as fh:
    # reading file line -by - line
    for line in fh:
        # splitting line into "x", "y", and "err"
        (x_str, y_str, err_str) = line.split()# converting string into float
        try:
            x = float (x_str)except :
            print (f' cannot convert "{x_str}" into float.')
            print (f'something is wrong.')
            print (f'exiting...')
            sys. exit (1)
        try:
            y = float (y_str)except :
            print (f' cannot convert "{y_str}" into float.')
            print (f'something is wrong.')
            print (f'exiting...')
            sys. exit (1)
        try:
            err = float ( err_str)
        except :
            print (f' cannot convert "{err_str}" into float.')
            print (f'something is wrong.')
            print (f'exiting...')
            sys. exit (1)
        # appending data into numpy arrays
```

```
data_x = numpy.append (data_x, x)data_y = numpy. append (data_y, y)data_err = numpy. append ( data_err , err)
# printing data
for i in range (len (data_x)):
      print (f'(x_{-}i:02d), y_{-}i:02d), err_{-}i:02d})', \quad \f' = (\{ data_x[i] : 8.3f\}, \{ data_y[i] : 8.3f\}, \{ data_error[i] : 8.3f\})')#
# making plot using Matplotlib
 #
# making objects " fig" and " ax"
fig = matplotlib. figure . Figure ()
canvas = matplotlib. backends. backend_agg. FigureCanvasAgg ( fig)
ax = fig.add\_subplot (111)# axes
ax.set_xlabel ('X [arbitrary unit]')
ax.set_ylabel ('Y [arbitrary unit]')
# plotting data
ax. errorbar (data_x, data_y, yerr=data_err, \
                   linestyle='None', marker='o', markersize=5.0, color='blue', \
                   elinewidth=2.0, ecolor='black', capsize=5.0, \setminuslabel=' synthetic data for least-squares method')
# legend
ax. legend ()
# saving file
fig. savefig (file_output, dpi=225)
\overline{\mathcal{A}} \overline{\mathcal{A}} \overline{\
```
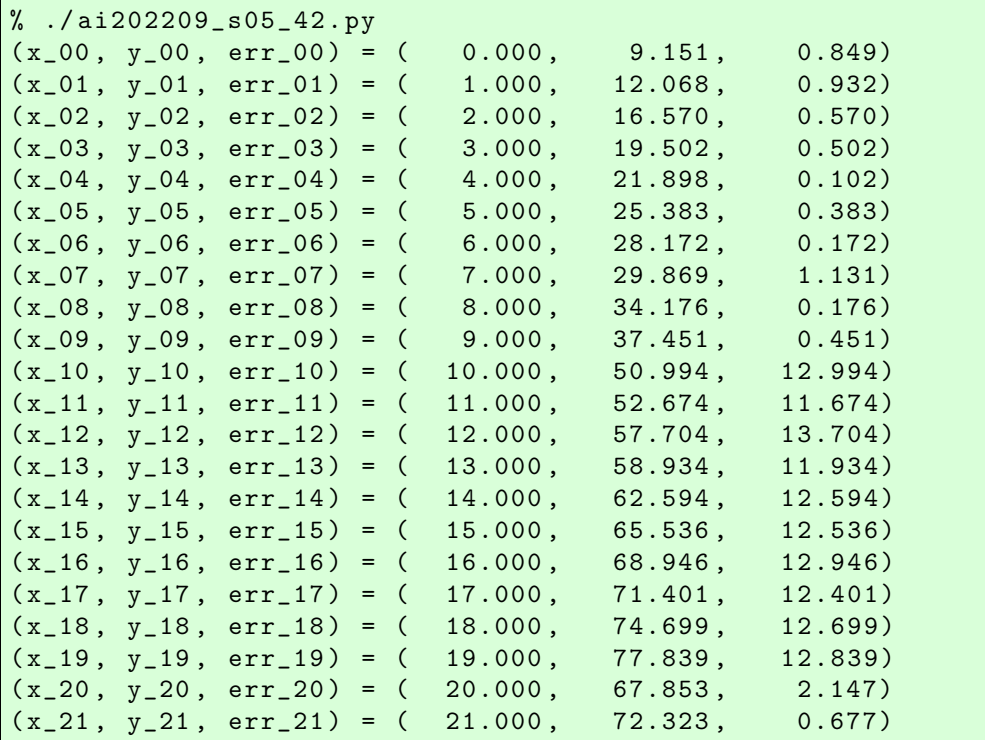

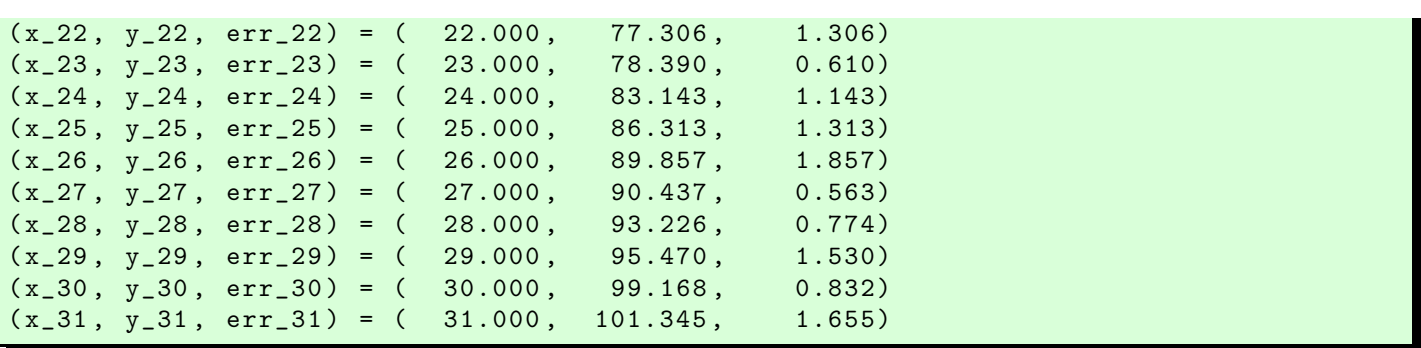

Display PNG file. (Fig. [29\)](#page-80-0)

% feh -dF ai202209\_s05\_42 . png

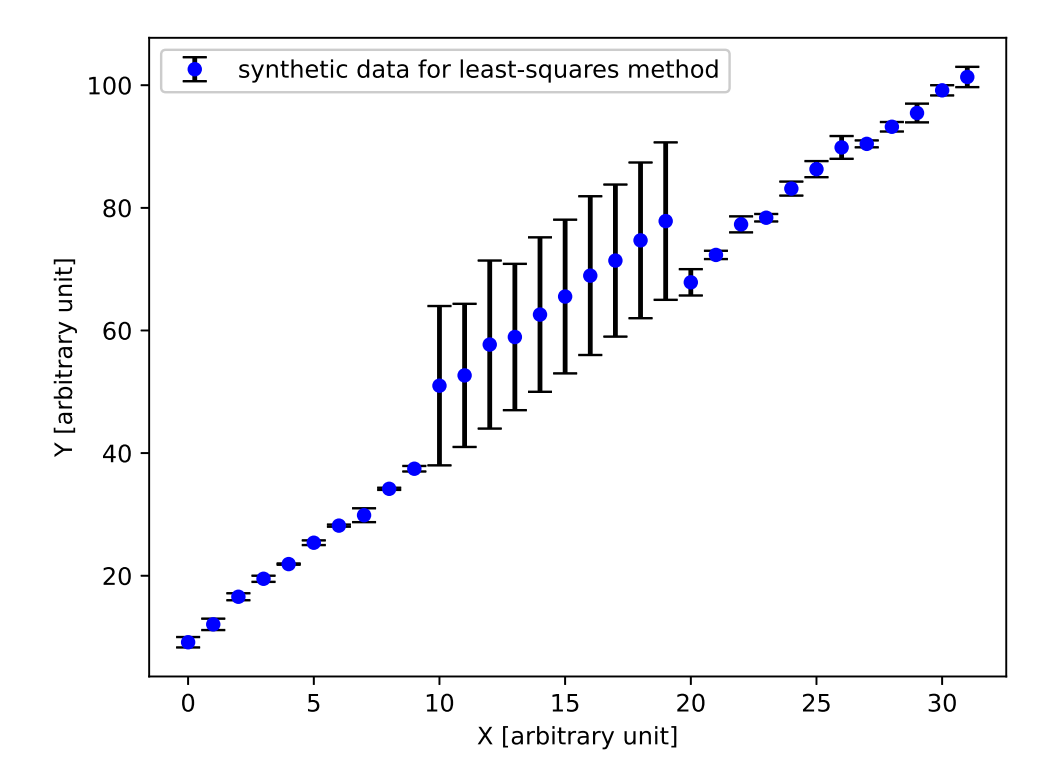

Figure 29: A plot of synthetic data for least-squares method.

Try least-squares method using SciPy. Here is an example.

<span id="page-80-0"></span>Python Code 44: ai202209\_s05\_43.py

```
# !/ usr/ pkg/ bin/ python3.9
#
# Time - stamp : <2022/10/17 01:27:41 ( CST) daisuke >
#
# importing sys module
import sys
```
KINOSHITA Daisuke Page 81

```
# importing numpy module
import numpy
# importing scipy module
import scipy . optimize
import scipy . stats
# importing matplotlib module
import matplotlib. figure
import matplotlib. backends. backend_agg
# input file name
file\_input = 'ai202209_s05_41.data'
# output file name
file_output = 'ai202209_s05_43.png'
# making empty numpy arrays
data_x = numpy . array ([])data_y = numpy . array ([])
data_err = numpy . array ([])
# opening file for reading
with open (file_input, 'r') as fh:
    # reading file line -by - line
    for line in fh:
        # splitting line into "x", "y", and "err"
        (x<sub>-</sub>str, y<sub>-</sub>str, err<sub>-</sub>str) = line.split()# converting string into float
        try:
            x = float (x_str)except :
            print (f' cannot convert "{x_str}" into float.')
            print (f'something is wrong.')
            print (f'exiting...')
            sys. exit (1)
        try:
            y = float (y_str)except :
            print (f' cannot convert "{y_str}" into float.')
            print (f'something is wrong.')
            print (f'exiting...')
            sys. exit (1)
        try:
            err = float ( err_str)
        except :
            print (f' cannot convert "{err_str}" into float.')
            print (f'something is wrong.')
            print (f'exiting...')
            sys. exit (1)
        # appending data into numpy arrays
        data_x = numpy.append (data_x, x)data_y = numpy. append (data_y, y)data_err = numpy. append ( data_err , err)
# printing data
for i in range (len (data_x)):
    print (f'(x_{i}:02d), y_{i}:02d), err_{i}:02d})', \quad \
```

```
f' = (\{ data_x[i]:8.3f\}, \{ data_y[i]:8.3f\}, \{ data_error[i]:8.3f\})')# a function for straight line
def line (x, a, b):
    # line
    y = a * x + b# returning y
    return y
# a function to calculate residuals
def residual (param, x, y):
    # calculation of residual
    residue = param[0] * x + param[1] - y# returning residual
    return residue
# initial guess of coefficients
param0 = [1.0, 1.0]# fitting
fit\_lsq = scipy. optimize. least_squares (residual, param0, \
                                          args = (data_x, data_y) )# printing result of fitting
print (f'_{fit\_lsq})'# degree of freedom
dof = len (data_x) - len (fit_lsg.x)print (f' dof = \{dof\}')
# reduced chi - squared
reduced\_chi2 = (fit\_lsq.fun**2).sum () / dof
print (f' reduced chi-squared = \{reduced\_chi2\}'# Jacobian
J = fit\_lsq. jac
print (f' Jacobian:\n(hJ)'# transpose matrix of Jacobian
Jt =J.T
# calculation of J^T J
Jt_J = numpy.matmul (Jt, J)# covariance matrix
pcov = numpy. linalg. inv (Jt_J) * reduced_chi2
print (f' covariance matrix : \n{pcov}')
# fitted a and b
a_fitted , b_fitted = fit_lsq.x
a_err , b_err = numpy. sqrt ( numpy. diagonal ( pcov) )
print (f'a = {a_fitted:8.3f} +/- {a_error:8.3f} (a_error/a_fitted*100.0:8.3f)print (f')_b = \{b_fitted:8.3f} +/- \{b_eerr:8.3f} (\{b_eerr/b_fitted*100.0:8.3f}%)')
# range of data
x_{min} = scipy.stats.tmin (data_x)
x_max = scipy.stats.tmax (data_x)# fitted line
```

```
fitted_x = numpyuingspace (x=min, x_max, 1000)fitted_y = line (fitted_x, a_fitted, b_fitted)#
# making plot using Matplotlib
#
# making objects " fig" and " ax"
fig = matplotlib. figure . Figure ()
canvas = matplotlib. backends. backend_agg. FigureCanvasAgg ( fig)
ax = fig.add\_subplot (111)# axes
ax.set_xlabel ('X [arbitrary unit]')
ax.set_ylabel ('Y [arbitrary unit]')
# plotting data
ax. errorbar (data_x, data_y, yerr=data_error, \n\)linestyle='None', marker='o', markersize=5.0, color='blue', \
            elinewidth=2.0, ecolor='black', capsize=5.0, \setminuslabel='synthetic data for least-squares method', \
            zorder =0.2)
ax. plot (fitted_x, fitted_y, linesstyle=': ', linewidth=3.0, color='red', \)label='fitted line by least-squares method', zorder=0.1)
# legend
ax. legend ()
# saving file
fig. savefig ( file_output , dpi =225)
✝ ✆
```
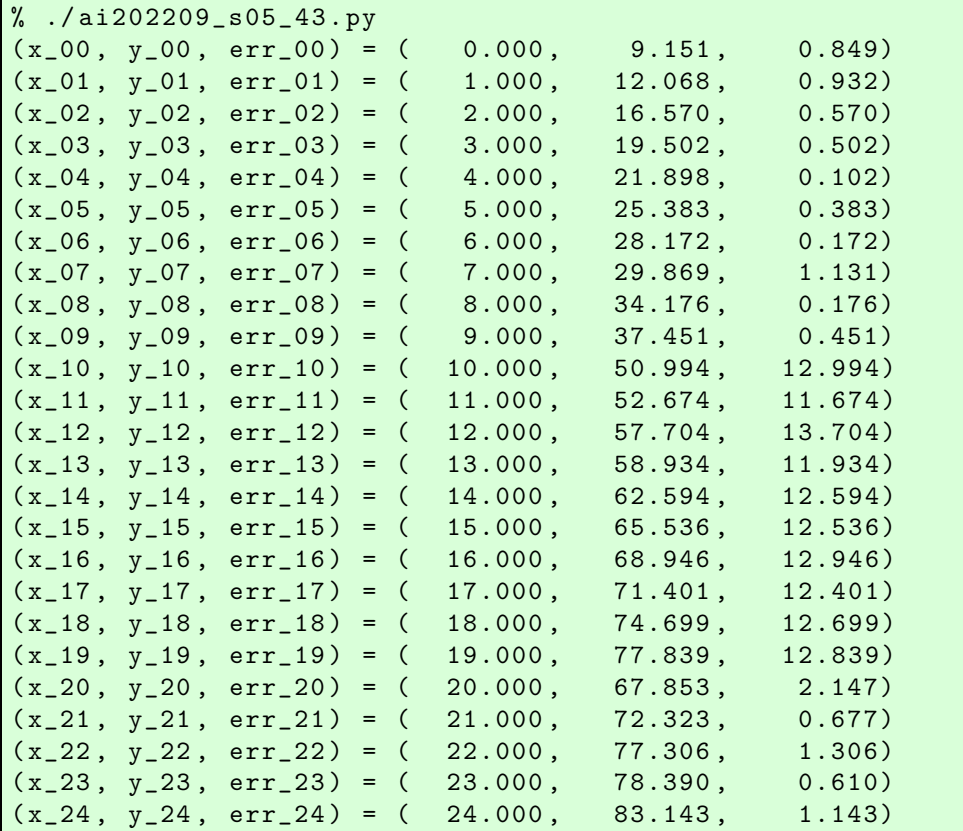

```
(x_25, y_25, err_25) = (25.000, 86.313, 1.313)(x_26, y_26, err_26) = (26.000, 89.857, 1.857)(x_27, y_27, err_27) = (27.000, 90.437, 0.563)(x_28, y_28, err_28) = (28.000, 93.226, 0.774)(x_29, y_29, err_29) = (29.000, 95.470, 1.530)(x_30, y_30, err_30) = (30.000, 99.168, 0.832)(x_31, y_31, err_31) = (31.000, 101.345, 1.655)active_mask: array ([0. , 0.])
      cost : 411.6433896361805
      fun: array ([ 4.80966479,  4.84357352,  3.29248224,  3.31139096,  3.86629969
      3.33220841 , 3.49411713 , 4.74802585 , 3.39193458 , 3.0678433 ,
     -7.52424798, -6.25333925, -8.33243053, -6.61152181, -7.32061308,
     -7.31170436, -7.77079564, -7.27488691, -7.62197819, -7.81106947,
      5.12583926 , 3.60674798 , 1.5746567 , 3.44156543 , 1.63947415 ,
      1.42038287 , 0.8272916 , 3.19820032 , 3.36010904 , 4.06701777 ,
      3.31992649 , 4.09383521])
      grad : array ([ -1.73960605e -06 , 9.05574922e -08])
       jac: array([[ 0. , 1. ],
      [0.99999998, 1. ][1.99999996, 1. ][3.00000002, 1. ][ 4. \qquad , 1. \qquad ] \, ,[4.99999998, 1. ][6.00000004, 1. ][7.00000018, 1. ][ 8. , 1. ][8.99999982, 1. ][9.99999996, 1. ][10.99999994, 1. ][12.00000008, 1. ][13.00000006, 1. ][14.00000004, 1. ][14.99999986, 1. ][16. 1, 1. 1,[17.0000003, 1. ][17.99999996, 1. ][18.99999962, 1. ][19.9999996, 1. ][20.99999999, 1. ][22.0000002, 1. ][23.00000018, 1. ][24.00000016, 1. ][25.00000014, 1. ][26.00000012, 1. ][26.99999945, 1. ][28.00000008, 1. ][29.00000006, 1. ][30.00000004, 1. ][31.00000002, 1. ]message: '' xtol ' termination condition is satisfied. '
      nfev : 6
      njev : 5
 optimality: 1.7396060485452836e -06
    status: 3
    success: True
         x: array ([ 2.95090872 , 13.96066479])
dof = 30reduced chi - squared = 27.442892642412023
Jacobian:
```
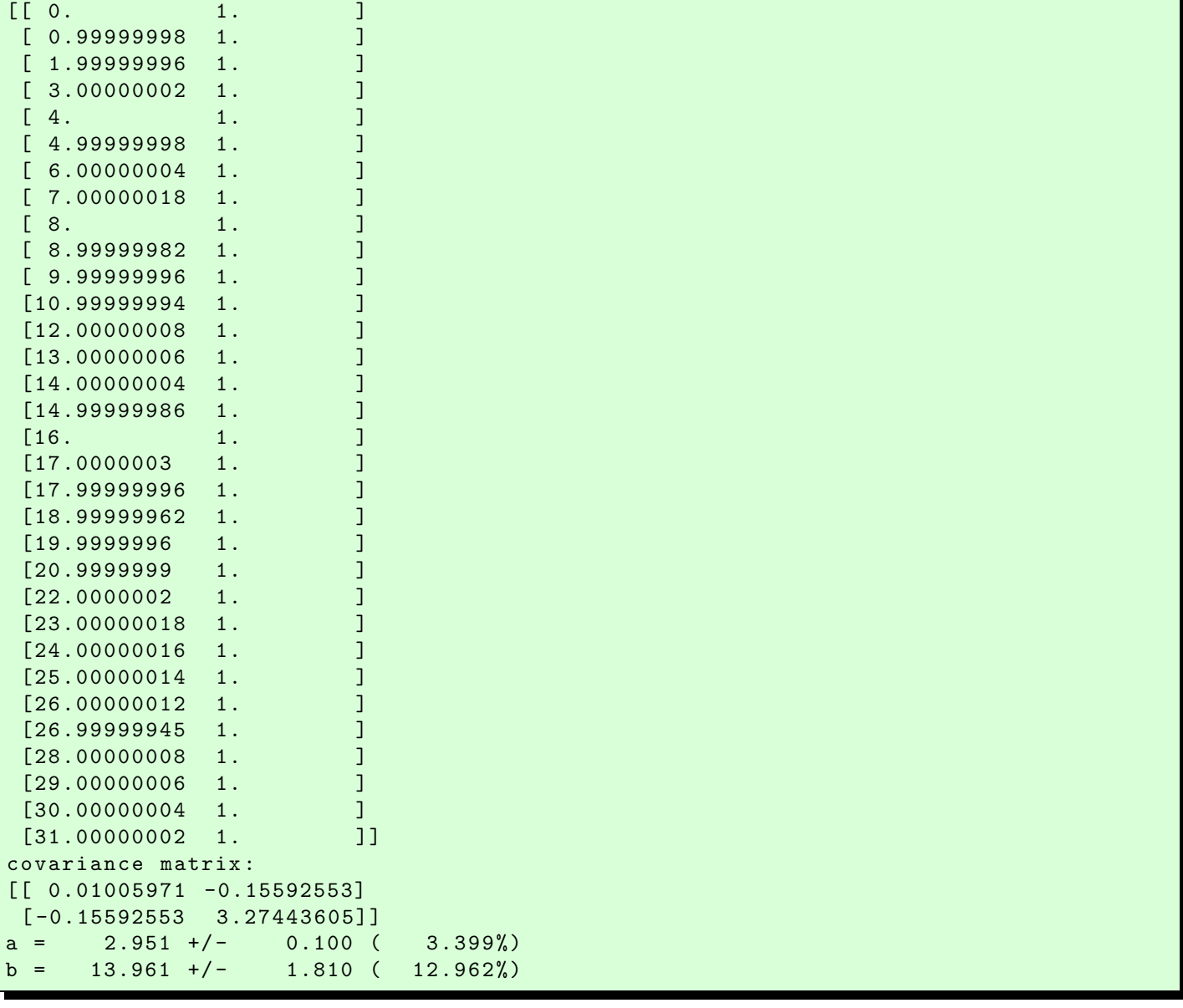

Display PNG file. (Fig. [30\)](#page-86-0) This is not what we want.

% feh -dF ai202209\_s05\_43 . png

Try weighted least-squares method using SciPy. Here is an example.

```
Python Code 45: ai202209_s05_44.py
```

```
# !/ usr/ pkg/ bin/ python3.9
#
# Time - stamp : <2022/10/17 01:42:27 ( CST) daisuke >
#
# importing sys module
import sys
# importing numpy module
import numpy
```
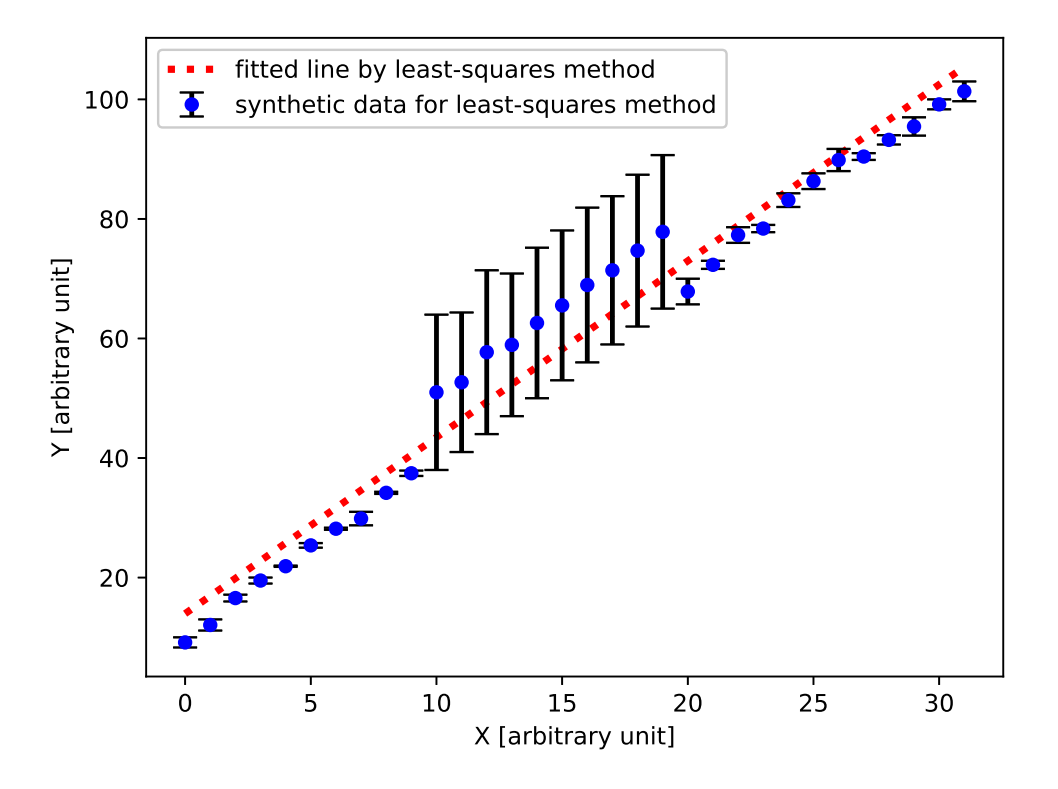

<span id="page-86-0"></span>Figure 30: The result of least-squares method to fit the data to a straight line.

```
# importing scipy module
import scipy . optimize
import scipy . stats
# importing matplotlib module
import matplotlib. figure
import matplotlib. backends. backend_agg
# input file name
file\_input = 'ai202209_s05_41.data'
# output file name
file_output = 'ai202209_s05_44.png'
# making empty numpy arrays
data_x = numpy.array ([])data_y = numpy.array ([])data_err = numpy . array ([])
# opening file for reading
with open (file_input, 'r') as fh:
    # reading file line -by - line
    for line in fh:
        # splitting line into "x", "y", and "err"
        (x<sub>-</sub>str, y<sub>-</sub>str, err<sub>-</sub>str) = line.split()# converting string into float
        try:
             x = float(x_str)
```

```
except :
             print (f' cannot convert "{x_str}" into float.')
             print (f'something is wrong.')
             print (f'exiting...')
             sys. exit (1)
        try:
             y = float (y_str)except :
             print (f' cannot convert "{y_str}" into float.')
             print (f'something is wrong.')
             print (f'exiting...')
             sys. exit (1)
        try:
             err = float ( err_str)
        except :
             print (f' cannot convert "{err_str}" into float.')
             print (f'something is wrong.')
             print (f'exiting...')
             sys. exit (1)
        # appending data into numpy arrays
        data_x = numpy.append (data_x, x)data_y = numpy. append (data_y, y)data_err = numpy. append ( data_err , err)
# printing data
for i in range (len (data_x)):
    print (f'(x_{i}:02d), y_{i}:02d), err_{i}:02d})', \ \f '= ({data_x[i] : 8.3f}, {{data_y[i] : 8.3f}}, {{data_error[i] : 8.3f}}')# a function for straight line
def line (x, a, b):
    # line
    y = a * x + b# returning y
    return y
# a function to calculate residuals
def residual (param, x, y, y_err):
    # calculation of residual
    residue = \frac{\tan 0}{x + x + \tan 1} = \frac{1}{y - y} / y_err
    # returning residual
    return residue
# initial guess of coefficients
param0 = [1.0, 1.0]# fitting
fit_lsq = scipy.optimize.least_squares (residual, param0, \setminusargs =( data_x , data_y , data_err) )
# printing result of fitting
print (f'_{fit\_lsq})'# degree of freedom
dof = len (data_x) - len (fit_lsg.x)print (f' dof = \{dof\}')
# reduced chi - squared
reduced_{chi2} = (fit_{lsq}.fun**2).sum() / dof
```

```
print (f'reduced chi-squared = {reduced_chi2}')
# Jacobian
J = fit\_lsq. jac
print (f' Jacobian:\n\{J\}'# transpose matrix of Jacobian
Jt = J \cdot T# calculation of J^T J
Jt_J = numpy.matmul (Jt, J)
# covariance matrix
pcov = numpy . linalg . inv ( Jt_J) * reduced_chi2
print (f' covariance matrix: \n{pcov}')
# fitted a and b
a_fitted , b_fitted = fit_lsq.x
a_err , b_err = numpy. sqrt ( numpy. diagonal ( pcov) )
print (f'a = {a_fitted:8.3f} +/- {a_error:8.3f} (a_error/a_fitted*100.0:8.3f)%)print (f'b = {b_fitted:8.3f} +/- {b_error:8.3f} (b_error/b_fitted*100.0:8.3f)# range of data
x_{min} = scipy stats tmin (data_x)
x_max = scipy.stats.tmax (data_x)# fitted line
fitted_x = numpyuinspace (x=min, x_max, 1000)fitted_y = line (fitted_x, a_fitted, b_fitted)#
# making plot using Matplotlib
#
# making objects " fig" and " ax"
fig = matplotlib. figure . Figure ()
canvas = matplotlib. backends. backend_agg. FigureCanvasAgg ( fig)
ax = fig.add\_subplot (111)# axes
ax.set_xlabel ('X [arbitrary unit]')
ax.set_ylabel ('Y [arbitrary unit]')
# plotting data
ax. errorbar (data_x, data_y, yerr=data_error, \n\)linestyle='None', marker='o', markersize=5.0, color='blue', \
                 elinewidth=2.0, ecolor='black', capsize=5.0, \
                 label=' synthetic data for least-squares method', \setminuszorder =0.2)
ax.plot (fitted_x, fitted_y, linestyle=':', linewidth=3.0, color='red', \
           label='fitted line by weighted least-squares method', zorder=0.1)
# legend
ax. legend ()
# saving file
fig. savefig ( file_output , dpi =225)
\overline{\mathcal{A}} \overline{\mathcal{A}} \overline{\
```
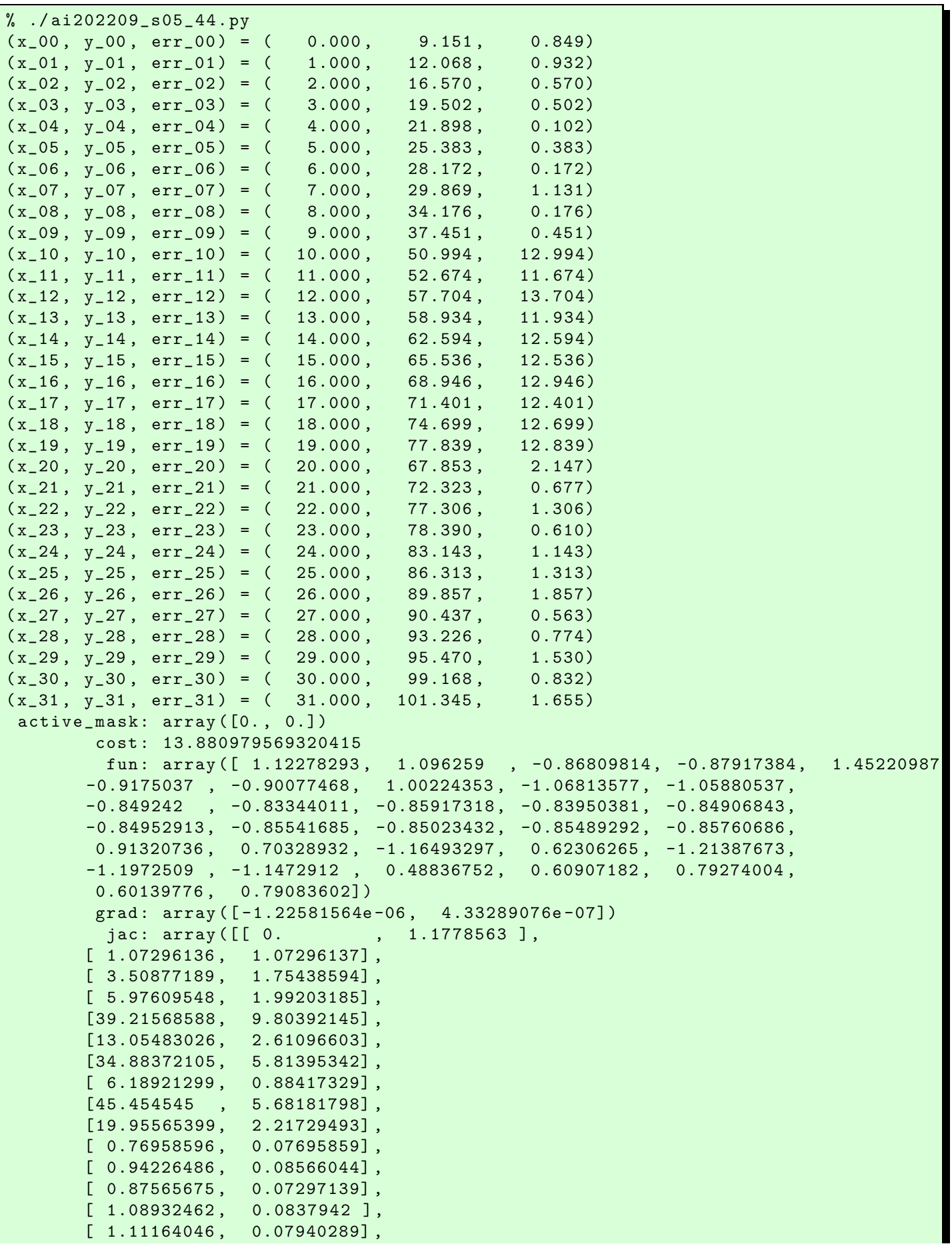

```
[ 1.19655392 , 0.07977026] ,
       [1.23590298, 0.07724393],[ 1.37085719 , 0.08063866] ,
       [ 1.41743445 , 0.07874636] ,
       [ 1.47986603 , 0.07788769] ,
       [9.31532369, 0.46576617],[31.01920235 , 1.47710496] ,
       [16.84532926 , 0.76569676] ,
       [37.70491759 , 1.6393442 ] ,
       [20.9973754 , 0.87489061] ,
       [19.04036566, 0.7616146],[14.00107708, 0.53850294],[47.95737096 , 1.77619887] ,
       [36.17571044 , 1.29198962] ,
       [18.95424852 , 0.65359475] ,
       [36.05769224 , 1.20192303] ,
       [18.73111781, 0.60422959]]message: 'Both 'ftol' and 'xtol' termination conditions are satisfied.'
        nfev : 6
        njev : 6
 optimality: 1.225815639216421e -06
      status: 4
     success: True
          x: array ([ 2.98547067 , 10.10424271])
dof = 30reduced chi - squared = 0.9253986379546946
Jacobian:
[L 0. 1.1778563][ 1.07296136 1.07296137]
 [ 3.50877189 1.75438594]
 [ 5.97609548 1.99203185]
 [39.21568588 9.80392145]
 [13.05483026 2.61096603]
 [34.88372105 5.81395342]
 [ 6.18921299 0.88417329]
 [45.454545 5.68181798]
 [19.95565399 2.21729493]
 [ 0.76958596 0.07695859]
 [ 0.94226486 0.08566044]
 [ 0.87565675 0.07297139]
 [ 1.08932462 0.0837942 ]
 [ 1.11164046 0.07940289]
 [ 1.19655392 0.07977026]
 [ 1.23590298 0.07724393]
 [ 1.37085719 0.08063866]
 [ 1.41743445 0.07874636]
 [ 1.47986603 0.07788769]
 [ 9.31532369 0.46576617]
 [31.01920235 1.47710496]
 [16.84532926 0.76569676]
 [37.70491759 1.6393442 ]
 [20.9973754 0.87489061]
 [19.04036566 0.7616146 ]
 [14.00107708 0.53850294]
 [47.95737096 1.77619887]
 [36.17571044 1.29198962]
 [18.95424852 0.65359475]
 [36.05769224 1.20192303]
 [18.73111781 0.60422959]]
```
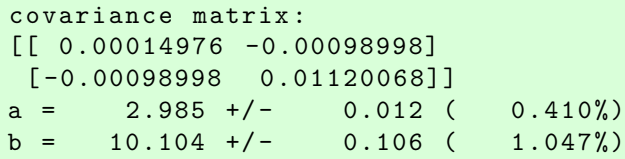

Display PNG file. (Fig. [31\)](#page-91-0) The fit looks OK.

% feh -dF ai202209\_s05\_44 . png

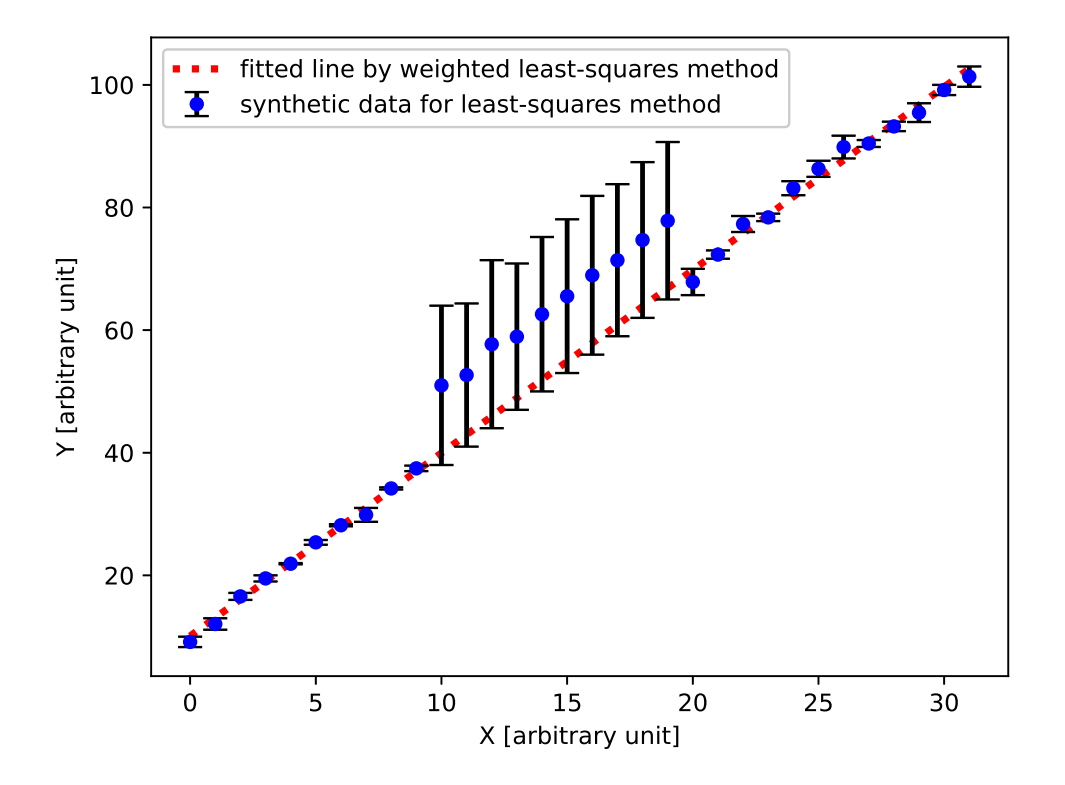

<span id="page-91-0"></span>Figure 31: The result of weighted least-squares method to fit the data to a straight line.

Try following practice.

# Practice 05-30

Generate a set of synthetic data with error and carry out weighted least-squares method.

## 11.3 Least-squares method using curve fit

Generate a set of synthetic data. Here is an example.

Python Code  $46: ai202209_s05_45.py$ 

```
# !/ usr/ pkg/ bin/ python3.9
#
# Time - stamp : <2022/10/16 20:10:07 ( CST) daisuke >
#
```

```
# importing numpy module
import numpy
# importing scipy module
import scipy . stats
# output file name
file_output = 'ai202209_s05_45.data'
# generating random numbers
err = scipy. stats. norm. rvs ( loc=0.0 , scale =2.0 , size =16)
# function for a line
def curve (x):
    # coefficients
   a = 2.0b = 7.0c = 5.0# line
   y = a * (x - b) * * 2 + c# returning y
    return y
# synthetic data for least - squares method
data_x = numpyuinspace (0.0, 15.0, 16)data_y = curve (data_x) + err# opening file for writing
with open (file_output, 'w') as fh:
    # writing generated synthetic data into file
    for i in range (len (data_x)):
        fh. write (f' {\text{data}_x[i]:8.3f} \qquad {\text{data}_y[i]:8.3f}\n)
```
% ./ ai202209\_s05\_45 . py

Show generated data.

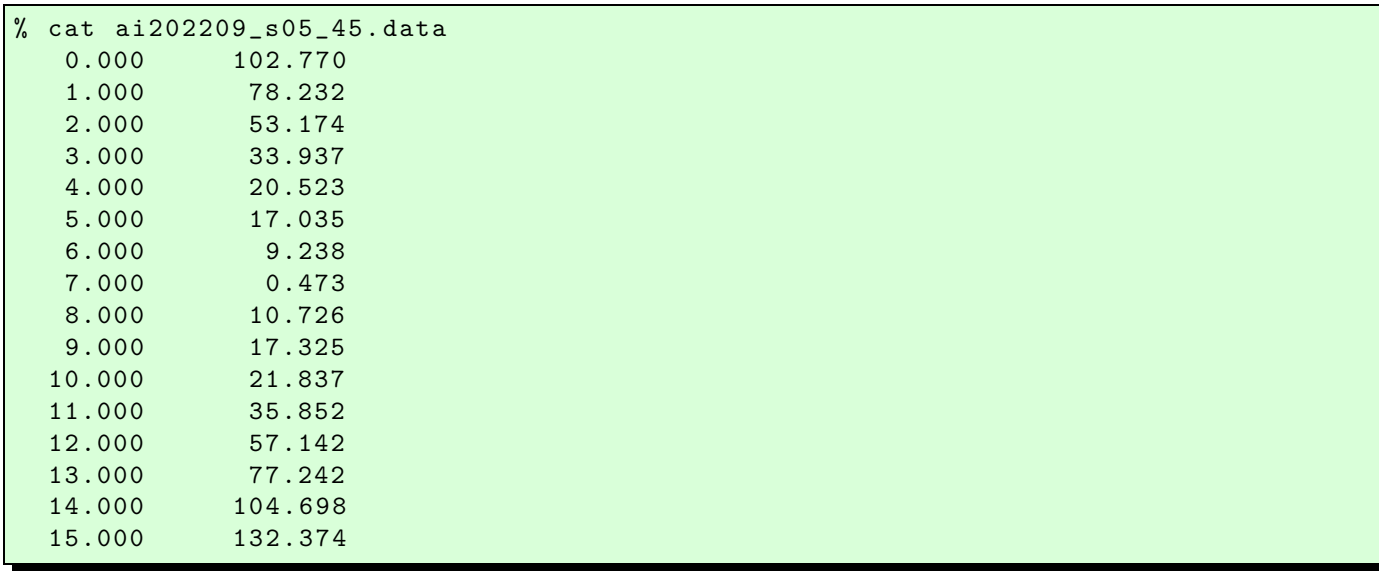

✝ ✆

Plot the synthetic data using Matplotlib. Here is an example.

Python Code  $47: a i 202209 s 05_46.$  py

```
# !/ usr/ pkg/ bin/ python3.9
#
# Time - stamp : <2022/10/17 01:48:02 ( CST) daisuke >
#
# importing sys module
import sys
# importing numpy module
import numpy
# importing matplotlib module
import matplotlib. figure
import matplotlib. backends. backend_agg
# input file name
file\_input = 'ai202209_s05_s45.data'# output file name
file_output = 'ai202209_s05_46.png'
# making empty numpy arrays
data_x = numpy.array ([])
data_y = numpy. array ([])
# opening file for reading
with open (file_input, 'r') as fh:
    # reading file line -by - line
    for line in fh:
        # splitting line into "x" and "y"
        (x_str, y_str) = line.split()# converting string into float
        try:
            x = float (x_str)except :
            print (f' cannot convert "{x_str}" into float.')
            print (f'something is wrong.')
            print (f'exiting...')
            sys. exit (1)
        try:
            y = float (y\_str)except :
            print (f' cannot convert "{y_str}" into float.')
            print (f'something is wrong.')
            print (f'exiting...')
            sys. exit (1)
        # appending data into numpy arrays
        data_x = numpy.append (data_x, x)data_y = numpy append (data_y, y)
# printing data
for i in range (len (data_x)):
    print (f'(x_{-1}:02d), y_{-1}:02d) = (\{data_x[i]:8.3f\}, \{data_y[i]:8.3f\})')#
```

```
# making plot using Matplotlib
#
# making objects " fig" and " ax"
fig = matplotlib. figure . Figure ()
canvas = matplotlib. backends. backend_agg. FigureCanvasAgg ( fig)
ax = fig. add_subplot (111)
# axes
ax.set_xlabel ('X [arbitrary unit]')
ax.set_ylabel ('Y [arbitrary unit]')
# plotting data
ax.plot (data_x, data_y, linestyle='None', marker='o', markersize=5.0, \
        color='blue', label='synthetic data for least-squares method')
# legend
ax. legend ()
# saving file
fig. savefig ( file_output , dpi =225)
✝ ✆
```
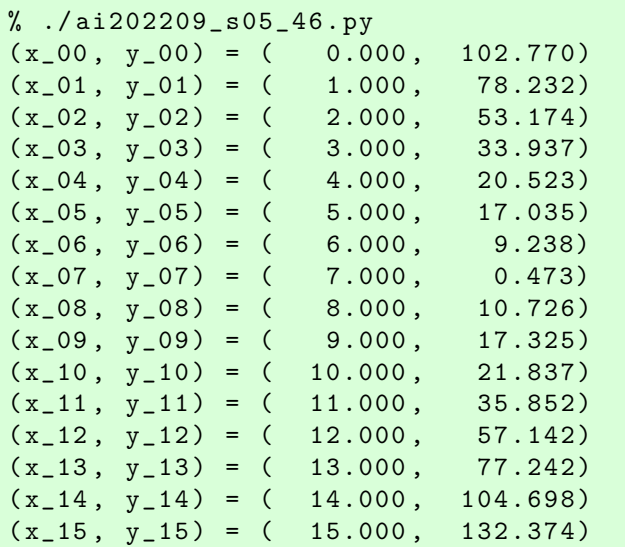

Display PNG file. (Fig. [32\)](#page-95-0)

% feh -dF ai202209\_s05\_46 . png

Try least-squares method using SciPy. Here is an example.

Python Code  $48: a i202209 \text{ s}05.47$ .py

```
# !/ usr/ pkg/ bin/ python3.9
#
# Time - stamp : <2022/10/17 01:49:33 ( CST) daisuke >
#
# importing sys module
import sys
```
KINOSHITA Daisuke Page 95

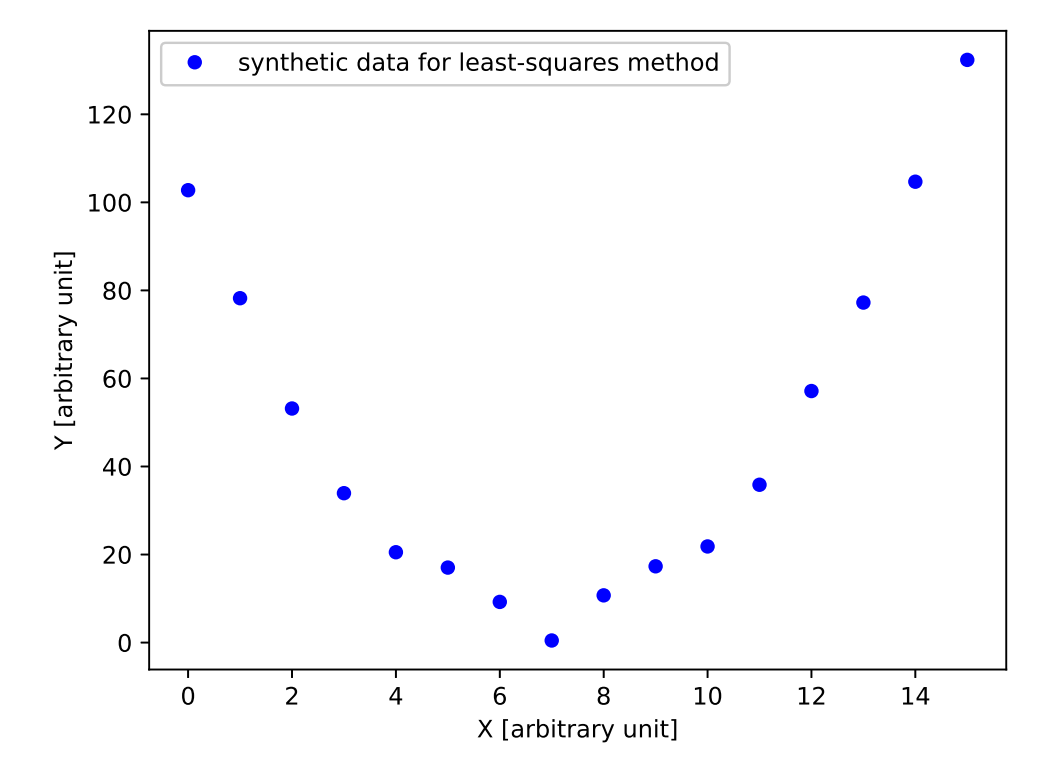

<span id="page-95-0"></span>Figure 32: A plot of synthetic data for least-squares method.

```
# importing numpy module
import numpy
# importing scipy module
import scipy . optimize
import scipy . stats
# importing matplotlib module
import matplotlib. figure
import matplotlib. backends. backend_agg
# input file name
file\_input = 'ai202209_s05_s45.data'# output file name
file_output = ' ai202209_s05_47. png '
# making empty numpy arrays
data_x = numpy.array ([])
data_y = numpy. array ([])
# opening file for reading
with open (file_input, 'r') as fh:
    # reading file line -by - line
    for line in fh:
        # splitting line into "x" and "y"
        (x_str, y_str) = line.split()
```

```
# converting string into float
        try:
            x = float (x_str)except :
            print (f' cannot convert "{x_str}" into float.')
            print (f'something is wrong.')
            print (f'exiting...')
            sys. exit (1)
        try:
            y = float (y_str)except :
            print (f' cannot convert "{y_str}" into float.')
            print (f'something is wrong.')
            print (f'exiting...')
            sys. exit (1)
        # appending data into numpy arrays
        data_x = numpy.append (data_x, x)data_y = numpy append (data_y, y)
# printing data
for i in range (len (data_x)):
    print (f'(x_{-1}:02d), y_{-1}:02d) = (\{data_x[i]:8.3f\}, \{data_y[i]:8.3f\})')# a function for curve
def curve (x, a, b, c):
    # curve
    y = a * (x - b) * * 2 + c# returning y
    return y
# initial guess of coefficients
param0 = [1.0, 1.0, 1.0]# fitting
popt, pcov = scipy. optimize. curve_fit (curve, data_x, data_y, p0= param0)
# result of fitting
print (f' popt : \n\{p \notin \}')
print (f' p cov : \n{pcov}# fitted a and b
a_fitted , b_fitted , c_fitted = popt
# degree of freedom
dof = len (data_x) - len (popt)print (f' dof = \{dof\}')
# reduced chi-squared
residual = data_y - curve (data_x, a_fitted, b_fitted, c_fitted)reduced_chi2 = (residual**2) . sum () / dofprint (f' reduced chi-squared = \{reduced\_chi2\}'# fitted a and b
a_err , b_err , c_err = numpy. sqrt ( numpy. diagonal ( pcov) )
print (f'a = {a_fitted:8.3f} +/- {a_error:8.3f} (a_error/a_fitted*100.0:8.3f)print (f'b = {b_fitted:8.3f} +/- {b_error:8.3f} (b_error/b_fitted*100.0:8.3f)print (f'c = {c_fitted:8.3f} +/- {c_error:8.3f} (c_error/c_fitted*100.0:8.3f)# range of data
```

```
x_{min} = scipy stats tmin (data_x)
x_max = scipy.stats.tmax (data_x)# fitted curve
fitted_x = numpyuingspace (x=min, x_max, 1000)fitted_y = curve (fitted_x, a_fitted, b_fitted, c_fitted)#
# making plot using Matplotlib
#
# making objects " fig" and " ax"
fig = matplotlib. figure . Figure ()
canvas = matplotlib. backends. backend_agg. FigureCanvasAgg ( fig)
ax = fig.add\_subplot (111)# axes
ax.set_xlabel ('X [arbitrary unit]')
ax.set_ylabel ('Y [arbitrary unit]')
# plotting data
ax.plot (data_x, data_y, linestype='None', marker='o', markersize=5.0, \n\)color='blue', label='synthetic data for least-squares method',
        zorder = 0.2)
ax. plot (fitted_x, fitted_y, linestyle=':', linewidth=3.0, color='red', \)label='fitted curve by least-squares method', zorder=0.1)
# legend
ax. legend ()
# saving file
fig. savefig ( file_output , dpi =225)
✝ ✆
```

```
% ./ ai202209_s05_47 . py
(x_0, y_0) = (0.000, 102.770)(x_0, y_0) = (1.000, 78.232)(x_0 2, y_0 2) = (2.000, 53.174)(x_0, y_0, y_0) = (3.000, 33.937)(x_0, y_0, y_0) = (4.000, 20.523)(x_0, y_0, y_0) = (5.000, 17.035)(x_06, y_06) = (6.000, 9.238)(x_07, y_07) = (7.000, 0.473)(x_08, y_08) = (8.000, 10.726)(x_0, y_0) = (9.000, 17.325)(x_10, y_10) = (10.000, 21.837)(x_11, y_11) = (11.000, 35.852)(x_1 12, y_1 12) = (12.000, 57.142)(x_113, y_113) = (13.000, 77.242)(x_14, y_14) = (14.000, 104.698)(x_115, y_115) = (15.000, 132.374)popt :
[1.98247619 6.97053069 5.60274302]
pcov :
[[ 1.33281053e-03 3.55960022e-04 -2.79485867e-02][3.55960022e-04 \t1.51936881e-03 \t-4.47429761e-03][-2.79485867e-02 -4.47429761e-03 1.06816287e+00]]dof = 13
```
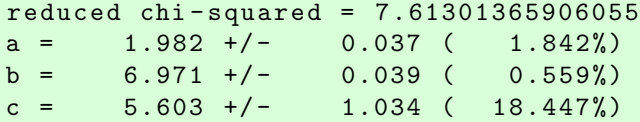

Display PNG file. (Fig. [33\)](#page-98-0)

% feh -dF ai202209\_s05\_47 . png

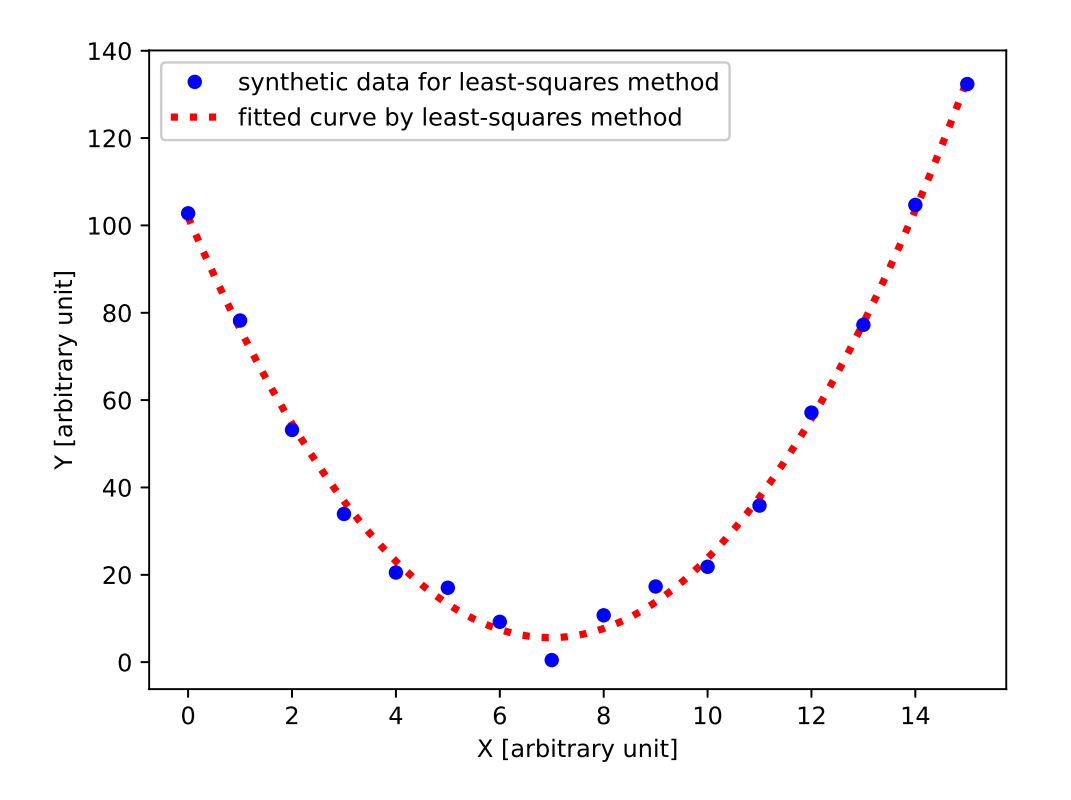

<span id="page-98-0"></span>Figure 33: The result of least-squares method to fit the data to a curve.

Try following practice.

#### Practice 05-31

Generate a set of synthetic data and carry out least-squares method using curve fit.

### 11.4 Weighted least-squares method using curve fit

Generate a set of synthetic data with errors. Here is an example.

Python Code 49: ai202209\_s05\_48.py

```
# !/ usr/ pkg/ bin/ python3.9
#
# Time - stamp : <2022/10/16 20:27:18 ( CST) daisuke >
#
```

```
# importing numpy module
import numpy
# importing scipy module
import scipy . stats
# output file name
file\_output = 'ai202209_s05_48.data'
# generating random numbers
err = scipy.stats.norm.rvs (loc=0.0, scale=5.0, size=32)
# function for a line
def curve (x):
   # coefficients
    a = 2.0b = 13.0c = 5.0# line
    y = a * (x - b) * * 2 + c# returning y
    return y
# synthetic data for least - squares method
data_x = numpy \cdot linspace (0.0, 31.0, 32)data_y = curve (data_x) + err
data_err = numpy . absolute ( err)
for i in range (0, 7):
   data_y[i] -= 50.0
   data_error[i] += 50.0for i in range (25, 32):
    data_y[i] += 50.0
    data_error[i] += 50.0# opening file for writing
with open (file_output, 'w') as fh:
    # writing generated synthetic data into file
    for i in range (len (data_x)):
       fh. write (f'_{data_x[i]:8.3f} \{data_y[i]:8.3f\} \{data_error[i]:8.3f\}\✝ ✆
```
% ./ ai202209\_s05\_48 . py

Show generated data.

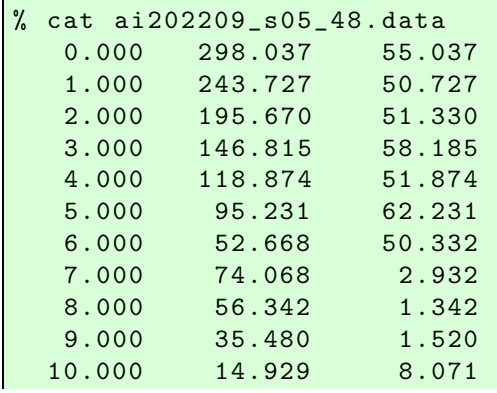

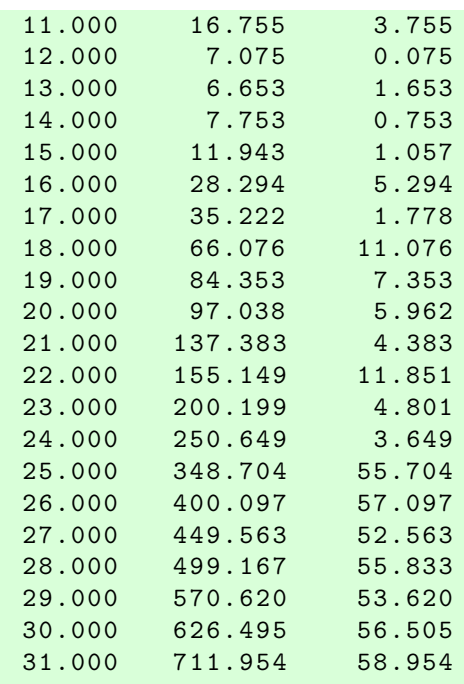

Plot the synthetic data using Matplotlib. Here is an example.

```
Python Code 50: a1202209 s05 49.py
```

```
# !/ usr/ pkg/ bin/ python3.9
#
# Time - stamp : <2022/10/17 01:55:06 ( CST) daisuke >
#
# importing sys module
import sys
# importing numpy module
import numpy
# importing matplotlib module
import matplotlib. figure
import matplotlib. backends. backend_agg
# input file name
file\_input = 'ai202209_s05_48.data'
# output file name
file_output = 'ai202209_s05_49.png'
# making empty numpy arrays
data_x = numpy.array ([])
data_y = numpy.array ([])data_err = numpy . array ([])
# opening file for reading
with open (file_input, 'r') as fh:
    # reading file line -by - line
    for line in fh:
        # splitting line into "x" and "y"
        (x_{str}, y_{str}, err_{str}) = line.split()
```

```
# converting string into float
        try:
            x = float (x_str)except :
            print (f' cannot convert "{x_str}" into float.')
            print (f'something is wrong.')
            print (f'exiting...')
            sys. exit (1)
        try:
            y = float (y_str)except :
            print (f' cannot convert "{y_str}" into float.')
            print (f'something is wrong.')
            print (f'exiting...')
            sys. exit (1)
        try:
            err = float ( err_str)
        except :
            print (f' cannot convert "{err_str}" into float.')
            print (f'something is wrong.')
            print (f'exiting...')
            sys. exit (1)
        # appending data into numpy arrays
        data_x = numpy.append (data_x, x)data_y = numpy. append (data_y, y)data_err = numpy. append ( data_err , err)
# printing data
for i in range (len (data_x)):
    print (f'(x_{i}:02d), y_{i}:02d), err_{i}:02d})', \quadf' = (\{ data_x[i] : 8.3f\}, \{ data_y[i] : 8.3f\}, \{ data\_err[i] : 8.3f\})')#
# making plot using Matplotlib
#
# making objects " fig" and " ax"
fig = matplotlib. figure . Figure ()
canvas = matplotlib. backends. backend_agg. FigureCanvasAgg ( fig)
ax = fig.add\_subplot (111)# axes
ax.set_xlabel ('X [arbitrary unit]')
ax.set_ylabel ('Y [arbitrary unit]')
# plotting data
ax. errorbar (data_x, data_y, yerr=data_err, \
             linestyle='None', marker='o', markersize=5.0, color='blue', \
             elinewidth=2.0, ecolor='black', capsize=5.0, \setminuslabel=' synthetic data for least-squares method')
# legend
ax. legend ()
# saving file
fig. savefig ( file_output , dpi =225)
✝ ✆
```
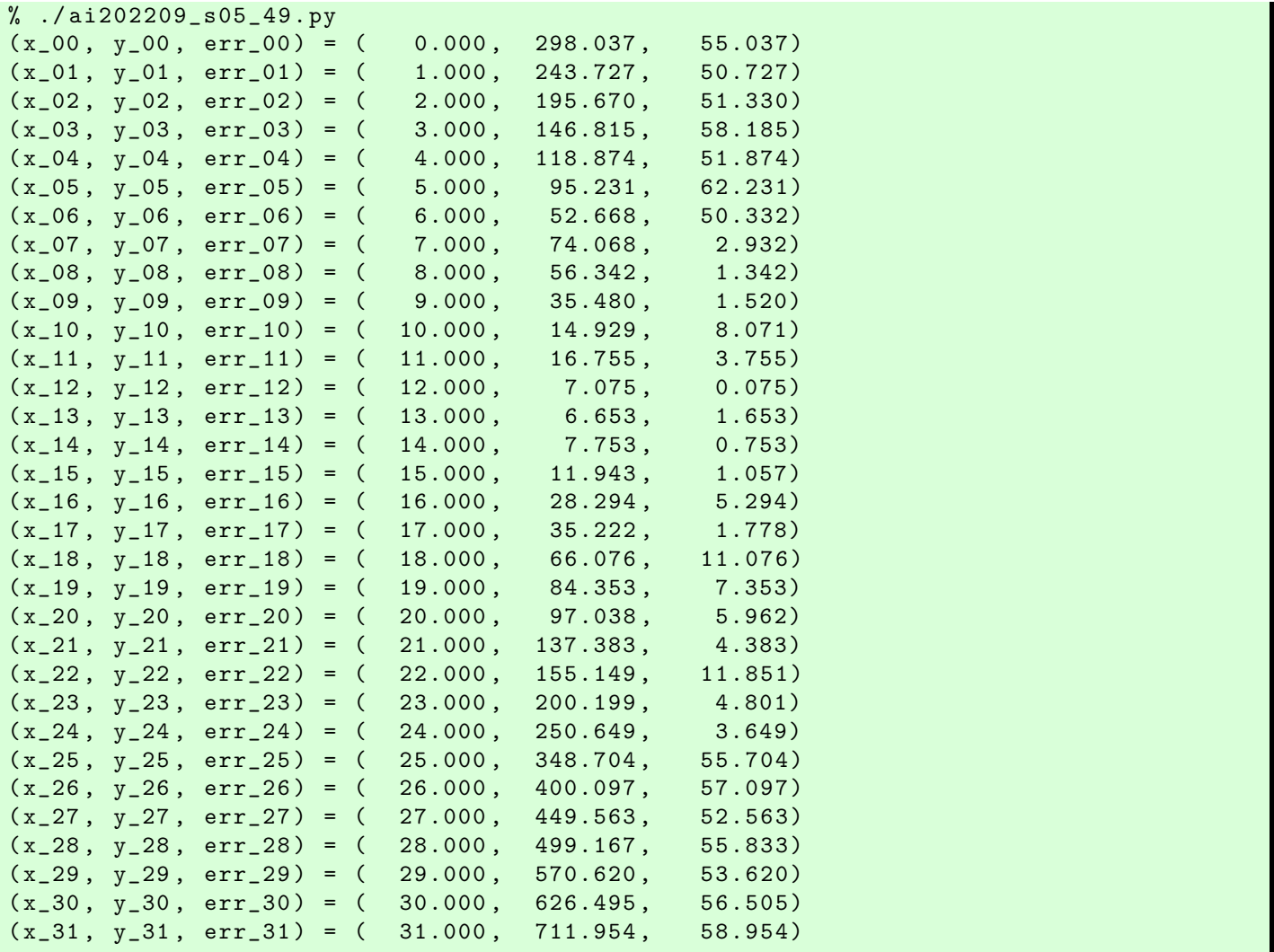

Display PNG file. (Fig. [34\)](#page-103-0)

% feh -dF ai202209\_s05\_49 . png

Try least-squares method using SciPy. Here is an example.

```
Python Code 51: ai202209_s05_50.py
```

```
# !/ usr/ pkg/ bin/ python3.9
#
# Time - stamp : <2022/10/17 01:56:43 ( CST) daisuke >
#
# importing sys module
import sys
# importing numpy module
import numpy
# importing scipy module
import scipy . optimize
import scipy . stats
```
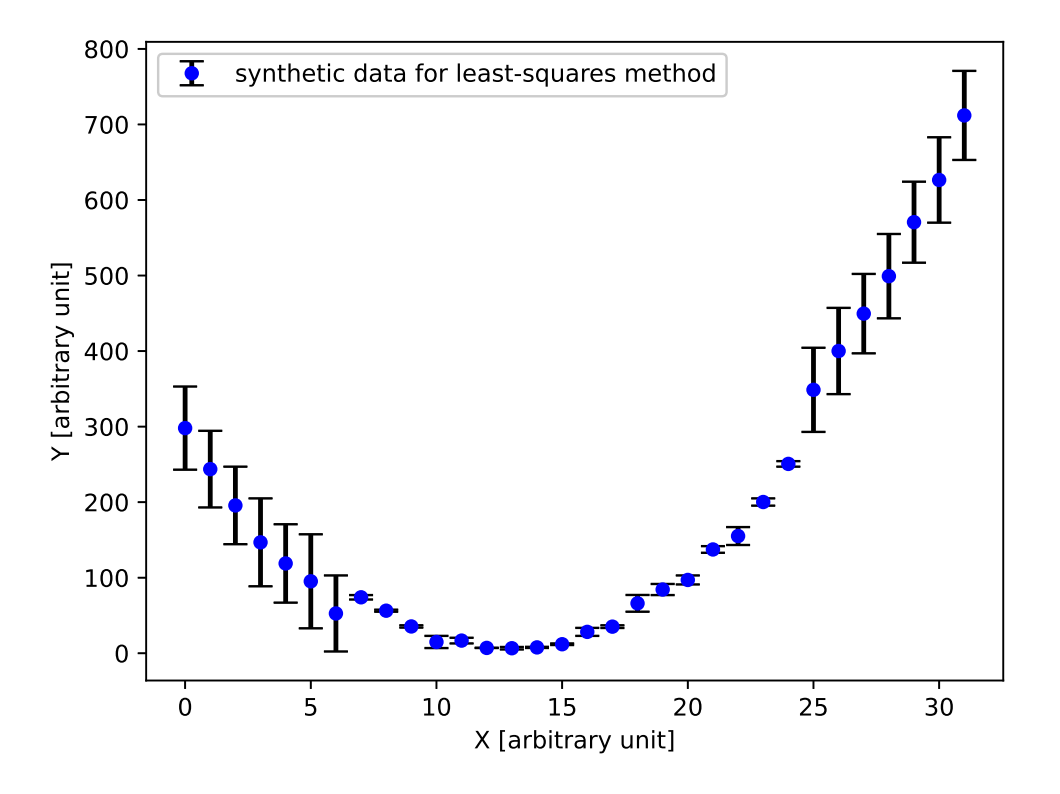

<span id="page-103-0"></span>Figure 34: A plot of synthetic data for least-squares method.

```
# importing matplotlib module
import matplotlib. figure
import matplotlib. backends. backend_agg
# input file name
file_input = ' ai202209_s05_48 . data '
# output file name
file_output = ' ai202209_s05_50. png '
# making empty numpy arrays
data_x = numpy.array ([])data_y = numpy.array ([])data_error = numpy.array ([])# opening file for reading
with open (file_input, 'r') as fh:
    # reading file line -by - line
    for line in fh:
        # splitting line into "x", "y", and "err"
        (x_str, y_str, err_str) = line.split()# converting string into float
        try:
            x = float (x_str)except :
            print (f' cannot convert "{x_str}" into float.')
            print (f'something is wrong.')
            print (f'exiting...')
```

```
sys. exit (1)
        try:
            y = float (y_str)except :
            print (f' cannot convert "{y_str}" into float.')
            print (f'something is wrong.')
            print (f'exiting...')
            sys. exit (1)
        try:
            err = float ( err_str)
        except :
            print (f' cannot convert "{err_str}" into float.')
            print (f'something is wrong.')
            print (f'exiting...')
            sys. exit (1)
        # appending data into numpy arrays
        data_x = numpy.append (data_x, x)data_y = numpy. append (data_y, y)data_err = numpy. append ( data_err , err)
# printing data
for i in range (len (data_x)):
    print (f'(x_{i}:02d), y_{i}:02d), err_{i}:02d})', \quad \f' = (\{ data_x[i]:8.3f\}, \{ data_y[i]:8.3f\}, \{ data_error[i]:8.3f\})')# a function for curve
def curve (x, a, b, c):
    # line
    y = a * (x - b) * * 2 + c# returning y
    return y
# initial guess of coefficients
param0 = [1.0, 1.0, 1.0]# fitting
popt, pcov = scipy. optimize. curve_fit (curve, data_x, data_y, p0=param0)
# result of fitting
print (f' popt : \n\{p \notin \}')
print (f' p cov : \n{pcov}# fitted a and b
a_fitted , b_fitted , c_fitted = popt
# degree of freedom
dof = len (data_x) - len (popt)print (f' dof = \{dof\}')
# reduced chi - squared
residual = data_y - curve (data_x, a_fitted, b_fitted, c_fitted)
reduced_chi2 = (residual**2) . sum () / dofprint (f' reduced chi-squared = \{reduced\_chi2\}'# fitted a and b
a_err , b_err , c_err = numpy. sqrt ( numpy. diagonal ( pcov) )
print (f'a = {a_fitted:8.3f} +/- {a_error:8.3f} (a_error/a_fitted*100.0:8.3f)print (f'b = {b_fitted:8.3f} +/- {b_error:8.3f} (b_error/b_fitted*100.0:8.3f)print (f'c = {c_fitted:8.3f} +/- {c_error:8.3f} (c_error/c_fitted*100.0:8.3f)%)
```

```
# range of data
x_min = scipy . stats . tmin ( data_x )
x_max = scipy.stats.tmax (data_x)# fitted curve
fitted_x = numpyuingspace (x=min, x_max, 1000)fitted_y = curve (fitted_x, a_fitted, b_fitted, c_fitted)#
# making plot using Matplotlib
#
# making objects " fig" and " ax"
fig = matplotlib. figure . Figure ()
canvas = matplotlib. backends. backend_agg. FigureCanvasAgg ( fig)
ax = fig.add\_subplot (111)# axes
ax.set_xlabel ('X [arbitrary unit]')
ax.set_ylabel ('Y [arbitrary unit]')
# plotting data
ax. errorbar (data_x, data_y, yerr=data_err, \
             linestyle='None', marker='o', markersize=5.0, color='blue', \
             elinewidth=2.0, ecolor='black', capsize=5.0, \setminuslabel=' synthetic data for least-squares method', \setminuszorder = 0.2ax. plot (fitted_x, fitted_y, linestyle=':', linewidth=3.0, color='red', \)label='fitted curve by least-squares method', zorder=0.1)
# legend
ax. legend ()
# saving file
fig. savefig ( file_output , dpi =225)
```
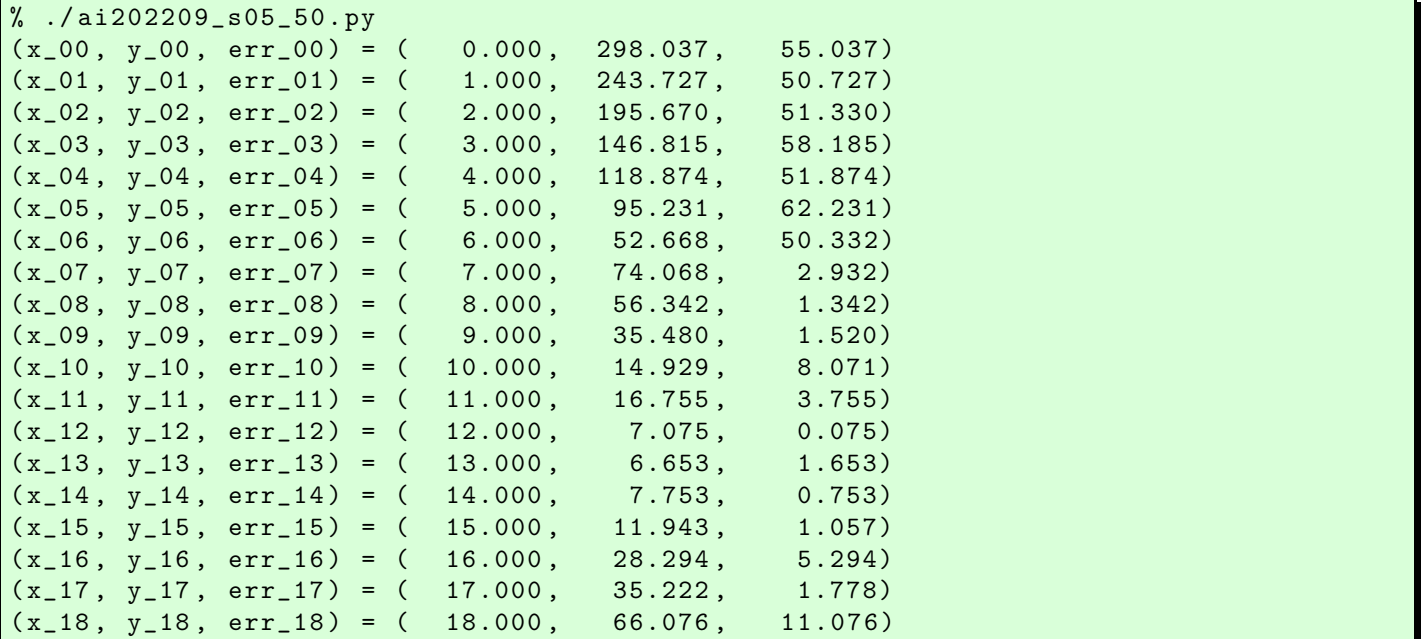

✝ ✆

```
(x_19, y_19, err_19) = (19.000, 84.353, 7.353)(x_20, y_20, err_20) = (20.000, 97.038, 5.962)(x_21, y_21, err_21) = (21.000, 137.383, 4.383)(x_22, y_22, err_22) = (22.000, 155.149, 11.851)(x_23, y_23, err_23) = (23.000, 200.199, 4.801)(x_24, y_24, err_24) = (24.000, 250.649, 3.649)<br>(x_25, y_25, err_25) = (25.000, 348.704, 55.704)(x_25, y_25, err_25) = (25.000, 348.704,(x_26, y_26, err_26) = (26.000, 400.097, 57.097)(x_27, y_27, err_27) = (27.000, 449.563, 52.563)(x_28, y_28, err_28) = (28.000, 499.167, 55.833)(x_29, y_29, err_29) = (29.000, 570.620, 53.620)(x_30, y_30, err_30) = (30.000, 626.495, 56.505)(x_31, y_31, err_31) = (31.000, 711.954, 58.954)popt :
[ 2.00313276 12.19603601 -3.79040287]
pcov :
[[ 1.48699231e-03 2.45264281e-03 -1.10533822e-01][ 2.45264281e-03 1.03453510e-02 -9.89244611e-02]
 [-1.10533822e-01 -9.89244611e-02 1.79402903e+01]]dof = 29reduced chi - squared = 275.8430212997363
a = 2.003 +/- 0.039 ( 1.925%)
b = 12.196 +/- 0.102 ( 0.834%)
c = -3.790 \frac{+}{-} 4.236 (-111.745%)
```
Display PNG file. (Fig. [35\)](#page-107-0) The result of the fit is not what we want.

#### % feh -dF ai202209\_s05\_50 . png

Try weighted least-squares method using SciPy. Here is an example.

Python Code  $52: ai202209_s05_s51.py$ 

```
# !/ usr/ pkg/ bin/ python3.9
#
# Time - stamp : <2022/10/17 01:59:26 ( CST) daisuke >
#
# importing sys module
import sys
# importing numpy module
import numpy
# importing scipy module
import scipy . optimize
import scipy . stats
# importing matplotlib module
import matplotlib. figure
import matplotlib. backends. backend_agg
# input file name
file\_input = 'ai202209_s05_s48.data'# output file name
file_output = 'ai202209_s05_s1. png'
```
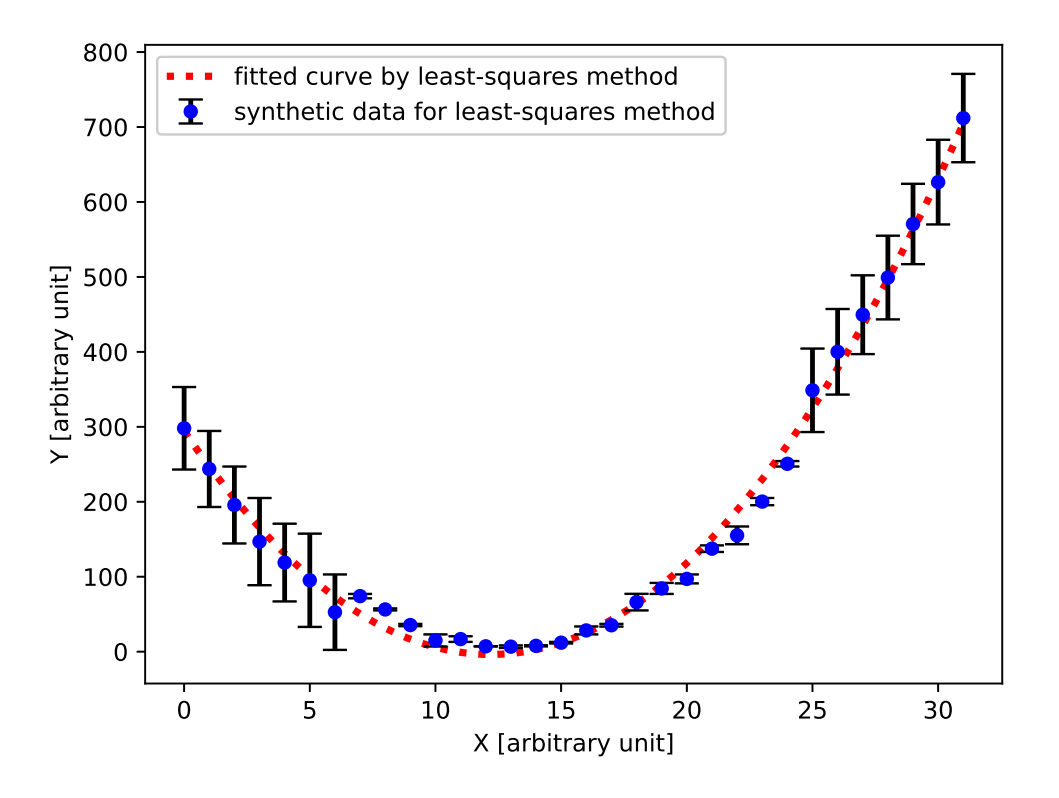

<span id="page-107-0"></span>Figure 35: The result of least-squares method to fit the data to a curve.

```
# making empty numpy arrays
data_x = numpy.array ([])data_y = numpy.array ([])
data_err = numpy . array ([])
# opening file for reading
with open (file_input, 'r') as fh:
    # reading file line -by - line
    for line in fh:
        # splitting line into "x", "y", and "err"
        (x_str, y_str, err_str) = line.split()# converting string into float
        try:
            x = float (x_str)except :
            print (f' cannot convert "{x_str}" into float.')
            print (f'something is wrong.')
            print (f'exiting...')
            sys. exit (1)
        try:
            y = float (y_str)
        except :
            print (f' cannot convert "{y_str}" into float.')
            print (f'something is wrong.')
            print (f'exiting...')
            sys. exit (1)
        try:
```
```
err = float ( err_str)
        except :
            print (f' cannot convert "{err_str}" into float.')
             print (f'something is wrong.')
            print (f'exiting...')
            sys. exit (1)
        # appending data into numpy arrays
        data_x = numpy.append (data_x, x)data_y = numpy. append (data_y, y)data_err = numpy. append ( data_err , err)
# printing data
for i in range (len (data_x)):
    print (f'(x_{-}i:02d), y_{-}i:02d), err_{-}i:02d})', \ \f' = (\{ data_x[i]:8.3f\}, \{ data_y[i]:8.3f\}, \{ data_error[i]:8.3f\})')# a function for curve
def curve (x, a, b, c):
    # line
    y = a * (x - b) * * 2 + c# returning y
    return y
# initial guess of coefficients
param0 = [1.0, 1.0, 1.0]# fitting
popt, pcov = scipy. optimize. curve_fit (curve, data_x, data_y, p0= param0, \
                                         sigma= data_err)
# result of fitting
print (f' popt : \n\{p \notin \}')
print (f' p cov : \n{pcov}# fitted a and b
a_fitted , b_fitted , c_fitted = popt
# degree of freedom
dof = len (data_x) - len (popt)print (f' dof = \{dof\}'# reduced chi - squared
residual = data_y - curve (data_x, a_fitted, b_fitted, c_fitted)reduced_chi2 = (residual**2) . sum () / dofprint (f' reduced chi-squared = \{reduced\_chi2\}'# fitted a and b
a_err , b_err , c_err = numpy. sqrt ( numpy. diagonal ( pcov) )
print (f'a = {a_fitted:8.3f} +/- {a_err:8.3f} ({a_err/a_fitted*100.0:8.3f}%)')
print (f'b = {b_fitted:8.3f} +/- {b_error:8.3f} ({b_error/b_fitted*100.0:8.3f})')print (f'c = {c_fitted:8.3f} +/- {c_error:8.3f} (c_error/c_fitted*100.0:8.3f)# range of data
x_min = scipy . stats . tmin ( data_x )
x_{max} = scipy.stats.tmax (data_x)
# fitted curve
fitted_x = numpyuinspace (x=min, x_max, 1000)fitted_y = curve (fitted_x, a_fitted, b_fitted, c_fitted)
```

```
#
# making plot using Matplotlib
#
# making objects " fig" and " ax"
fig = matplotlib. figure . Figure ()
canvas = matplotlib. backends. backend_agg. FigureCanvasAgg ( fig)
ax = fig.add\_subplot (111)# axes
ax.set_xlabel ('X [arbitrary unit]')
ax.set_ylabel ('Y [arbitrary unit]')
# plotting data
ax. errorbar (data_x, data_y, yerr=data_error, \n)linestyle='None', marker='o', markersize=5.0, color='blue', \
            elinewidth=2.0, ecolor='black', capsize=5.0, \ \ \ \ \label=' synthetic data for least-squares method', \setminuszorder =0.2)
ax. plot (fitted_x, fitted_y, linestyle=':', linewidth=3.0, color='red', \)label='fitted curve by weighted least-squares method', zorder=0.1)
# legend
ax. legend ()
# saving file
fig. savefig ( file_output , dpi =225)
✝ ✆
```
% ./ ai202209\_s05\_51 . py  $(x_0, y_0, err_0) = (0.000, 298.037, 55.037)$  $(x_0, y_0, y_0, \text{err}_0) = (1.000, 243.727, 50.727)$  $(x_0, y_0, z, err_0, z) = (2.000, 195.670, 51.330)$  $(x_0, 03, y_0, 03, err_0, 03) = (3.000, 146.815, 58.185)$  $(x_0, y_0, y_0, \text{err}_0, 04) = (4.000, 118.874, 51.874)$ ( x\_05 , y\_05 , err\_05 ) = ( 5.000 , 95.231 , 62.231)  $(x_0, y_0, \text{err}_0, \text{err}_0, \text{err}_1, \text{pre}_1, \text{pre}_2, \text{pre}_3, \text{pre}_3, \text{pre}_4)$  $(x_0, y_0, y_0, err_0, z) = (7.000, 74.068, 2.932)$  $(x_0, y_0, \text{err}_0, \text{err}_0, \text{err}_1, \text{err}_1, \text{err}_1, \text{corr}_1, \text{corr}_2)$  $(x_0, y_0, y_0, \text{err}_0, y_0) = (0, 0, 0, 0, 0, 0, 0, 0, 1.520)$  $(x_10, y_10, err_10) = (10.000, 14.929, 8.071)$  $(x_11, y_11, err_11) = (11.000, 16.755, 3.755)$  $(x_1 12, y_1 12, err_1 12) = (12.000, 7.075, 0.075)$  $(x_1 13, y_1 13, err_1 13) = (13.000, 6.653, 1.653)$  $(x_1 4, y_1 4, err_1 4) = (14.000, 7.753, 0.753)$  $(x_15, y_15, err_15) = (15.000, 11.943, 1.057)$  $(x_16, y_16, err_16) = (16.000, 28.294, 5.294)$  $(x_17, y_17, err_17) = (17.000, 35.222, 1.778)$  $(x_18, y_18, err_18) = (18.000, 66.076, 11.076)$  $(x_19, y_19, err_19) = (19.000, 84.353, 7.353)$  $(x_20, y_20, err_20) = (20.000, 97.038, 5.962)$  $(x_21, y_21, err_21) = (21.000, 137.383, 4.383)$  $(x_2^2, y_2^2, err_2^2) = (22.000, 155.149, 11.851)$  $(x_23, y_23, err_23) = (23.000, 200.199, 4.801)$  $(x_24, y_24, err_24) = (24.000, 250.649, 3.649)$  $(x_25, y_25, err_25) = (25.000, 348.704, 55.704)$  $(x_26, y_26, err_26) = (26.000, 400.097, 57.097)$ 

```
(x_27, y_27, err_27) = (27.000, 449.563, 52.563)(x_28, y_28, err_28) = (28.000, 499.167, 55.833)(x_29, y_29, err_29) = (29.000, 570.620, 53.620)(x_30, y_30, err_30) = (30.000, 626.495, 56.505)(x_31, y_31, err_31) = (31.000, 711.954, 58.954)popt :
[ 2.00244289 12.98647428 5.12600138]
pcov :
[[ 0.00043395 0.00025594 -0.00152057]
 [ 0.00025594 0.0011109 -0.00455378]
 [-0.00152057 - 0.00455378 0.02468447]]dof = 29reduced chi - squared = 1221.3805461484149
a = 2.002 +/- 0.021 ( 1.040%)
b = 12.986 +/- 0.033 ( 0.257%)
c = 5.126 +/- 0.157 ( 3.065%)
```
Display PNG file. (Fig. [36\)](#page-110-0) The result of the fit looks OK.

% feh -dF ai202209\_s05\_51 . png

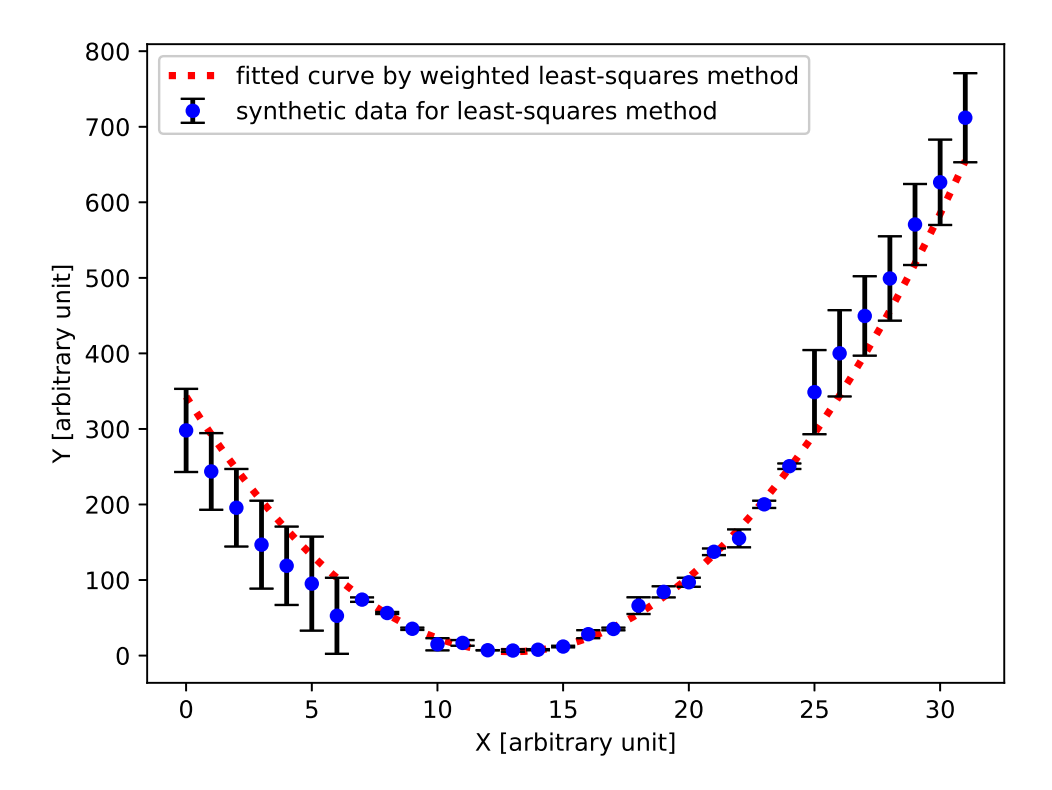

<span id="page-110-0"></span>Figure 36: The result of weighted least-squares method to fit the data to a curve.

Try following practice.

#### Practice 05-32

Generate a set of synthetic data with error and carry out weighted least-squares method using curve fit.

## 11.5 Initial guess of fitting coefficients

Generate a set of synthetic data with errors. Here is an example.

```
Python Code 53: ai202209_s05_52.py
```

```
# !/ usr/ pkg/ bin/ python3.9
#
# Time - stamp : <2022/10/16 20:50:14 ( CST) daisuke >
#
# importing numpy module
import numpy
# importing scipy module
import scipy . stats
# output file name
file_output = 'ai202209_s05_s2.data'# generating random numbers
err = scipy. stats. norm. rvs ( loc=0.0 , scale =5.0 , size =21)
# function for a line
def curve (x):
    # coefficients
    a = 2.0b = 3000.0c = 5.0# line
   y = a * (x - b) * * 2 + c# returning y
    return y
# synthetic data for least - squares method
data_x = numpy . linspace (2990.0 , 3010.0 , 21)
data_y = curve (data_x) + err
data_err = numpy . absolute ( err)
# opening file for writing
with open (file_output, 'w') as fh:
    # writing generated synthetic data into file
    for i in range (len (data_x)):
        fh.write (f'_{data_x[i]:8.3f} \{data_y[i]:8.3f\} \{data_error[i]:8.3f\}\✝ ✆
```
Execute above script.

% ./ ai202209\_s05\_52 . py

Show generated data.

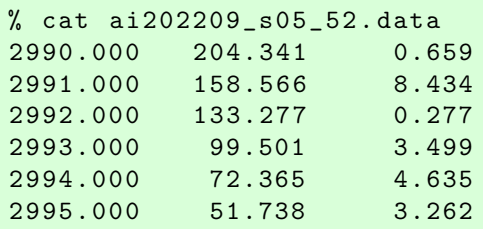

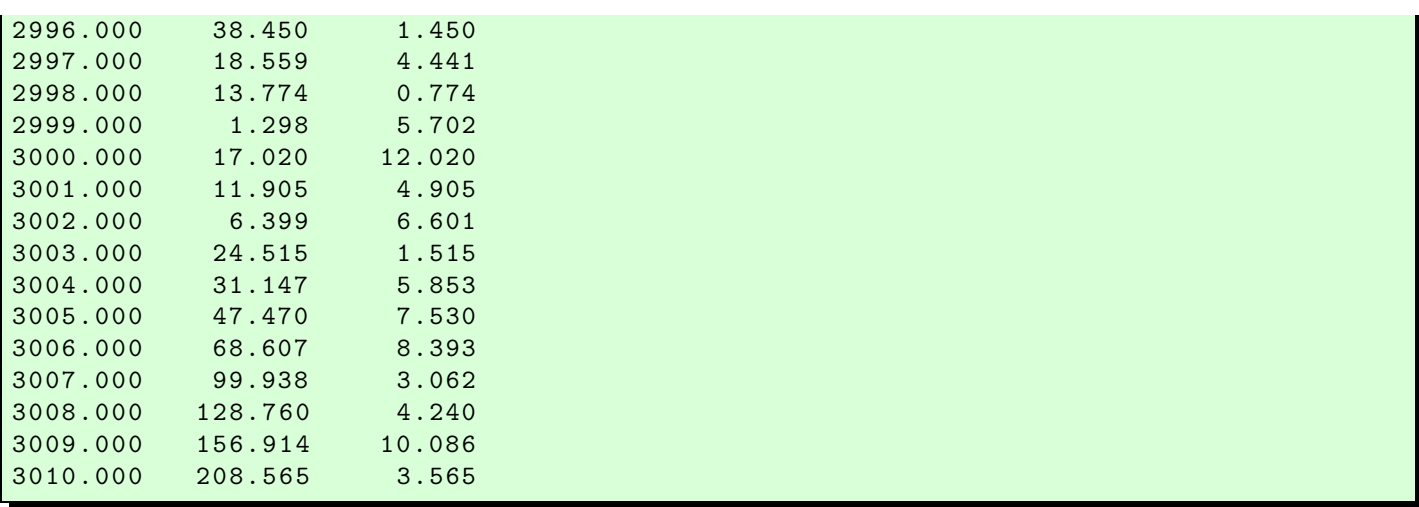

Plot the synthetic data using Matplotlib. Here is an example.

Python Code 54: ai202209\_s05\_53.py

```
# !/ usr/ pkg/ bin/ python3.9
#
# Time - stamp : <2022/10/17 02:06:43 ( CST) daisuke >
#
# importing sys module
import sys
# importing numpy module
import numpy
# importing matplotlib module
import matplotlib. figure
import matplotlib. backends. backend_agg
# input file name
file_input = ' ai202209_s05_52 . data '
# output file name
file\_output = 'ai202209\_s05\_53. png'# making empty numpy arrays
data_x = numpy . array ([])
data_y = numpy.array ([])data_err = numpy . array ([])
# opening file for reading
with open (file_input, 'r') as fh:
    # reading file line -by - line
    for line in fh:
        # splitting line into "x" and "y"
        (x<sub>-</sub>str, y<sub>-</sub>str, err<sub>-</sub>str) = line.split()# converting string into float
        try:
             x = float (x_str)except :
             print (f' cannot convert "{x_str}" into float.')
             print (f'something is wrong.')
```

```
print (f'exiting...')
            sys. exit (1)
        try:
            y = float (y_str)except :
            print (f' cannot convert "{y_str}" into float.')
            print (f'something is wrong.')
            print (f'exiting...')
            sys. exit (1)
        try:
            err = float ( err_str)
        except :
            print (f' cannot convert "{err_str}" into float.')
            print (f'something is wrong.')
            print (f'exiting...')
            sys. exit (1)
        # appending data into numpy arrays
        data_x = numpy.append (data_x, x)data_y = numpy. append (data_y, y)data_err = numpy. append ( data_err , err)
# printing data
for i in range (len (data_x)):
    print (f'(x_{i}:02d), y_{i}:02d), err_{i}:02d})', \quad \f' = (\{ data_x[i]:8.3f\}, \{ data_y[i]:8.3f\}, \{ data_error[i]:8.3f\})')#
# making plot using Matplotlib
#
# making objects " fig" and " ax"
fig = matplotlib. figure . Figure ()
canvas = matplotlib. backends. backend_agg. FigureCanvasAgg ( fig)
ax = fig.add\_subplot (111)# axes
ax.set_xlabel ('X [arbitrary unit]')
ax.set_ylabel ('Y [arbitrary unit]')
# plotting data
ax. errorbar (data_x, data_y, yerr=data_error, \n\)linestyle='None', marker='o', markersize=5.0, color='blue', \
             elinewidth=2.0, ecolor='black', capsize=5.0, \setminuslabel= ' synthetic data for least - squares method ')
# legend
ax. legend ()
# saving file
fig. savefig (file_output, dpi=225)
✝ ✆
```

```
% ./ ai202209_s05_53 . py
(x_0, y_0, err_0) = (2990.000, 204.341, 0.659)(x_0, y_0, y_0, \text{err}_0) = (2991.000, 158.566, 8.434)(x_0, y_0, z_0, err_0, z) = (2992.000, 133.277, 0.277)(x_0, y_0, y_0, \text{err}_0, 3) = (2993.000, 99.501, 3.499)(x_0, y_0, y_0, \text{err}_0, 4) = (2994.000, 72.365, 4.635)
```
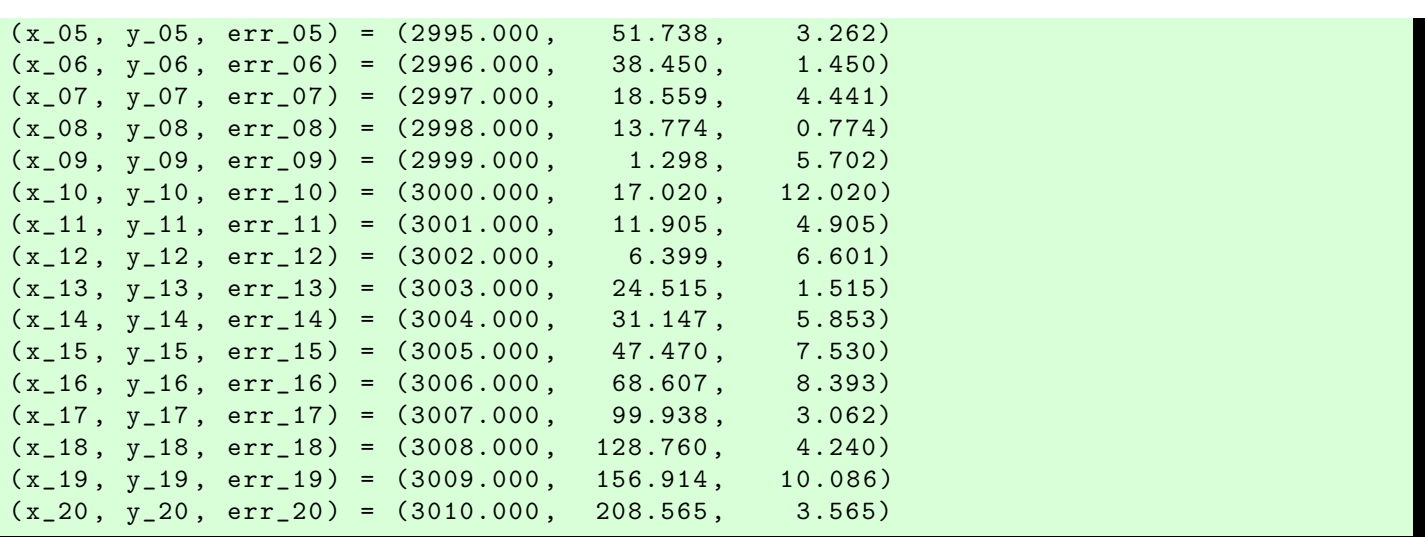

Display PNG file. (Fig. [37\)](#page-114-0)

% feh -dF ai202209\_s05\_53 . png

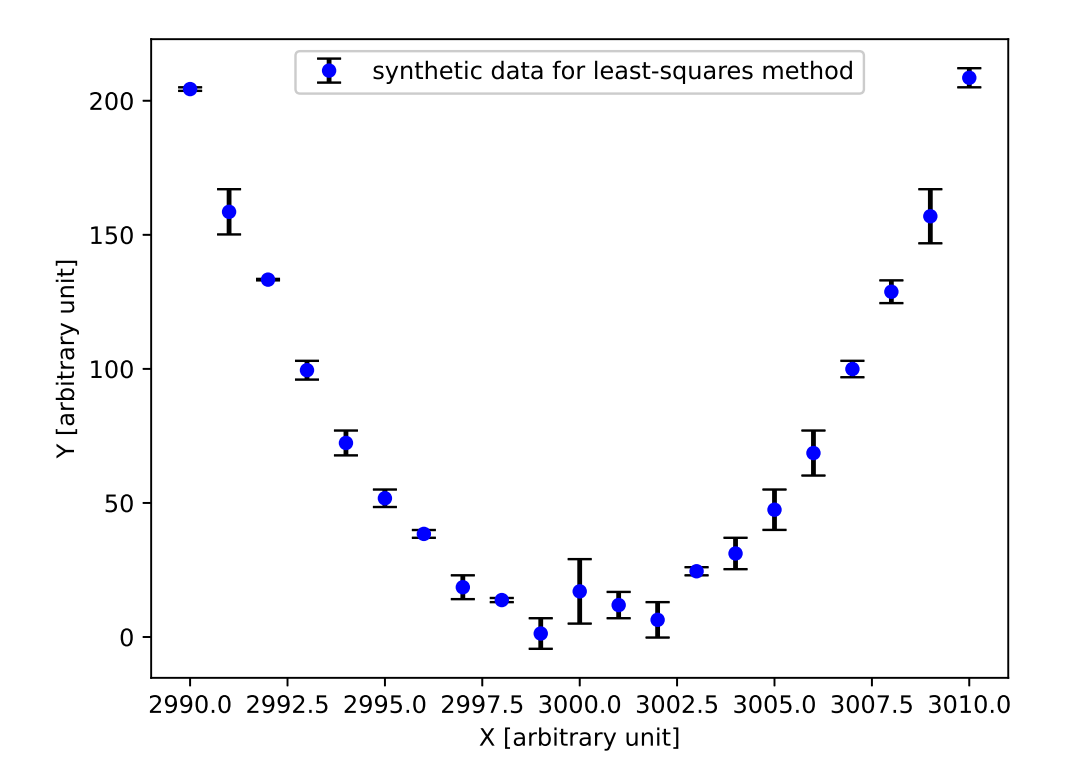

Figure 37: A plot of synthetic data for least-squares method.

Try weighted least-squares method using SciPy. Here is an example.

<span id="page-114-0"></span>Python Code 55: ai $202209$   $s05$   $54$ .py

# !/ usr/ pkg/ bin/ python3.9

KINOSHITA Daisuke Page 115

```
#
# Time - stamp : <2022/10/16 20:52:21 ( CST) daisuke >
#
# importing sys module
import sys
# importing numpy module
import numpy
# importing scipy module
import scipy . optimize
import scipy . stats
# importing matplotlib module
import matplotlib. figure
import matplotlib. backends. backend_agg
# input file name
file_input = ' ai202209_s05_52 . data '
# output file name
file_output = 'ai202209_s05_s4.png'
# making empty numpy arrays
data_x = numpy.array ([])data_y = numpy.array ([])
data_err = numpy . array ([])
# opening file for reading
with open (file_input, 'r') as fh:
    # reading file line -by - line
    for line in fh:
        # splitting line into "x", "y", and "err"
        (x_str, y_str, err_str) = line.split()# converting string into float
        try:
            x = float (x_str)except :
            print (f' cannot convert \{x_{str}\}" into float.')
            print (f'something is wrong.')
            print (f'exiting...')
            sys. exit (1)
        try:
            y = float (y_str)except :
            print (f' cannot convert "{y_str}" into float.')
            print (f'something is wrong.')
            print (f'exiting...')
            sys. exit (1)
        try:
            err = float ( err_str)
        except :
            print (f' cannot convert "{err_str}" into float.')
            print (f'something is wrong.')
            print (f'exiting...')
            sys. exit (1)
        # appending data into numpy arrays
        data_x = numpy.append (data_x, x)
```

```
data_y = numpy. append (data_y, y)data_err = numpy. append ( data_err , err)
# printing data
for i in range (len (data_x)):
    print (f'(x_{i}:02d), y_{i}:02d), err_{i}:02d})', \quad \f' = (\{ data_x[i]:8.3f\}, \{ data_y[i]:8.3f\}, \{ data_error[i]:8.3f\})')# a function for curve
def curve (x, a, b, c):
    # line
    y = a * (x - b) * * 2 + c# returning y
    return y
# initial guess of coefficients
param0 = [1.0, 1.0, 1.0]# fitting
popt, pcov = scipy. optimize. curve_fit (curve, data_x, data_y, p0= param0, \
                                         sigma= data_err)
# result of fitting
print (f' popt : \n\{p \notin \}')
print (f' \text{pcov:}\n\t(h{pcov})')# fitted a and b
a_fitted , b_fitted , c_fitted = popt
# degree of freedom
dof = len (data_x) - len (popt)print (f' dof = \{dof\}')
# reduced chi - squared
residual = data_y - curve (data_x, a_fitted, b_fitted, c_fitted)reduced_chi2 = (residual**2) . sum () / dofprint (f'reduced chi-squared = {reduced_chi2}')
# fitted a and b
a_err , b_err , c_err = numpy. sqrt ( numpy. diagonal ( pcov) )
print (f'a = {a_fitted:8.3f} +/- {a_error:8.3f} (a_error/a_fitted*100.0:8.3f)print (f'b = {b_fitted:8.3f} +/- {b_error:8.3f} ({b_error/b_fitted*100.0:8.3f})')print (f'c = {c_fitted:8.3f} +/- {c_error:8.3f} (c_error/c_fitted*100.0:8.3f)%)# range of data
x_min = scipy . stats . tmin ( data_x )
x_max = scipy.stats.tmax (data_x)# fitted curve
fitted_x = numpyuingspace (x=min, x_max, 1000)fitted_y = curve (fitted_x, a_fitted, b_fitted, c_fitted)#
# making plot using Matplotlib
#
# making objects " fig" and " ax"
fig = matplotlib. figure . Figure ()
canvas = matplotlib. backends. backend_agg. FigureCanvasAgg ( fig)
```

```
ax = fig.add\_subplot (111)# axes
ax.set_xlabel ('X [arbitrary unit]')
ax.set_ylabel ('Y [arbitrary unit]')
# plotting data
ax. errorbar (data_x, data_y, yerr=data_err, \
            linestyle='None', marker='o', markersize=5.0, color='blue', \
            elinewidth=2.0, ecolor='black', capsize=5.0, \n\)label=' synthetic data for least-squares method', \setminuszorder =0.2)
ax. plot (fitted_x, fitted_y, linesstyle=': ', linewidth=3.0, color='red', \)label= ' fitted curve by weighted least - squares method ', zorder =0.1)
# legend
ax. legend ()
# saving file
fig. savefig ( file_output , dpi =225)
✝ ✆
```

```
% ./ ai202209_s05_54 . py
(x_0, y_0, \text{err}_0, 0) = (2990.000, 204.341, 0.659)(x_0, y_0, y_0, \text{err}_0) = (2991.000, 158.566, 8.434)(x_02, y_02, err_02) = (2992.000, 133.277, 0.277)(x_0, y_0, y_0, err_0) = (2993.000, 99.501, 3.499)(x_0, y_0, y_0, \text{err}_0, 04) = (2994.000, 72.365, 4.635)(x_0, 05, y_0, 05, err_0, 05) = (2995.000, 51.738, 3.262)(x_0, y_0, y_0, \text{err}_0, 06) = (2996.000, 38.450, 1.450)(x_07, y_07, err_07) = (2997.000, 18.559, 4.441)(x_0, y_0, s_0, err_0, s) = (2998.000, 13.774, 0.774)(x_0, y_0, y_0, err_0) = (2999.000, 1.298, 5.702)(x_10, y_10, err_10) = (3000.000, 17.020, 12.020)(x_11, y_11, err_11) = (3001.000, 11.905, 4.905)(x_1 12, y_1 2, err_1 2) = (3002.000, 6.399, 6.601)(x_113, y_113, err_113) = (3003.000, 24.515, 1.515)(x_1 14, y_1 14, err_1 14) = (3004.000, 31.147, 5.853)(x_15, y_15, err_15) = (3005.000, 47.470, 7.530)(x_1 16, y_1 16, err_1 16) = (3006.000, 68.607, 8.393)(x_17, y_17, err_17) = (3007.000, 99.938, 3.062)(x_18, y_18, err_18) = (3008.000, 128.760, 4.240)(x_19, y_19, err_19) = (3009.000, 156.914, 10.086)(x_20, y_20, err_20) = (3010.000, 208.565, 3.565)Traceback (most recent call last):
 File "/ amd / ogikubo/ root / volume1/ nas0 / daisuke/ backup / daisuke/ tex / astro / NCU / Lect
ure/ Astroinformatics_202209 / session_05/ script_05 /./ ai202209_s05_54. py " , line 81 ,
in < module >
    popt, pcov = scipy. optimize. curve_fit ( curve, data_x, data_y, p0 = param0, \
 File "/usr/pkg/lib/python3.9/site-packages/scipy/optimize/_minpack_py.py", lin
e 794 , in curve_fit
    raise RuntimeError(" Optimal parameters not found : " + errmsg )
RuntimeError: Optimal parameters not found: Number of calls to function has reac
hed maxfev = 800.
```
The least-squares method failed, and coefficients were not found.

Change the initial guess of coefficients and try weighted least-squares method using SciPy again. Here is an example.

Python Code  $56: a1202209_s05_s55.py$ 

```
# !/ usr/ pkg/ bin/ python3.9
#
# Time - stamp : <2022/10/17 02:10:55 ( CST) daisuke >
#
# importing sys module
import sys
# importing numpy module
import numpy
# importing scipy module
import scipy . optimize
import scipy . stats
# importing matplotlib module
import matplotlib. figure
import matplotlib. backends. backend_agg
# input file name
file\_input = 'ai202209_s05_s2.data'# output file name
file_output = ' ai202209_s05_55. png '
# making empty numpy arrays
data_x = numpy . array ([])data_y = numpy.array ([])data_err = numpy . array ([])
# opening file for reading
with open (file_input, 'r') as fh:
    # reading file line -by - line
    for line in fh:
        # splitting line into "x", "y", and "err"
        (x_str, y_str, err_str) = line.split()# converting string into float
        try:
            x = float (x_str)except :
            print (f' cannot convert "{x_str}" into float.')
            print (f'something is wrong.')
            print (f'exiting...')
            sys. exit (1)
        try:
            y = float (y_str)except :
            print (f' cannot convert "{y_str}" into float.')
            print (f'something is wrong.')
            print (f'exiting...')
            sys. exit (1)
        try:
            err = float ( err_str)
        except :
            print (f' cannot convert "{err_str}" into float.')
            print (f'something is wrong.')
            print (f'exiting...')
```

```
sys. exit (1)
        # appending data into numpy arrays
        data_x = numpy.append (data_x, x)data_y = numpy. append (data_y, y)data_err = numpy. append ( data_err , err)
# printing data
for i in range (len (data_x)):
    print (f'(x_{i}:02d), y_{i}:02d), err_{i}:02d})', \ \f' = (\{ data_x[i] : 8.3f\}, \{ data_y[i] : 8.3f\}, \{ data\_err[i] : 8.3f\})')# a function for curve
def curve (x, a, b, c):
    # line
    y = a * (x - b) * * 2 + c# returning y
    return y
# initial guess of coefficients
param0 = [1.0, 5000.0, 1.0]# fitting
popt, pcov = scipy. optimize. curve_fit (curve, data_x, data_y, p0= param0, \
                                         sigma= data_err)
# result of fitting
print (f' popt : \n\{p \notin \}')
print (f' p cov : \n\{p cov\}' )# fitted a and b
a_fitted , b_fitted , c_fitted = popt
# degree of freedom
dof = len (data_x) - len (popt)print (f' dof = \{dof\}')
# reduced chi - squared
residual = data_y - curve (data_x, a_fitted, b_fitted, c_fitted)reduced_chi2 = (residual**2) . sum () / dofprint (f' reduced chi-squared = \{reduced\_chi2\}'# fitted a and b
a_err , b_err , c_err = numpy. sqrt ( numpy. diagonal ( pcov) )
print (f'a = {a_fitted:8.3f} +/- {a_error:8.3f} (a_error/a_fitted*100.0:8.3f)print (f') = \{b_f fitted:8.3f} +/- \{b_eerr:8.3f} (\{b_eerr/b_f fitted *100.0:8.3f}%)')
print (f'c = {c_fitted:8.3f} +/- {c_error:8.3f} (c_error/c_fitted*100.0:8.3f)# range of data
x_{min} = scipy.stats.tmin (data_x)
x_max = scipy.stats.tmax (data_x)# fitted curve
fitted_x = numpyuingspace (x=min, x_max, 1000)fitted_y = curve (fitted_x, a_fitted, b_fitted, c_fitted)#
# making plot using Matplotlib
#
```

```
# making objects " fig" and " ax"
fig = matplotlib. figure . Figure ()
canvas = matplotlib. backends. backend_agg. FigureCanvasAgg ( fig)
ax = fig.add\_subplot (111)# axes
ax.set_xlabel ('X [arbitrary unit]')
ax.set_ylabel ('Y [arbitrary unit]')
# plotting data
ax. errorbar (data_x, data_y, yerr=data_err, \
            linestyle='None', marker='o', markersize=5.0, color='blue', \
            elinewidth=2.0, ecolor='black', capsize=5.0, \ \ \ \ \label='synthetic data for least-squares method', \setminuszorder =0.2)
ax.plot (fitted_x, fitted_y, linestyle=':', linewidth=3.0, color='red', \
        label='fitted curve by weighted least-squares method', zorder=0.1)
# legend
ax. legend ()
# saving file
fig. savefig ( file_output , dpi =225)
✝ ✆
```
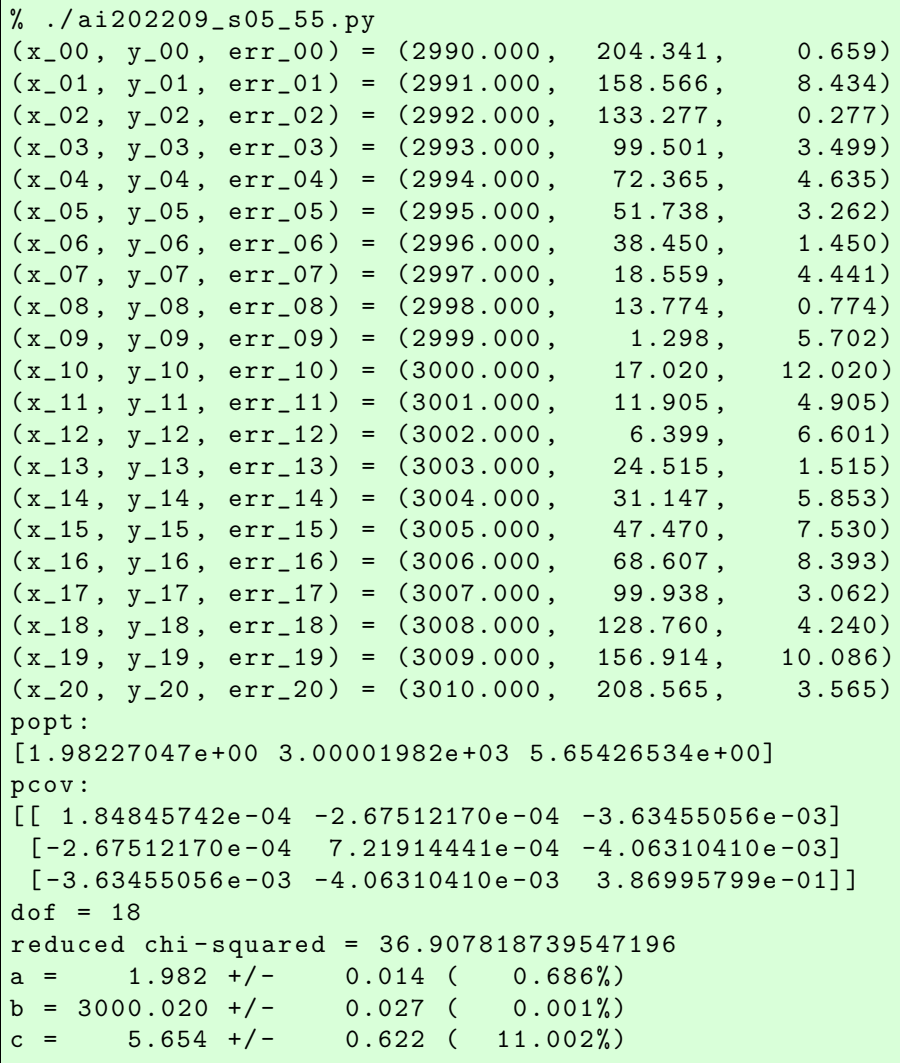

This time, coefficients were successfully found. Display PNG file. (Fig. [38\)](#page-121-0)

% feh -dF ai202209\_s05\_55 . png

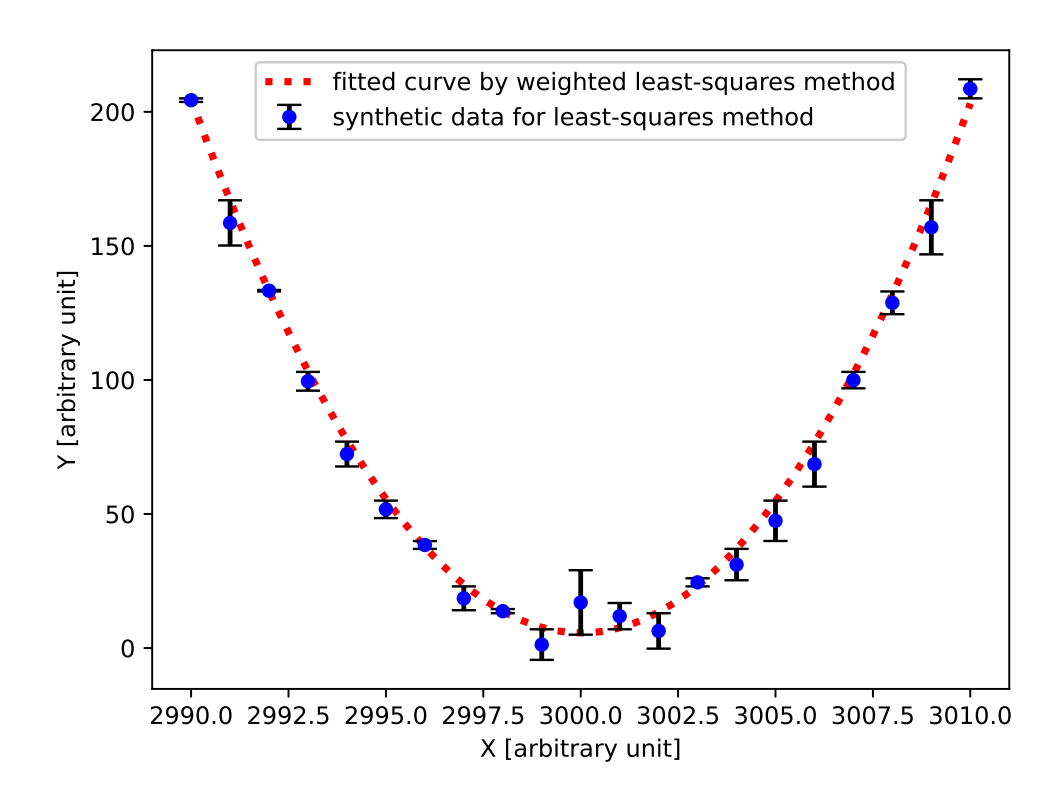

<span id="page-121-0"></span>Figure 38: The result of weighted least-squares method to fit the data to a curve.

Try following practice.

#### Practice 05-33

Set the initial guess for coefficients, and carry out weighted least-squares method using curve fit.

### 11.6 Least-squares method for real data

Download following data file. The data file contains semimajor axis and orbital period of planets and dwarf planets in solar system.

• data file: [https://s3b.astro.ncu.edu.tw/ai\\_202209/data/solsys.data](https://s3b.astro.ncu.edu.tw/ai_202209/data/solsys.data)

Plot the data. Here is an example.

Python Code 57:  $a1202209$   $s05$   $-56.$ py

```
# !/ usr/ pkg/ bin/ python3.9
#
# Time - stamp : <2022/10/17 02:14:49 ( CST) daisuke >
#
  importing numpy module
```
import numpy

```
# importing scipy module
import scipy . optimize
import scipy . stats
# importing matplotlib module
import matplotlib. figure
import matplotlib. backends. backend_agg
# input file name
file_input = ' solsys . data '
# output file name
file_output = 'ai202209_s05_56.png'
# numpy arrays for storing data
data_a = numpy. array ([])
data_p = numpy. array ([])
# 1 au in km
au = 1.49597871 * 10***8# 1 year in sec
year = 365.25 * 24 * 3600# opening file for reading
with open (file_input, 'r') as fh:
    # reading file line -by - line
    for line in fh:
        # skipping line, if line starts with '#'
        if (line [0] == '#'):
             continue
        # splitting line into "x", "y", and "err"
        (name , a_km_str , period_sec_str) = line. split ()
        # converting string into float
        try:
             a_k = float (a_k + m_s)except :
            print (f' cannot convert "{a_km_str}" into float.')
             sys. exit (1)
        try:
             period_sec = float ( period_sec_str)
        except :
             print (f'cannot convert "{period_sec_str}" into float.')
             sys. exit (1)
        # converting unit
        a_au = a_km / auperiod_yr = period_sec / year
        # appending data to numpy arrays
        data_a = numpy . append ( data_a , a_au)
        data_p = numpy . append ( data_p , period_yr)
# printing data
print (f'data_a:\n{data_a}')
print (f' data_p :\n{ data_p } ')
#
# making plot using Matplotlib
```
#

```
# making objects " fig" and " ax"
fig = matplotlib. figure . Figure ()
canvas = matplotlib. backends. backend_agg. FigureCanvasAgg ( fig)
ax = fig.add\_subplot (111)# axes
ax. set_xlabel (' Semimajor Axis [ au] ')
ax.set_ylabel ('Orbital Period [yr]')
ax.set_xscale ('log')
ax.set_yscale ('log')
# plotting data
ax. plot (data_a, data_p, linestyle='None', marker='o', markersize=5.0, \
        color='blue', label='planets and dwarf planets in solar system')
# legend
ax. legend ()
# saving file
fig. savefig ( file_output , dpi =225)
✝ ✆
```
Execute above script.

```
% ./ ai202209_s05_56 . py
data_a :
[3.87098356e -01 7.23328910e -01 9.99669590e -01 1.52358759e +00
 5.20332309e +00 9.57862678e +00 1.92826745e +01 3.03035949e +01
 3.95801805e +01 2.76703921e +00 2.76944953e +00 2.67057993e +00
2.36294129e +00 4.29152012e +01 4.52600307e +01 6.81405142e +01
5.29297708e +02]
data_p :
[2.40846399e-01 6.15193031e-01 9.99521805e-01 1.88065562e+00]1.18637560e +01 2.96415580e +01 8.46739127e +01 1.66816209e +02
 2.49014627e +02 4.60289612e +00 4.60891169e +00 4.36431988e +00
 3.63234926e +00 2.81141484e +02 3.04495213e +02 5.62491953e +02
 1.21775024e +04]
```
Display PNG file. (Fig. [39\)](#page-124-0)

% feh -dF ai202209\_s05\_56 . png

Carry out least-squares method. Here is an example.

Python Code  $58: ai202209 \text{ s}05 \text{ s}57 \text{.}$  py

```
# !/ usr/ pkg/ bin/ python3.9
#
# Time - stamp : <2022/10/17 02:17:26 ( CST) daisuke >
#
# importing numpy module
import numpy
# importing scipy module
import scipy . optimize
```
KINOSHITA Daisuke Page 124

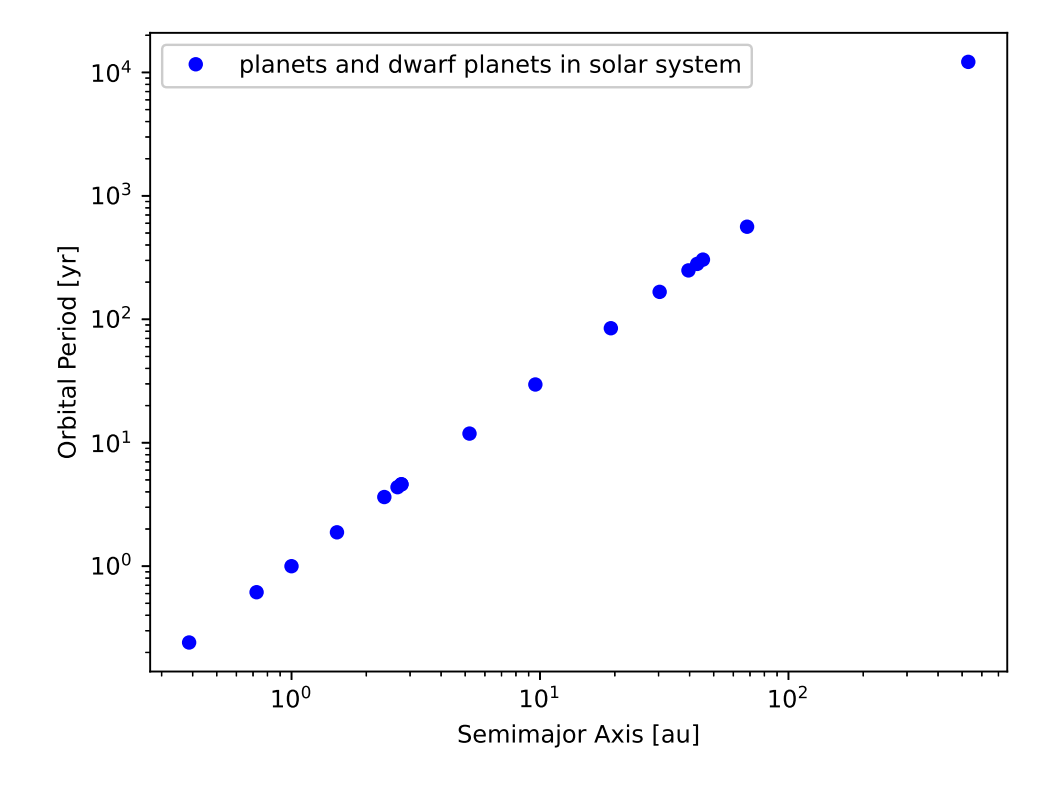

<span id="page-124-0"></span>Figure 39: The semimajor axis and orbital period of planets and dwarf planets in solar system.

```
import scipy . stats
# importing matplotlib module
import matplotlib. figure
import matplotlib. backends. backend_agg
# input file name
file_input = ' solsys . data '
# output file name
file_output = ' ai202209_s05_57. png '
# numpy arrays for storing data
data_a = numpy. array ([])
data_p = numpy. array ([])
# 1 au in km
au = 1.49597871 * 10**8# 1 year in sec
year = 365.25 * 24 * 3600# opening file for reading
with open (file_input, 'r') as fh:
    # reading file line -by - line
    for line in fh:
        # skipping line, if line starts with '#'
        if (line [0] == '#'):
```

```
continue
        # splitting line into "x", "y", and "err"
        (name , a_km_str , period_sec_str) = line. split ()
        # converting string into float
        try:
            a_k = float (a_km_str)except :
            print (f' cannot convert "{a_km_str}" into float.')
            sys. exit (1)
        try:
            period_sec = float ( period_sec_str)
        except :
            print (f' cannot convert "{period_sec_str}" into float.')
            sys. exit (1)
        # converting unit
        a_au = a_km / auperiod_yr = period_sec / year
        # appending data to numpy arrays
        data_a = numpy . append ( data_a , a_au)
        data_p = numpy . append ( data_p , period_yr)
# printing data
print (f' data_a: \n{data_a}')
print (f' data_p:\n\{data_p\})# a function for straight line
def line (x, a, b):
    # line
    y = a * x + b# returning y
    return (y)
# initial guess of coefficients
param0 = [1.0, 1.0]# least - squares fitting
popt, pcov = scipy. optimize. curve_fit (line, numpy. log10 (data_a), \
                                         numpy. log10 (data_p), p0=param0)
# fitted parameters and covariance matrix
print (f' popt : \n\{p \notin \}')
print (f' p cov : \n{pcov}# fitted a and b
a_fitted , b_fitted = popt
# degrees of freedom
dof = len (data_a) - len (popt)print ("dof = %d" % (dof) )# reduced chi - squared
residual = data_p - line (data_a, a_fitted, b_fitted)
reduced_chi2 = (residual**2) . sum () / dofprint (f'reduced chi-squared = {reduced_chi2}')
# fitted a and b
a_err , b_err = numpy. sqrt ( numpy. diagonal ( pcov) )
print (f'a = {a_fitted:8.5f} +/- {a_error:8.5f} (a_error/a_fitted*100.0:8.5f%)')print (f'b = {b_fitted:8.5f} +/- {b_error:8.5f} (b_error/b_fitted*100.0:8.5f)
```

```
# range of data
x_min = scipy . stats . tmin ( data_a )
x_max = scipy . stats . tmax ( data_a )
# fitted curve
fitted_x = numpyuingspace (x=min, x_max, 1000)fitted_y = 10**line (numpy.log10 (fitted_x), a_fitted, b_fitted)
#
# making plot using Matplotlib
#
# making objects " fig" and " ax"
fig = matplotlib. figure . Figure ()
canvas = matplotlib. backends. backend_agg. FigureCanvasAgg ( fig)
ax = fig.add\_subplot (111)# axes
ax. set_xlabel (' Semimajor Axis [ au] ')
ax. set_ylabel (' Orbital Period [ yr] ')
ax.set_xscale ('log')
ax.set_yscale ('log')
# plotting data
ax.plot (data_a, data_p, linestyle='None', marker='o', markersize=5.0, \
         color='blue', label='planets and dwarf planets in solar system')
ax. plot (fitted_x, fitted_y, 1inestyle=':', linewidth=3.0, \n\)color= ' red ', label= ' fitted line by least - squares method ')
# legend
ax. legend ()
# saving file
fig. savefig ( file_output , dpi =225)
```
✝ ✆

Execute above script.

```
% ./ ai202209_s05_57 . py
data_a :
[3.87098356e -01 7.23328910e -01 9.99669590e -01 1.52358759e +00
5.20332309e +00 9.57862678e +00 1.92826745e +01 3.03035949e +01
 3.95801805e +01 2.76703921e +00 2.76944953e +00 2.67057993e +00
 2.36294129e +00 4.29152012e +01 4.52600307e +01 6.81405142e +01
 5.29297708e +02]
data_p :
[2.40846399e -01 6.15193031e -01 9.99521805e -01 1.88065562e +00
 1.18637560e +01 2.96415580e +01 8.46739127e +01 1.66816209e +02
 2.49014627e +02 4.60289612e +00 4.60891169e +00 4.36431988e +00
 3.63234926e +00 2.81141484e +02 3.04495213e +02 5.62491953e +02
 1.21775024e +04]
popt :
[1.50000200e+00 -1.07162561e-05]pcov :
[ 2.45839388e-10 -2.20153496e-10]
 [-2.20153496e-10 3.61882500e-10]]dof = 15reduced chi - squared = 8663613.406599611
     1.50000 +/- \t0.00002 ( 0.00105%)
```
#### $-0.00001$  +/- 0.00002 (-177.51731%)

The gradient is estimated to be 1.5 as expected from Kepler's third law. Display PNG file. (Fig. [40\)](#page-127-0)

feh -dF ai202209\_s05\_57.png

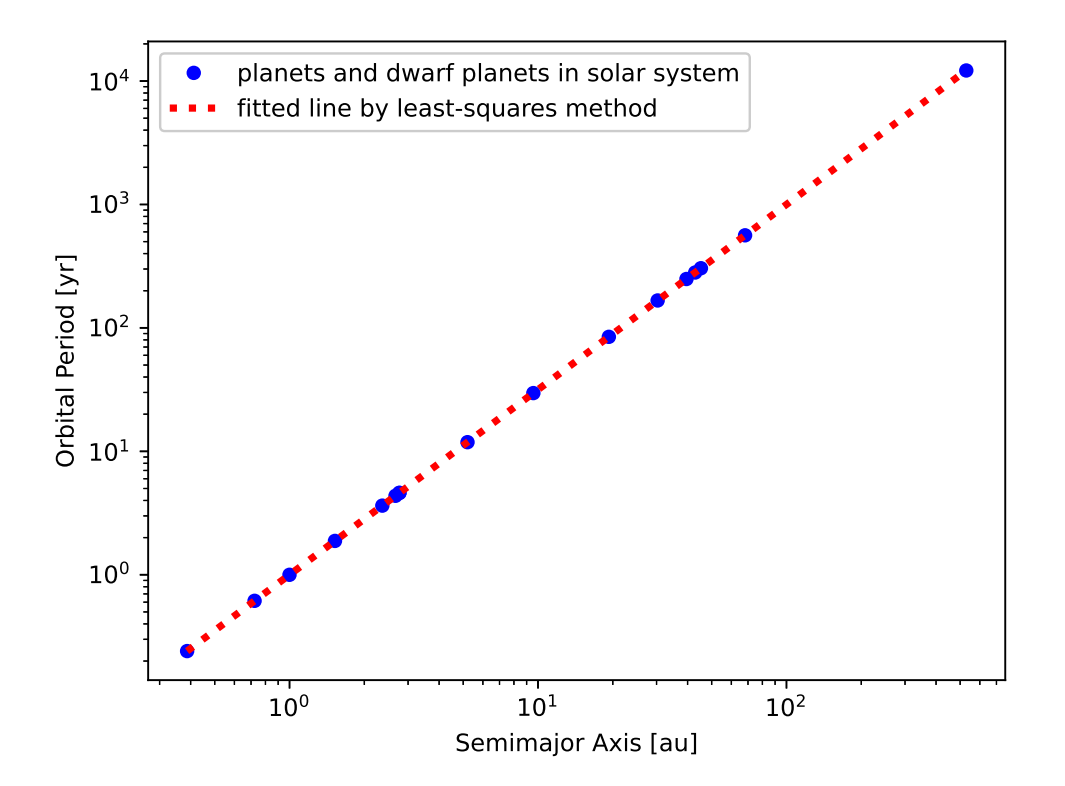

Figure 40: The semimajor axis and orbital period of planets and dwarf planets in solar system. From the least-squares method, the gradient is estimated to be 1.5 which is consistent with Kepler's third law.

<span id="page-127-0"></span>Try following practice.

#### Practice 05-34

Download real data, and carry out weighted least-squares method using curve fit.

# 12 For your further reading

Read the official document of SciPy to learn more about it.

- SciPy: <https://docs.scipy.org/doc/scipy/>
	- SciPy User Guide: <https://docs.scipy.org/doc/scipy/tutorial/>
	- SciPy API Reference: <https://docs.scipy.org/doc/scipy/reference/>
		- ⊲ Constants: <https://docs.scipy.org/doc/scipy/reference/constants.html>
		- ⊲ Integration and ODEs: <https://docs.scipy.org/doc/scipy/reference/integrate.html>
		- ⊲ Interpolation: <https://docs.scipy.org/doc/scipy/reference/interpolate.html>
		- ⊲ Linear Algebra: <https://docs.scipy.org/doc/scipy/reference/linalg.html>
		- ⊲ Optimization and Root Finding: <https://docs.scipy.org/doc/scipy/reference/optimize.html>
		- ⊲ Statistical Functions: <https://docs.scipy.org/doc/scipy/reference/stats.html>

# 13 Assignment

- 1. Statistical values
	- (a) What is moment?
	- (b) What is skewness?
	- (c) What is kurtosis?
- 2. Study about Runge-Kutta method.
	- Describe Runge-Kutta method.
	- Use Runge-Kutta method to simulate a ball thrown to the air.
- 3. Study about least-squares method.
	- (a) Describe the least-squares method.
	- (b) What is degree of freedom?
	- (c) What is  $\chi^2$ ?
	- (d) What is reduced  $\chi^2$ ?
	- (e) Describe the way to calculate the errors of fitted coefficients?
- 4. Atmospheric extinction coefficient.
	- (a) What is atmospheric extinction coefficient?
	- (b) Make a Python script to download following file. Show the source code of your Python script.
		- [http://s3b.astro.ncu.edu.tw/ai\\_202102/data/f16\\_v.data](http://s3b.astro.ncu.edu.tw/ai_202102/data/f16_v.data)
	- (c) Downloaded file contains V-band photometric measurements of the star F16. Make a airmass vs. instrumental magnitude plot. Show the source code of your Python script.
	- (d) Make a Python script to carry out least-squares fitting of the atmospheric extinction profile of the star. Show the plot of atmospheric extinction profile and fitted line. What is the obtained value of atmospheric extinction coefficient? Show the source code of your Python script. Assume linear profile for the extinction.
	- (e)
- 5. Radial profile of a star.
	- (a) Make a Python script to download following file. Show the source code of your Python script.
		- [http://s3b.astro.ncu.edu.tw/ai\\_202209/data/radprof.data](http://s3b.astro.ncu.edu.tw/ai_202209/data/radprof.data)
	- (b) Make a Python script to plot the data. Show the source code of your Python script.
	- (c) Make a Python script to carry out least-squares fitting of the radial profile of the star. Show the plot of radial profile and fitted curve. Show the source code of your Python script. Assume Gaussian profile for the PSF.
	- (d) Make a Python script to carry out least-squares fitting of the radial profile of the star. Show the plot of radial profile and fitted curve. Show the source code of your Python script. Assume Moffat profile for the PSF.
- 6. Age of the solar system.
	- (a) What is a meteorite?
	- (b) What is a chondrite?
	- (c) The age of the meteorite can be estimated using the radioactive decay of nuclides. The probability of the decay does not depend on the age of the nuclide. Derive following relation,

$$
N(t) = N_0 e^{-\lambda(t - t_0)},\tag{29}
$$

where  $N(t)$  is the abundance of a parent species at time t,  $N_0$  is the abundance of a parent species at time  $t = t_0$ , and  $\lambda$  is the decay constant.

(d) Show that the mean lifetime  $\tau_m$  can be written as

$$
\tau_m = \frac{1}{\lambda}.\tag{30}
$$

(e) <sup>87</sup>Rb is a radioactive isotope, and <sup>87</sup>Rb decays into <sup>87</sup>Sr. <sup>86</sup>Sr is a stable isotope. Show that the current amount of <sup>87</sup>Sr  $N_{87Sr/86Sr}(t)$  is expressed as

$$
N_{87Sr/86Sr}(t) = N_{87Sr/86Sr}(t=0) + (e^{\lambda t} - 1) N_{87Rb/86Sr}(t),
$$
\n(31)

where  $N_{87Sr/86Sr}(t = 0)$  is the initial amount of <sup>87</sup>Sr and  $N_{87Rb/86Sr}(t)$  is the current amount of <sup>87</sup>Rb.

- (f) The half-life of <sup>87</sup>Rb is  $t_{1/2,{}^{87}Rb} = 4.88 \times 10^{10}$  yr. What is the decay constant of <sup>87</sup>Rb?
- (g) Describe the method to estimate the age of meteorites using isotopic abundances data.
- (h) Table [1](#page-129-0) is the isotopic abundances of selected H chondrites. Estimate the age of the solar system using those data. Show the source code of your Python script.
- (i) Table [2](#page-129-1) is the isotopic abundances of selected LL chondrites. Estimate the age of the solar system using those data. Show the source code of your Python script.

<span id="page-129-0"></span>Table 1: Rb-Sr isotopic abundances of a group of H chondrites. Data are from Kaushal and Wetherill (1969).

| Chondrite Name      |      |       |
|---------------------|------|-------|
| <b>Buth Furnace</b> | 0.09 | 0.706 |
| Kyushu              | 0.60 | 0.739 |
| <b>Bruderheim</b>   | 0.72 | 0.747 |
| Homestead           | 0.80 | 0.751 |
| Modoc               | 0.86 | 0.757 |

<span id="page-129-1"></span>Table 2: Rb-Sr isotopic abundances of a group of LL chondrites. Data are from Minster and Allegre (1981).

| Chondrite Name               | ${}^{87} \text{Rb}/{}^{86} \text{Sr}$ | $\mathrm{^{87}Sr/^{86}Sr}$ |
|------------------------------|---------------------------------------|----------------------------|
| Chainpur $(LL3)$ No.1        | 0.7580                                | 0.74864                    |
| Chainpur (LL3) No.2          | 0.7255                                | 0.74650                    |
| Ngawi (LL3)                  | 0.5422                                | 0.74107                    |
| Soko Banja (LL4) A, No. 1    | 1.520                                 | 0.79891                    |
| Soko Banja (LL4) A, No. 2    | 1.490                                 | 0.79692                    |
| Soko Banja (LL4) B, No. 1    | 1.555                                 | 0.80152                    |
| Soko Banja (LL4) B, No. 2    | 1.685                                 | 0.80952                    |
| Soko Banja (LL4) A, No. 1    | 1.520                                 | 0.79891                    |
| Soko Banja I No.1            | 0.1542                                | 0.70910                    |
| Soko Banja I No.2            | 0.1533                                | 0.70895                    |
| Guidder (LL5) A              | 0.4060                                | 0.72576                    |
| Guidder (LL5) B              | 0.6020                                | 0.73838                    |
| Guidder (LL5) C              | 0.6014                                | 0.73837                    |
| Olivenza (LL5)               | 0.7790                                | 0.75035                    |
| Manbhoom (LL6)               | 0.5600                                | 0.73570                    |
| Douar Mghila (LL6)           | 0.6291                                | 0.74044                    |
| Siena (LL6) "clear"          | 0.6701                                | 0.74259                    |
| Siena (LL6) "black"          | 0.8670                                | 0.75655                    |
| Saint Severin (LL6) A, No. 1 | 0.1057                                | 0.70583                    |
| Saint Severin (LL6) A, No. 2 | 0.1069                                | 0.70606                    |
| Saint Severin (LL6) B, No. 1 | 0.1610                                | 0.70941                    |
| Saint Severin (LL6) B, No. 2 | 0.1621                                | 0.70952                    |
| Ensisheim (LL6) A, No. 1     | 0.0313                                | 0.70149                    |
| Ensisheim (LL6) A, No. 2     | 0.0278                                | 0.70184                    |
| Ensisheim (LL6) B            | 0.0409                                | 0.70237                    |
| Ensisheim (LL6) C, No. 1     | 0.0525                                | 0.70214                    |
| Ensisheim (LL6) C, No. 2     | 0.0525                                | 0.70218                    |